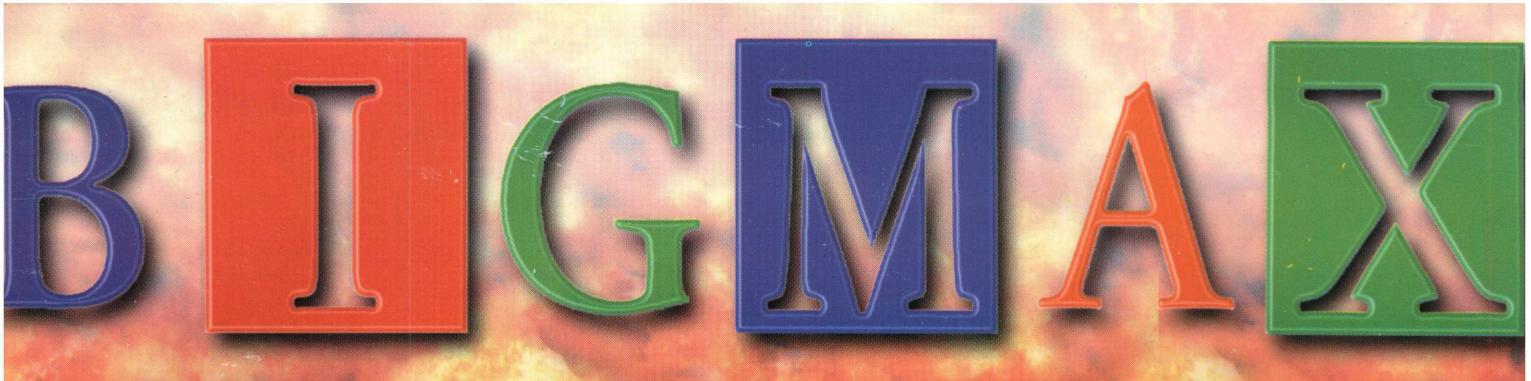

Ano 2 - No.16  $2$  CD'S - 1 SOFTWARE COMPLETO **R\$ 12,90** 

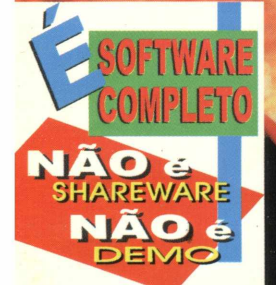

# SUPER JOGOS

**JSF** PILOTE UM CAÇA SUPERSÔNICO EM UM DOS MELHORES E MAIS REALISTAS SIMULADORES DE VÔO

**DARK REIGN CONQUISTE TERRITÓRIOS EM UM PLANETA ONDE A** ÁGUA É A MAIOR RIQUEZA

SPEEDBOAT EXQUSIVO EXPERIMENTE EM PRIMEIRA MÃO UMA **RADICAL CORRIDA DE LANCHAS INCREMENTADAS E MORTAIS** 

**PROGRAMAS INFANTIS PIANO DISCOVERY** Aprenda a tocar piano brincando

## **NACIONAIS** DEMOS <u> AFUM FOTOCRÁHCO DICHAL 2.0</u>

Celegue suas feles no cenquicteu

 $\triangle$  24 (%) 1  $\sqrt{95}$ **STELLE 2000 Brolore os daus em um observatório virtual**  INEDITO

GAME QUE JÁ É MANIA NOS EUA EM PRIMEIRA MÃO PAR VOCÊ NO BRASIL

DIVERSÃO

CARANTIDA

Prepare-se ... lance uma bomba, corra, olhe em volta ... o resto é por sua conta neste incrível jogo completo de estratégia

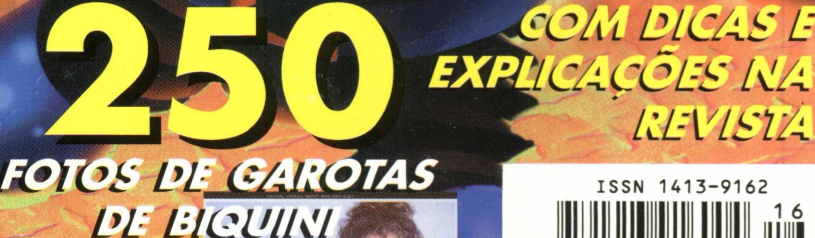

O MELHOR DO VERÃO

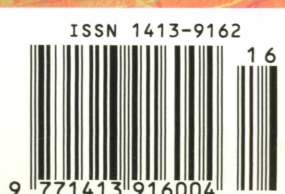

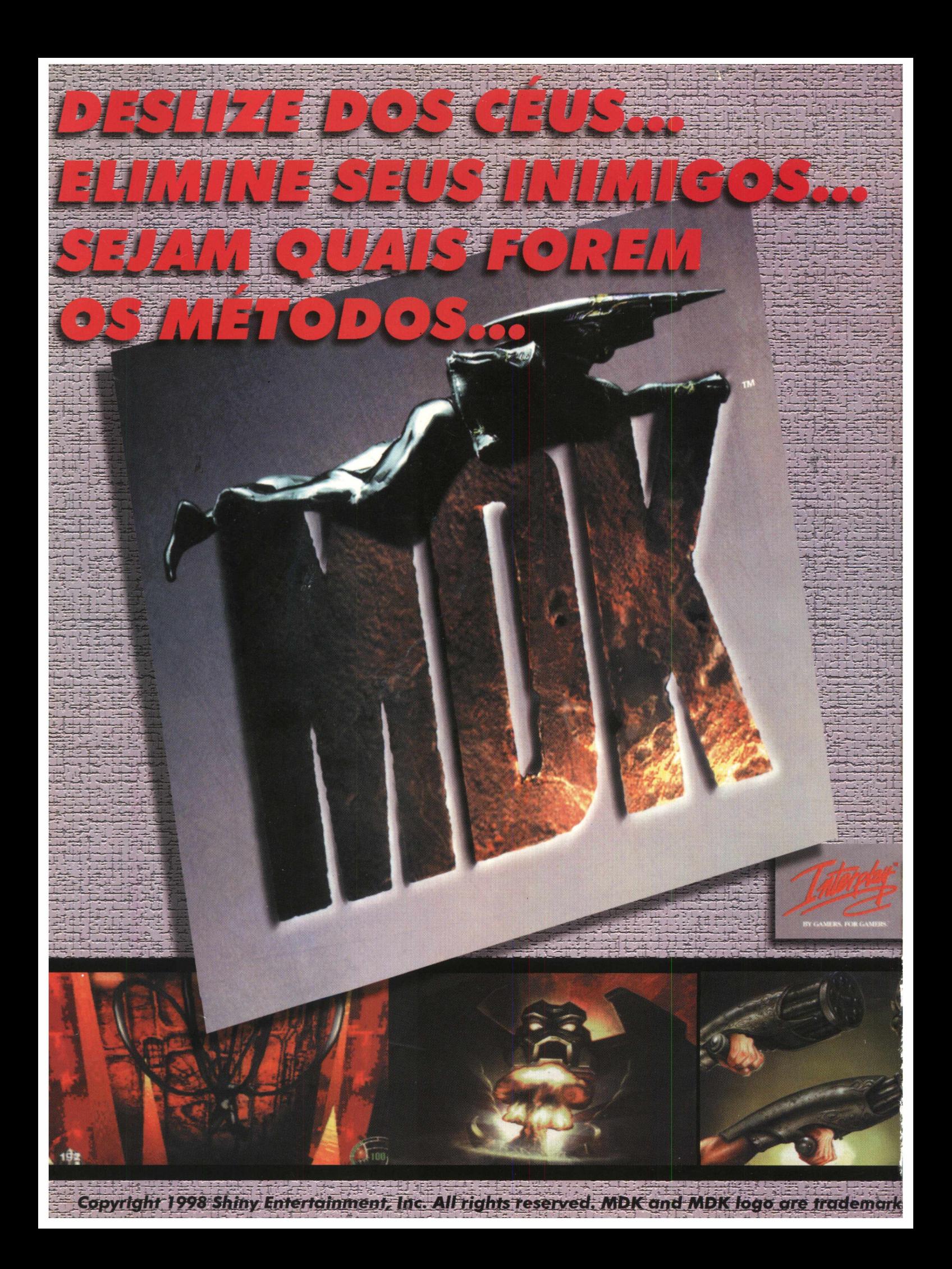

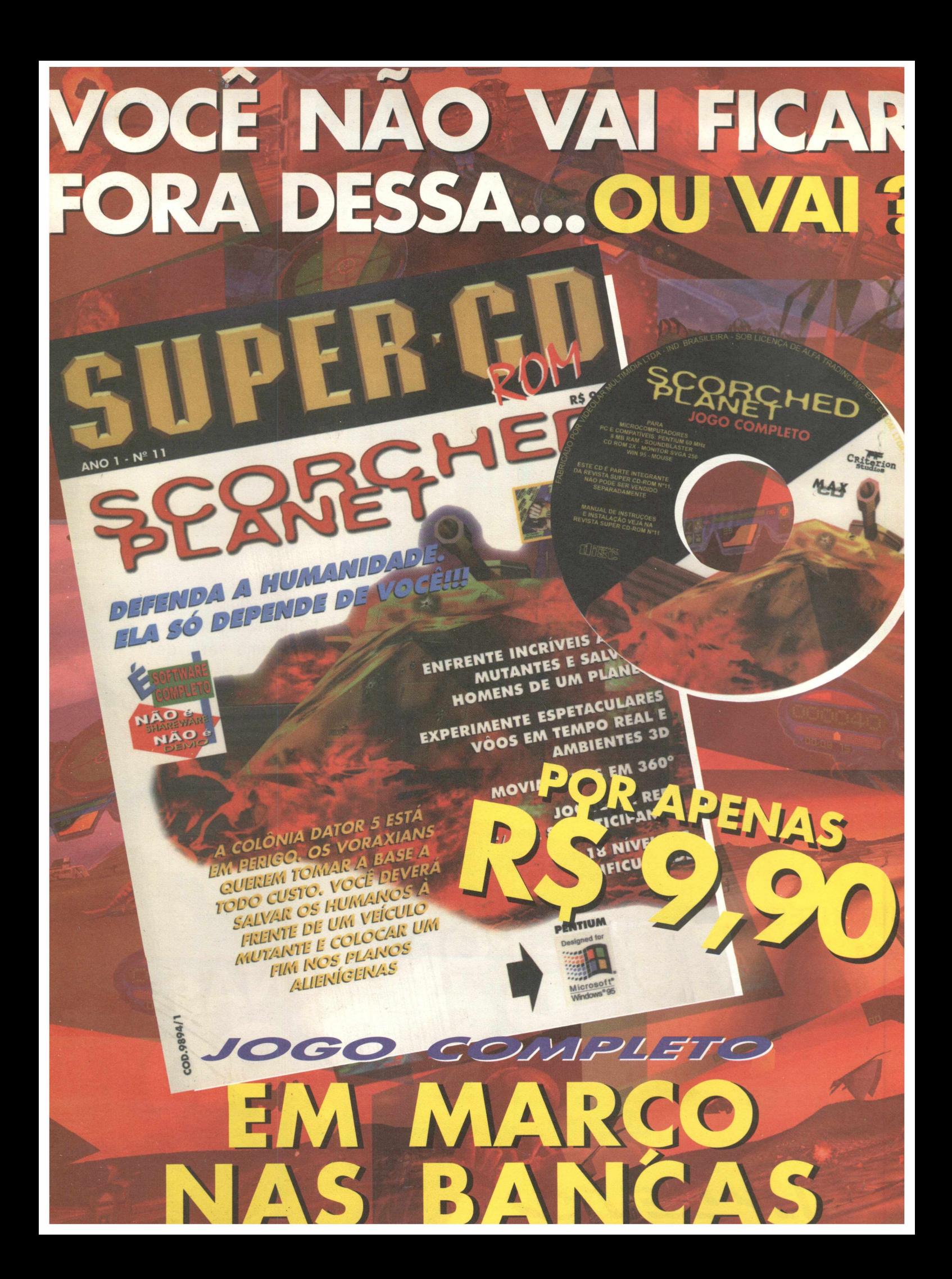

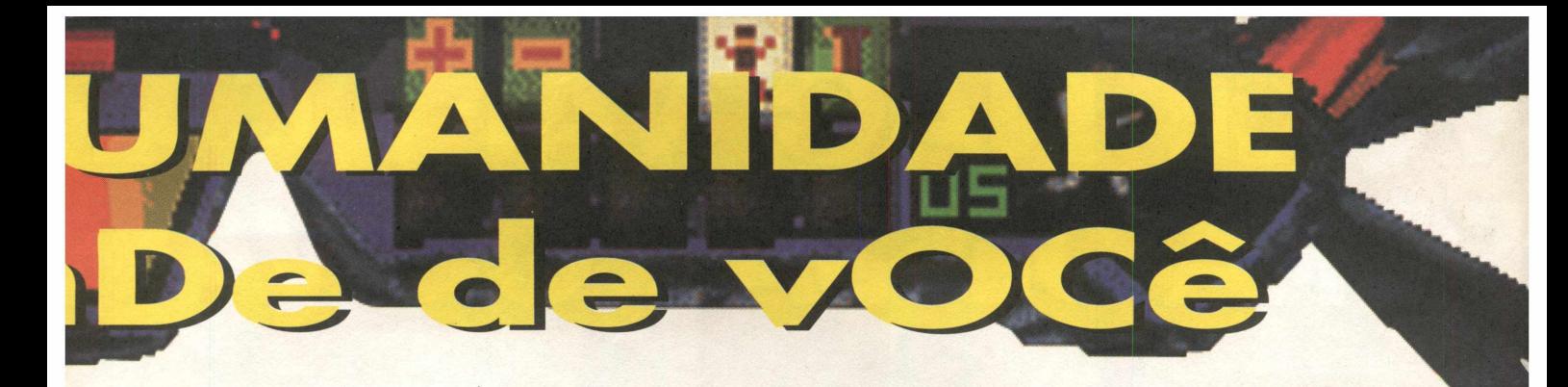

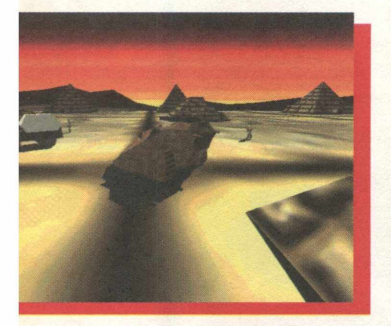

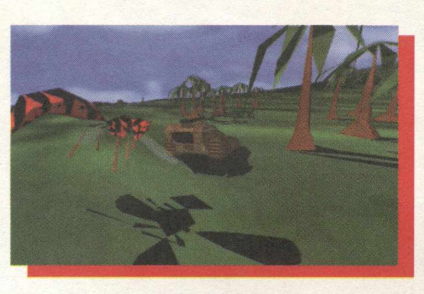

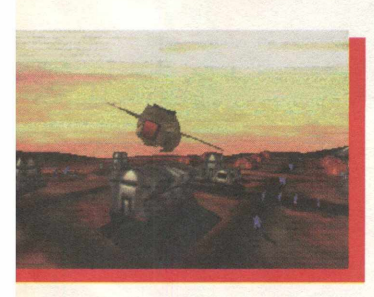

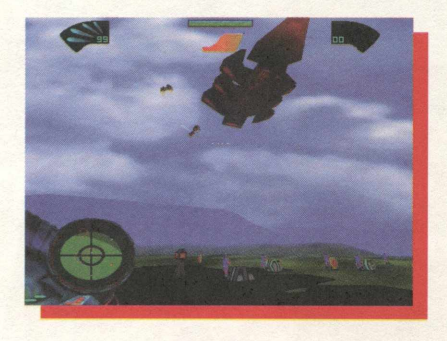

Os humanos também estarão aptos a lhe dar uma assistência. Os civis podem lhe ajudar a conseguir "power-ups" e os soldados podem se defender bem enquanto aguardam seu resgate.

Tome muito cuidado para não falhar em suas missões, pois em Scorched Planet a objetividade vale mais que tudo.

E não pense que cumprir cada missão será tarefa fácil, pois não será mesmo. Há uma série de obstáculos pela frente. A cada fase que passar, você vai perceber que as dificuldades vão aumentando, e transportar os humanos será um grande desafio. Mas lembre-se, eles só contam com você.

AS

RA

**P** 

**VIUTANTES E IETA ES VÔOS EM**

**íTICIPANTES**

ソバリン

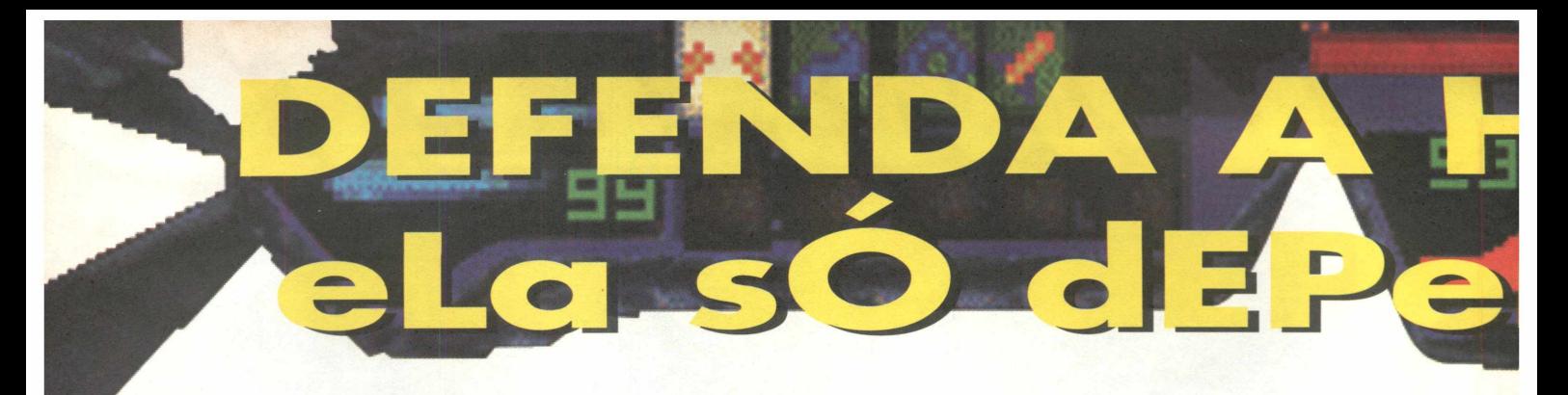

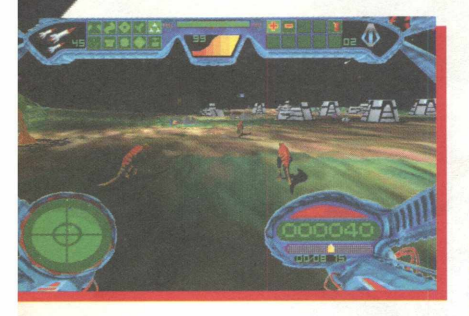

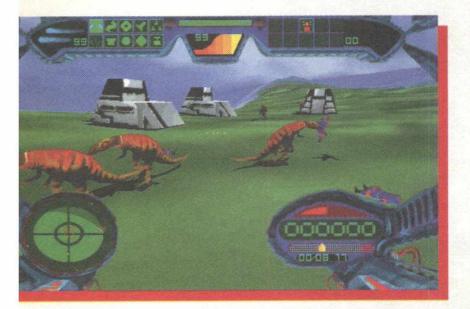

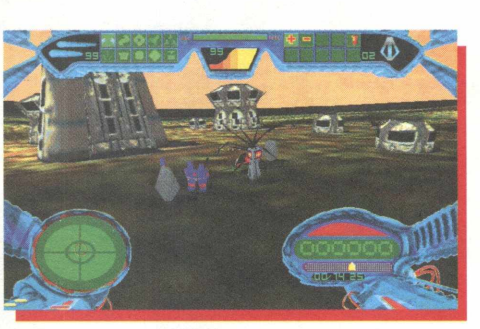

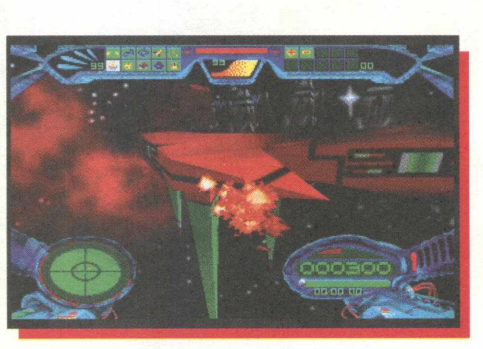

A colônia Dator 5 está sob ataque das Hordas Voraxian e sua população envia un chamado angustiado à Federaçã( Galáctica. Sua nave Galáctica é a única nas proximidades. Dator 5 será tomada ( seu trabalho é salvar os humanos. Isso ( apenas o começo da aventura e doi intensos combates que terá que travar en Scorched Planet.

Usando seu veículo mutante Type 1( (mutante pois pode se transformar en avião), você deve defender as pessoas d< Dator 5 dos ataques Voraxian que vêm po ar e por terra. Você poderá resgatar ate cinco humanos de cada vez, a jornada ser; longa e cheia de obstáculos. Gastar; combustível, munição, sofrerá danos, ma: atenção aos itens que estão espalhado: pelo caminho, os "power-ups". E cada ve; que destruir um Voraxian ele deixará algun presentinhos pra você. Seja esperto e aceit todos.

**- ENFRENTE INCRÍVEIS ALII SALVE OS HOMENS DE UM I - EXPERIMENTE ESPETACU TEMPO REAL E AMBIENTE: - MOVIMENTO EM 360g - JOGUE EM REDE COM ATÉ -18 NÍVEIS DE DIFICULDADI**

OG

ANO 1 - Nº 11

**NÃO 4** 

1/6686'002

**NÃO** 

**DEFENDA A HUMANIDADE:** 

ELA SÓ DEPENDE DE VOCÈIL

OMPLETO

ERRSHE

**ENFRENTE INCRIVEIS ALIENS MUTANTES E SALVE OS HOMENS DE UM PLANETA** 

**R\$ 9.90** 

**EM 360°** 

DADE

**MA** 

CRiterion

**EXPERIMENTE ESPETACULARES VOOS EM TEMPO RE** 

GU

**R1** 

RCHEI

O COMPLETO

ANE

A COLÔNIA DATOR ND **EM PERIGO, OS VORA CUERENTOWAR A BASE** TODO CUSTO. VOC **SALVAR OS HUM FRENTE DE UM V MUTANTE E COLO FIM NOS FLAN ALIENÍGENAS** 

A bordo de um veículo mutante que é capaz de voar, você deverá salvar humanos e defendê-los dos ataques dos Voraxian

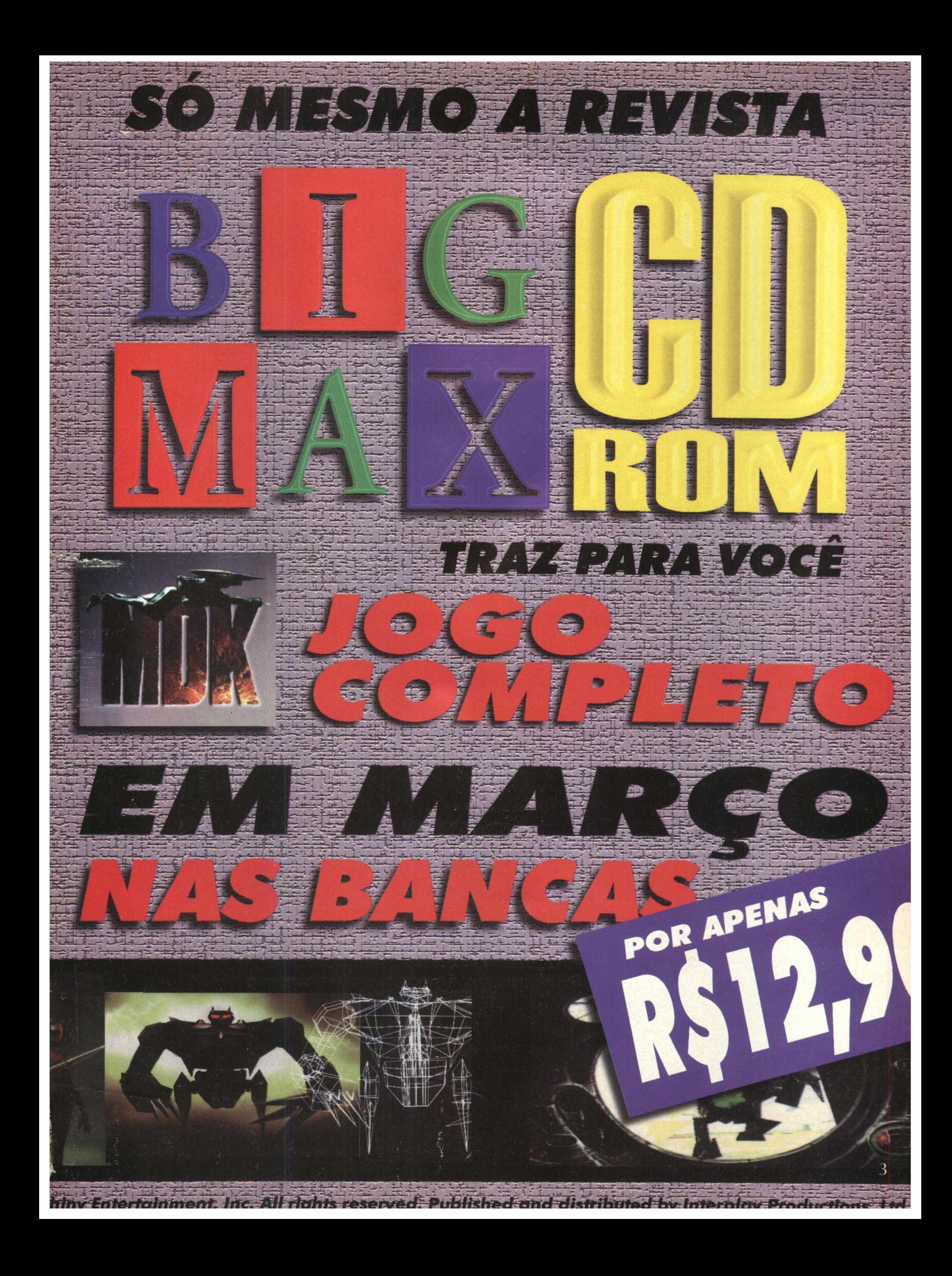

#### BIGMAX 16 Fevereiro/98

#### **ALFA EDITORA**

**Diretores** Ricardo Dias Santos [rdias@bigmax.com.br](mailto:rdias@bigmax.com.br) Fábio Tade<mark>u</mark> Faragó [farago@bigmax.com.br](mailto:farago@bigmax.com.br)

**Editor Chefe e Diretor Responsável** Carlos Torres [torres@bigmax.com.br](mailto:torres@bigmax.com.br)

> **Editora Assistente** Cynthia Duarte<br>[Cy@bigmax.com.br](mailto:Cy@bigmax.com.br)

**Jornalista Responsável**<br>Eduardo Magalhães - MTb. 24.213<br>[magalhaes@bigmax.com.br](mailto:magalhaes@bigmax.com.br)

**Redação** Eduardo Magalhães Fabiana Carnielli

**Diagramação e Arte** Cynthia Duarte Daniela Correia

**Colaboradores** Edson Romão (STI) Spencer Erhardt Stachi

**Análise e Desenvolvimento** Ricardo Chiavenato [chiavenato@bigmax.com.br](mailto:chiavenato@bigmax.com.br)  Cláudio Henrique Bruna<br>Ricardo Alves de Araujo

> **Diretor Operacional** James Santana

**Publicidade** Márcio Comenale [comenale@bigmax.com.br](mailto:comenale@bigmax.com.br)

**Gerência Administrativa** Cláudia Pedão Fonseca Sônia R. S. dos Santos

**Gerência Comercial** Rosane Cantiere [cantiere@bigmax.com.br](mailto:cantiere@bigmax.com.br)

**Circulação Brasil**<br>Marina Faragó<br>Renata Di Guglielmo

**Circulação Rio** Márcia Dias

**Suporte ao Leitor** E-mail: [suporte@bigmax.com.br](mailto:suporte@bigmax.com.br)  2<sup>a</sup> à 6<sup>a</sup> das 9h00 <mark>às 17h30</mark><br>Tel: (011) 7295-3037 (SP) 0800-553037 (outros estados) Fax: (011) 421-1274

**Distribuidor Exclusivo para o Brasil**<br>
Fernando Chinaglia Distrib. Ltda<br>
Rua Teodoro Silva, 907<br>
Rio de Janeiro - RJ - CEP 20563-900<br>
Fone: (021) 575-7766

**Fotolitos** Color Express

**Impressão** Impres - Cia. Brasileira de Impressão e Propaganda

**Manipulação e Acabamento** Eric Pack Embalagens

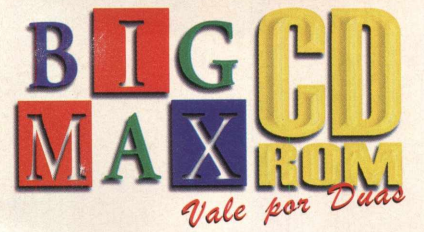

## **ÍNDICE**

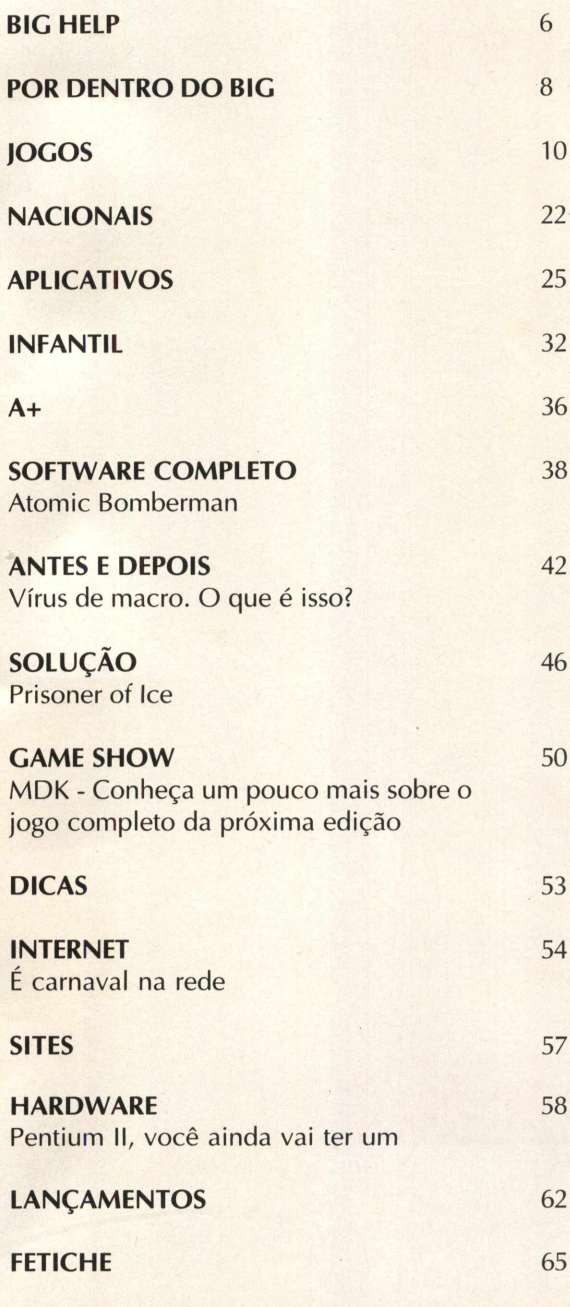

**CHARGES** 66

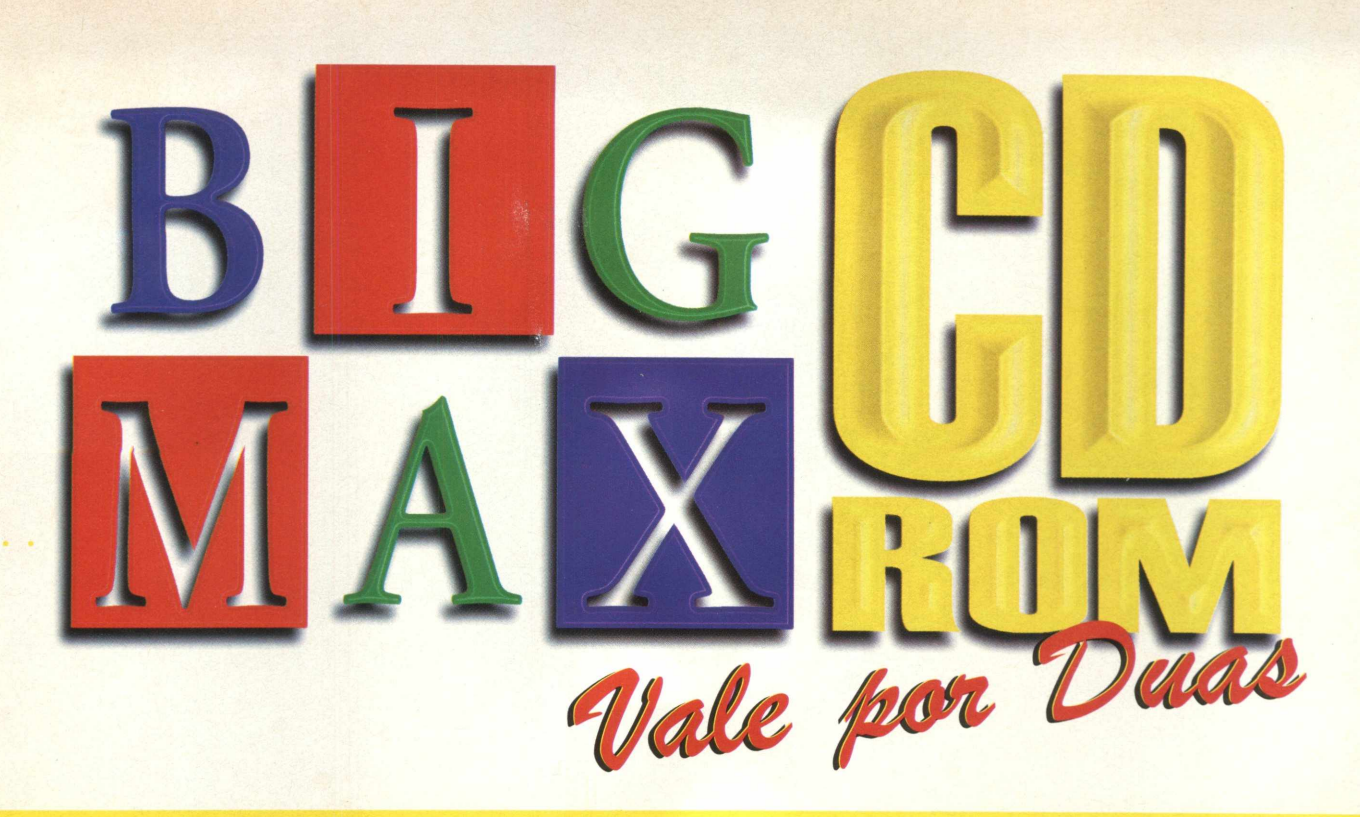

## **MAX PALAVRAS**

Mês de carnaval, tudo é alegria e festa....muita agitação...fim de ferias... podemos dizer que é em Março que realmente o ano começa. Para nós da Alfa Editora, não. Nem bem começou 1998 e já estávamos nos preparando para fazer esta edição.

Mas nosso sentimento é mesmo de alegria. Afinal, estamos dando um "presentão" para você nesta edição. Temos o orgulho e a imensa satisfação de colocar no mercado brasileiro ATOMIC BOMBERMAN. O jogo não foi licenciado por nenhuma empresa brasileira, somos os primeiros a trazer o jogo para o Brasil.

E não pense que é um joguinho qualquer. Bomberman tem história e já virou um clássico. Quem é viciado em videogames já conhece muito bem os malucos, mas simpáticos "robozinhos" do jogo. Só para você ter idéia, Bomberman virou mania nacional nos Estados Unidos e Europa. É considerado o segundo melhor jogo no estilo Puzzle Game (jogos do tipo quebra-cabeças) pela revista inglesa PC Zone, ganhando a classificação PC Zone Classic . Bem, meu caro amigo leitor, é esse o jogo que você está levando para casa por apenas R\$ 12,90.

Qualidade. Esse é o nosso lema para 1998. Você pode ter a certeza que terá qualidade em programas neste ano nas revistas BIGMAX. E para comprovar o que estamos dizendo, vamos colocar na próxima edição mais um campeão de vendas: MDK - Murder Death Kill. O jogo foi lançado no mercado mundial no segundo semestre do ano passado e foi uma revolução, principalmente pelo seu gráfico, jogabilidade e senso de humor nas cenas de ação, que o pessoal da Shiny criou. Gostaria de deixar bem claro que você vai levar para casa O JOGO COMPLETO e não um versão de demonstração. Se eu fosse você já reservava a **BIGMAX CD-ROM** de número 17 agora com seu jornaleiro.

Espere, eu não estou louco não, quando escrevi **BIGMAX CD-ROM.** A partir do mês de março esse será o nome de nossa revista. Calma, não precisa ficar preocupado, a revista vai manter o mesmo padrão de qualidade e o respeito com o leitor que já possui há mais de um ano.

Vamos mudar... mas para melhor. Nosso objetivo é oferecer programas que realmente você vai usar e softwares completos de deixar a concorrência de "queixos caídos". **BIGMAX CD-ROM** vai valer por duas. Ora, qual outra revista traz programas completos de qualidade e mais um CD com aplicativos, os últimos lançamentos em games, programas para a Internet, demos nacionais, programas infantis, dicas, utilitários, fontes, cliparts, imagens... bem, eu só conheço uma, a **BIGMAX CD-ROM.**

Você vai notar também muitas melhorias na linha editorial da revista, com mais matérias, análises, Internet, comparações de equipamentos de informática e os cadernos especiais. Para começar, queremos dar as boas vindas a Spencer Erhardt Stachi, que vai assinar mensalmente a coluna Game Show, com muita informação sobre as novidades e os bastidores do milionário mundo dos games. Seja bem vindo ao barco Spencer...

O pensamento de todos aqui na Alfa Editora é um só: fazer da **BIGMAX CD-ROM,** a melhor revista com CD do Brasil e o que é melhor... estamos apenas começando!!!

**BIGMAX está abrindo este espaço para que os leitores mandem cartas, fax e e-mails com dúvidas sobre os programas que disponibilizamos na revista. Selecionamos para esta edição algumas delas, e na próxima revista estaremos sempre à disposição para responder às perguntas de nossos leitores.**

## **Envie sua dúvida que nós publicaremos sua resposta**

*Aproveite para ver se a resposta à sua dúvida não está aqui. Todas as cartas serão respondidas*, *mas nem todas serão publicadas. Selecionamos algumas dúvidas para esta edição.*

**Sou leitor de várias revistas multimídia, a BIGMAX é uma das minhas preferidas pela sua qualidade e pelos programas oferecidos no CD-ROM. Tenho problemas com o MAX MAIL 2.0 e COOK BOOK (CD BIG 14). Ao tentar acessá-los após a instalação, surgiram as seguintes mensagens de erro: "Aplication Error - Exception Edatabase Error in module MAXMAIL 2.EXE at 0007:11 EB. An error ocurred while attempting to initialize the Borland Database Engine [error \$ 2108]." - "Aplicarion Error - Exception Edatabase Error in module WCOOK.EXE at 0007:11EB. An error ocurred while attempting to initialize the Borland Database Engine [error \$ 2108]". Eu tenho um Pentium 133MHz, 16 MB RAM, Win 95.**

**Paulo A. Taufer - Caxias do Sul - RS**

Agradecemos muito por sua carta Paulo. Ficamos muito satisfeitos em receber as cartas e ajudar nossos leitores a resolver os problemas que eventualmente possam surgir com os programas que disponibilizamos na revista. A solução para este caso é a seguinte:

1- Na tela inicial do Win 95 clique em Iniciar/ Executar e digite na linha de comando: X:\COMPLET\ MAXM311\SETUP.EXE (lembre-se que

X: representa sua unidade de CD-ROM);

2- Siga os procedimentos para instalação do programa;

3- Após o término da instalação, volte a executar os programas Cook Book ou Max Mail.

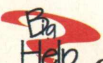

**Hep** Oi pessoal da BIGMAX, tudo **jóia? Sem sombra de dúvidas a BIGMAX é a melhor revista de informática do país. Adorei o suplemento sobre a Internet na edição n9 13. Acho que ele deveria estar sempre na revista. Antes de eu ser fã de computador eu já era fã de música. Então gostaria de sugerir que vocês colocassem mais coisas relacionadas com música pop/rock. E que tal um descanso de tela da própria revista? Ficaria D+! Em relação a jogos, gosto dos estilos Sonic, Alex Kid, Tetris, Pac-Man... Adorei o Virtual Pool da Revista Super CD-ROM. Um grande abraço. Phablo Marcelle Alves - Sta. Helena de Goiás, GO**

Muito obrigado por sua carta, Phablo! E muito bom saber a opinião dos leitores sobre o nosso trabalho. E ficamos muito felizes quando recebemos elogios como os seus. Suas sugestões são muito legais e estão anotadas. É ficar ligado para conferir o que vem nas próximas edições.

*n B p c* **"p Gosto muito da revista de vocês. Ela contém muitos aplicativos úteis e jogos divertidos. Gostaria de dar algumas sugestões: como já haviam pedido, façam um capa para os CDs, tendo em vista que eles ficam soltos, sem nenhuma proteção. Coloquem também algum jogo de corrida completo. Eu adoro jogos de velocidade. Por fim, coloquem num próximo CD alguns papéis de parede para a gente poder escolher e usar. Mas o motivo principal desta carta foram erros que encontrei nos jogos da edição n9 14 da revista. No jogo Rally, na hora que vou executá-lo ele diz que o arquivo dplay.dll não foi encontrado. No jogo Uprising ele diz que o arquivo dinput.dll não foi encontrado. O que pode Ter acontecido?**

**Marco Aurélio Krueger - Joinville, SC**

Valeu pelo fax Marco Aurélio! Vamos por partes para responder suas perguntas. Como você pôde conferir a partir da edição nº 14, os leitores recebem um envelope para montar e organizar seus CDs. Quanto aos jogos de corrida, já publicamos Megarace II (edição de aniversário -  $n^{\circ}$  12) e Al Unser Jr. ( edição nº 6) completos. Este tipo de jogo faz grande sucesso e, sem dúvida, não deixaremos de aproveitar uma chance de licenciarmos mais títulos de corridas. Agora vamos resolver os seus problemas com Rally e Uprising:

Instale o Directx 5.0 seguindo estas instruções:

1- Na tela inicial do Win 95, clique em Iniciar / Executar;

2- Em seguida digite na linha de comando: X:\UTEIS\DIRECTX5BRZ.EXE (lembre-se que X: representa sua unidade de CD-ROM);

3- Siga atentamente os procedimentos de instalação;

4- Após o término da instalação do nirecty<sup>5</sup> volte a executar os jogos.

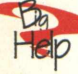

**Adquiri a Revista BIGMAX 14 e tive problemas para executar o** aplicativo **HOTELROM**. Quando **acessei o CD-ROM, era informado de que as instruções de acesso estavam dentro da revista. Assim, consultei a revista e a informação era de que as instruções estariam no CD-ROM. Confesso que fiquei decepcionado e aguardo uma solução para o problema. v Luis Carlos - São Paulo, SP**

Obrigado pela carta Luis. Existe um quadrinho branco, com as explicações referente ao programa (página 34 da edição 14), bem como o procedimento para rodar a versão demo do HotelRom. Aqui vão as instruções de acesso par rodar este programa. Para acessá-lo clique em INICIAR / EXECUTAR e digite D:\DEMOS\HOTELROM\Hotelrom.exe. Desta forma o aplicativo poderá ser aressado diretamente do CD-ROM.

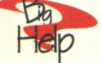

**Olá pessoal da BIGMAX. Primeiramente gostaria de agradecer por vocês existirem, e a revista também. Vocês não são 10, são 10000000000000000. Outra coisa legal foi a caixinha de papelão que vocês**

**colocaram na edição 14. Gosto de tudo que há nos CDs e nas revistas. Venho comprando a BIGMAX desde a 7a edição e percebí sua evolução, tanto no conteúdo quanto na organização da revista e dos CDs. A capa melhorou e aquele quadrinho que vocês colocam no canto da página com as informações dos softwares é maneiro, só podia ser BIGMAX. Aqui vai o que eu acho sobre vocês: Animal, Big, Catastrófica, Demasiadamente D+, Elegante, Fera, Game maníaca, Honestamente the Best, Irresistível, Jóia, Legal, Máxima, Nacionalmente a melhor, Outras revistas, nem pensar, Preparada para matar as concorrentes, Querida por todos, Racional, Sensacional, Todos querem a Big, Unicamente a melhor, Versátil, Xuper, Zen. Parabéns pelo ano que passou e continuem assim. Valeu!**

**Daniel Mazotti Garcia - São Paulo, SP**

Daniel, muito obrigado mesmo!. Trabalhamos para que cada edição supere a anterior, em uma evolução contínua, e isso só é possível com a colaboração de nossos leitores, que nos gratificam com elogios como os seus e enviam também críticas para que possamos identificar os pontos que podem ser melhorados. Valeu.

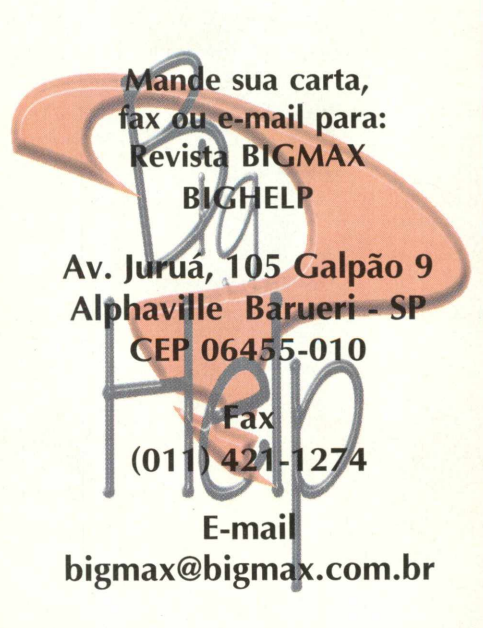

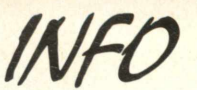

**Muitos dos programas que a revista BIGMAX disponibiliza são Shareware, Freeware ou Demos. Entenda o que é cada uma destas categorias de software:**

## <span id="page-10-0"></span>**SHAREWARE**

**E um software, uma versão completa ou com alguma limitação, que você pode copiar legalmente e distribuir, mas deve pagar por ele se for usar com frequência. Você poderá usar o programa por um período determinado de tempo (muitos deles por 30 dias). Esta é uma boa oportunidade para testar o programa antes de comprá-lo. Para isto, você terá que registrar a cópia e receberá os manuais do programa, informações sobre onde encontrar assistência técnica e as notificações sobre as futuras atualizações.**

## **FREEWARE**

**São softwares registrados, que podem ser copiados e distribuídos gratuitamente. Em outras palavras, são os programas oferecidos de graça; o usuário não precisará pagar nada por eles, podendo usá-los por tempo indeterminado. Os produtores deste tipo de programa fazem isso para divulgar seu nome e o programa em questão.**

## **DEMOS**

**Estes programas são oferecidos sem custo para o usuário, disponibilizando uma demonstração do produto completo. No caso dos jogos, é muito comum os fabricantes liberarem apenas uma, dentre as muitas fases do programa completo. Na maioria dos casos os demos não liberam todas as funções do programa, apenas algumas delas.**

**No caso dos aplicativos, muitos demos têm um limite de tempo para o uso ou ainda não perniitirirem que o usuário imprima ou salve os trabalhos. Assim como no caso dos Shareware, o demo está aí para o usuário testá-lo, e se agradar, poderá comprar sua versão completa.**

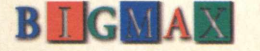

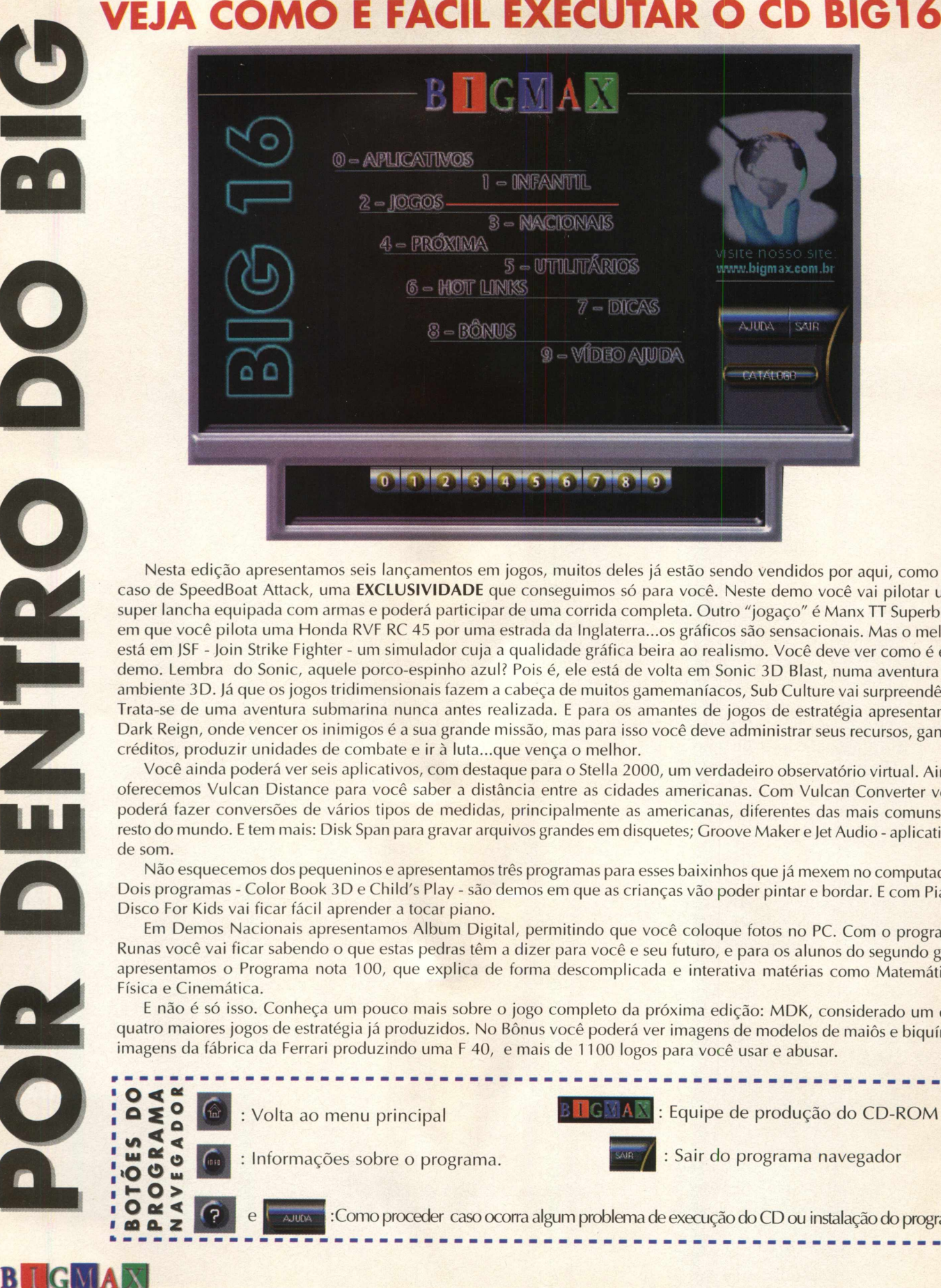

Nesta edição apresentamos seis lançamentos em jogos, muitos deles já estão sendo vendidos por aqui, como é o caso de SpeedBoat Attack, uma **EXCLUSIVIDADE** que conseguimos só para você. Neste demo você vai pilotar uma super lancha equipada com armas e poderá participar de uma corrida completa. Outro "jogaço" é Manx TT Superbike, em que você pilota uma Honda RVF RC 45 por uma estrada da Inglaterra...os gráficos são sensacionais. Mas o melhor está em JSF - Join Strike Fighter - um simulador cuja a qualidade gráfica beira ao realismo. Você deve ver como é este demo. Lembra do Sonic, aquele porco-espinho azul? Pois é, ele está de volta em Sonic 3D Blast, numa aventura em ambiente 3D. Já que os jogos tridimensionais fazem a cabeça de muitos gamemaníacos, Sub Culture vai surpreendê-lo. Trata-se de uma aventura submarina nunca antes realizada. E para os amantes de jogos de estratégia apresentamos Dark Reign, onde vencer os inimigos é a sua grande missão, mas para isso você deve administrar seus recursos, ganhar créditos, produzir unidades de combate e ir à luta...que vença o melhor.

Você ainda poderá ver seis aplicativos, com destaque para o Stella 2000, um verdadeiro observatório virtual. Ainda oferecemos Vulcan Distance para você saber a distância entre as cidades americanas. Com Vulcan Converter você poderá fazer conversões de vários tipos de medidas, principalmente as americanas, diferentes das mais comuns no resto do mundo. E tem mais: Disk Span para gravar arquivos grandes em disquetes; Groove Maker e Jet Audio - aplicativos de som.

Não esquecemos dos pequeninos e apresentamos três programas para esses baixinhos que já mexem no computador. Dois programas - Color Book 3D e Child's Play - são demos em que as crianças vão poder pintar e bordar. E com Piano Disco For Kids vai ficar fácil aprender a tocar piano.

Em Demos Nacionais apresentamos Album Digital, permitindo que você coloque fotos no PC. Com o programa Runas você vai ficar sabendo o que estas pedras têm a dizer para você e seu futuro, e para os alunos do segundo grau apresentamos o Programa nota 100, que explica de forma descomplicada e interativa matérias como Matemática, Física e Cinemática.

E não é só isso. Conheça um pouco mais sobre o jogo completo da próxima edição: MDK, considerado um dos quatro maiores jogos de estratégia já produzidos. No Bônus você poderá ver imagens de modelos de maiôs e biquínis, imagens da fábrica da Ferrari produzindo uma F 40, e mais de 1100 logos para você usar e abusar.

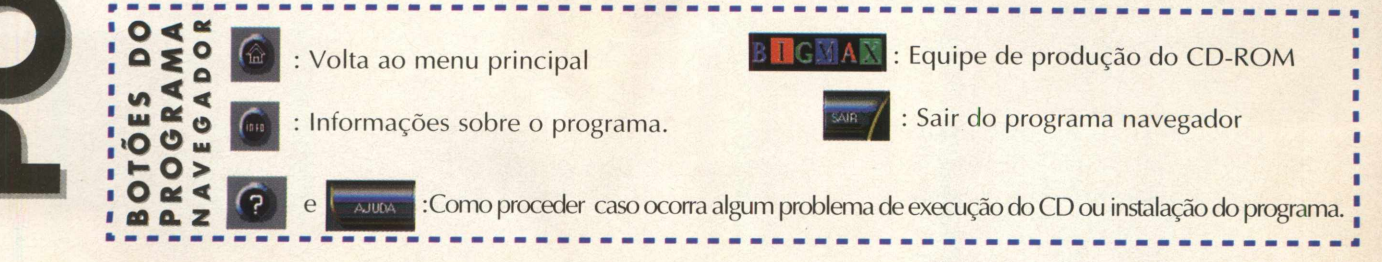

## **A partir de agora você vai ficar sabendo como fazer para executar o CD-ROM que acompanha esta edição**

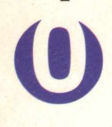

*APLICATIVOS* Vulcan City Distance Vulcan Converter Disk Span Groove Maker Jet Audio Stella 2000

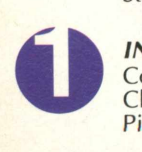

*INFANTIL* Color Book 3D Child's Play 3 *Piano* Discovery Kids

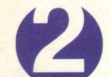

*JOGOS* Dark Reign JSF - Join Strike Fighter Manx TT Superbike Sonic 3D Blast Sub Culture **SpeedBoat** 

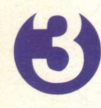

*NACIONAIS* Album Digital Runas Programa nota 100

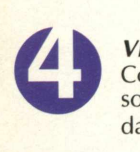

*VEJA NA PRÓXIMA EDIÇÃO*

Conheça um pouco mais sobre MDK, o jogo completo da próxima edição

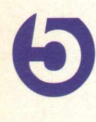

*UTILITÁRIOS*

Virus Scan 95 Directx 5.0 Directx 3.0 Quick Time Video For Windows WinZip 6.3

*HOT LINKS* Os sites mais quentes da Internet

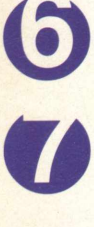

#### *DICAS*

Batman Forever Crusader Destruction Derby II Fifa 97 Indi 500

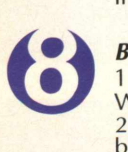

*BÔNUS*

1137 logotipos (formato CDR e WMF cada) 238 imagens de modelos de biquínis e maiôs 20 fotos da fábrica da Ferrari - Construção de uma F 40 28 temas corrigidos da edição passada

#### *VÍDEO AJUDA*

Como trocar seus ícones Como trocar seus cursores Como trocar seu papel de parede Trocando os sons de seus eventos Trocando as fontes de seus ícones

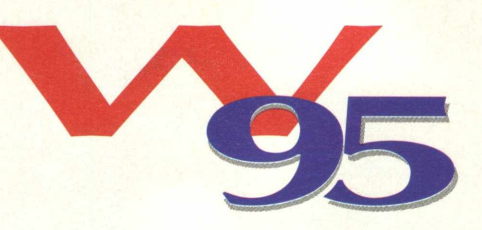

Coloque o CD-ROM BIG 16 na unidade de CD-ROM

Imediatamente será aberta uma tela de abertura do Programa Navegador

Caso isto não ocorra, vá em INICIAR/ EXECUTAR e na caixa de diálogos digite X:\AUTORUN (lembre-se que a letra X representa sua unidade de CD-ROM. A maioria dos equipamentos domésticos utilizam a letra D). Você também pode digitar na caixa de diálogos X:\BIG 32 para ir direto ao programa navegador

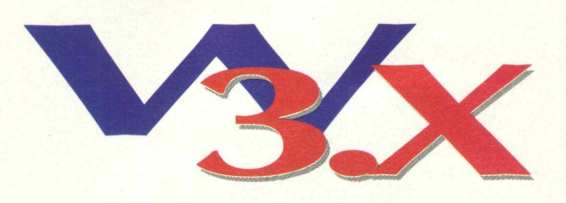

O procedimento de execução do CD é semelhante ao do Windows 95. Caso você tenha desabilitado a opção AutoRun deve ir em ARQUIVO/EXECUTAR e na caixa de diálogos digitar X:\ AUTORUN ou X:\BIG16 se quiser ir direto para o programa navegador.

# **Lembre-se**

O processo de instalação descrito para as plataformas Win 3.X/Win 95, somente cria o ícone do programa em sua área de trabalho (no computador). Todos os demais arquivos continuam no CD-ROM.

# **Importante**

**Os programas disponibilizados em cada edição estão explicados com textos de fácil entendimento. Os programas foram testados antes de serem colocados no CD-ROM e estão livres de vírus que possam danificar seu equipamento. Não nos responsabilizamos por problemas de qualquer ordem que os programas possam vir a causar .**

# **Suporte Técnico**

Em caso de problemas na instalação ou na execução de alguns programas que estão contidos no **CD-ROM, NÃO TROQUE O CD NO REVENDEDOR.** Leia e siga corretamente todas as instruções que estão na revista BIGMAX. Se o problema persistir, entre em contato com o Suporte Técnico da Alfa Editora.

> **Horário de atendimento de segunda às sextas-feiras das 09h00 às 17h30**

Telefones (011) 7295-3037 (em SP) - 0800-553037 (fora de SP) Fax: (011) 421-1274 E-mail: [suporte@bigmax.com.br](mailto:suporte@bigmax.com.br)

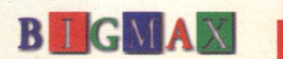

## *JOGOS*

# **Pilote o melhor da aviação mundial em**

## **JOINT STRIKE FIGHTER**

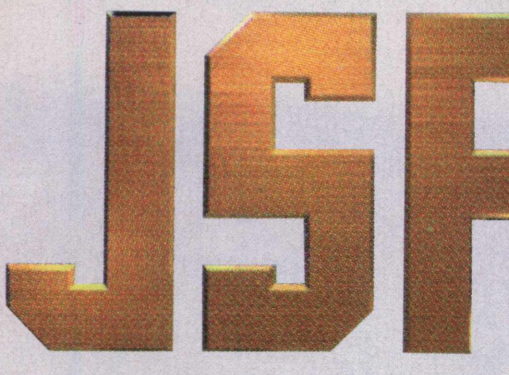

*Destaque fica por conta dos gráficos que beiram ao realismo*

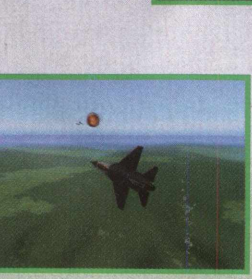

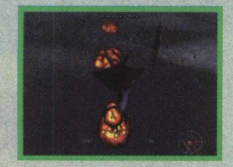

#### **TIPO**

**Simulador de Vôo** *EQUIPTO MÍNIMO*

**Pentium 133 MB, 16 MB de RAM (32 MB Recom.), placa de vídeo 1 Mb no mínimo**

*SISTEMA OPERAC.* **Windows 95** *DISTRIBUIÇÃO*

**Demo** 

*M ODO*

Instala

*NÍVEL* Médio

*PRODUTOR*

**Eidos Interactive**

*ENDEREÇO*

www.eidos.com

As aeronaves X-32B e X-35B serão a próxima geração de aviões de combate das forças armadas dos Estados Unidos, provavelmente elas estarão no ar no próximo século, com ou sem guerras. O Demo JSF permite a você pilotar estas máquinas voadoras antecipadamente.

Neste demo você tem a oportunidade de pilotar uma dessas aeronaves por quatro minutos. Já é o suficiente para você sentir o gostinho e ficar com vontade de comprar este super simulador de vôo. JSF é o mais novo lançamento da Eidos Interactive, a mesma empresa que se consagrou com a série Tomb Raider 1 e 2.

A Eidos não fez feio e desenvolveu este simulador com a nova tecnologia ISF em 16 bit color, no pixels. O que isso quer dizer? Que as famosas imagens serrilhadas não estão presentes neste jogo com uma ótima definição, beirando o realismo.

#### **INSTALAÇÃO**

Escolha a opção 2 (Jogos), clique duas vezes sobre o ícone de JSF e em seguida no botão **INSTALAR.** Siga os procedimentos de instalação

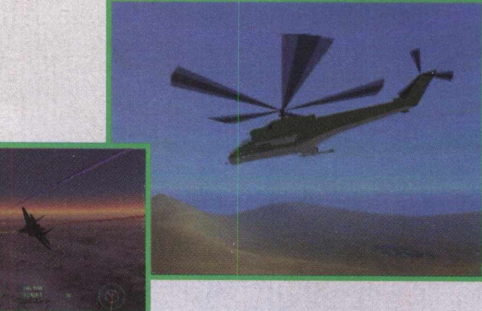

do demo, que vai ocupar 45 MB em seu disco rígido, o que é, inclusive, informado durante a instalação. O jogo necessita que seja instalado o DirecX 5.0.

#### **CONFIGURAÇÃO**

Para abrir o demo vá em **INICIAR/ PROGRAMAS/ EIDOS INTERACTIVE/ JOINT STRIKE FIGHTER PLAYABLE DEMO/ PLAY JOINT STRIKE FIGHTER PLAYABLE DEMO.**

Para jogar, clique em **TEST FLIGHT,** mas a configuração padrão de vídeo não é muito boa para se jogar. Para ajudá-lo, nós encontramos uma resolução de vídeo boa para você ver o que JSF pode mostrar.

No menu principal, clique em **OPTIONS.** Será apresentado um menu com várias opções de resolução e detalhes. A melhor resolução que encontramos para jogar sem perder muita performance foi:

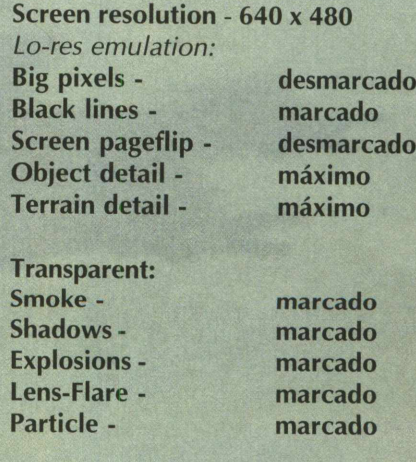

*Simulador foi desenvolvido com a tecnologia ISF em 16 bit color, no pixels, sem as famosas imagens serrilhadas*

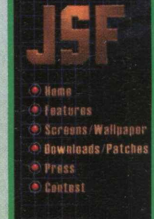

#### **CAMERAS**

 $\begin{array}{|c|c|c|c|c|c|}\n\hline\n \text{M} & \text{a} & \text{F2} & -\text{Visões de càmeras internas enternas e externas} \hline \end{array}$ A visão das câmeras pode ser manipulada com estes comandos:

**EXECTE - Próximo objeto na categoria**<br>**DEL** - Objeto anterior na categoria  $\left| \frac{\text{crRL}}{\text{erRL}} \right| + \frac{1}{2}$  - Vira câmera à direita

#### **PARA COMEÇAR**

Quando você estiver na pista:

- Pressione **LU** para abaixar os flaps

 $-$  Pressione  $\text{I}$ <sub>cral</sub> +  $\text{I}$ <sup>o</sup> para aumentar a potência ao máximo

- Quando você estiver com uma velocidade boa e em mais da metade da pista, pressione **|** começar a subir.

- Já no ar, pressione  $\begin{bmatrix} G & e & F \\ \end{bmatrix}$  para recolher o trem de pouso e normalizar os flaps

- Para acessar as armas terrestres, pressione **BACKSPACE**
- Para acessar as armas aéreas, pressione [ENTER]
- Abra o compartimento de bombas, pressionando *m* para mais armas e as use

- Seja mais um integrante da Esquadrilha da fumaça, pressionando **CTRL** + **S** e pressione F3 para ver de fora o efeito

- Pressione *ÜÀ* para voltar a visão interna e pressione  $\text{cm}$  +  $\text{N}$  para ativar a visão noturna

- Use o **HUD** para identificar alvos pressionando  $\begin{bmatrix} \text{cr} \text{cr} \\ \text{cr} \end{bmatrix}$ , os objetos marcados em vermelho e laranja são os inimigos.

- Converse com o seu time, pressionando números

- Explore o cockpit virtual, pressionando **[n**]

#### **CONTROLES**

Todo simulador que se preze deve ter muitos comandos. JSF não é exceção à regra e possui uma série deles que são acionados pelo teclado. Conheça-os agora:

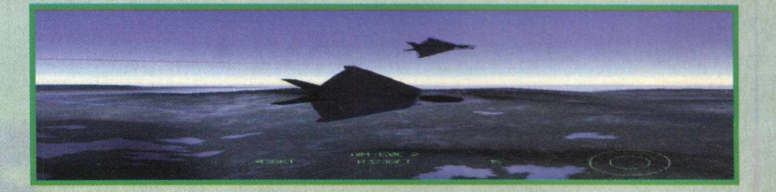

- $|{\rm cr}_{\mathbb{R}}|$  +  $| \cdot |$  Vira câmera à esquerda
- $\left| \frac{\text{crRL}}{\text{H}} \right|$  +  $\left| \frac{1}{2} \right|$  Vira câmera p/ cima
- $\begin{bmatrix} \text{CTRL} \\ + \end{bmatrix}$  +  $\begin{bmatrix} \cdot \\ \cdot \end{bmatrix}$  Vira câmera p/ baixo
- PG<sup>+</sup> - Fecha o close
- **PG+** Abre o close

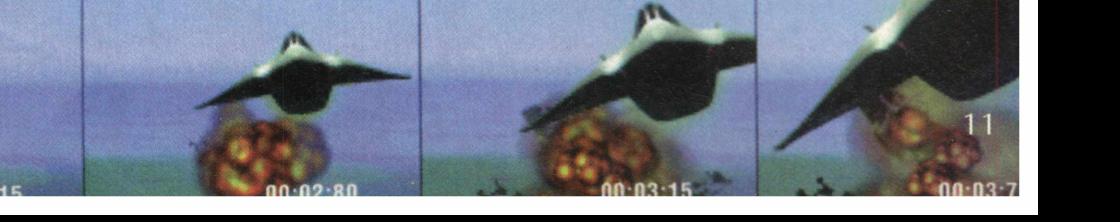

## **JOGOS**

#### **CONTROLES DE ARMAS**

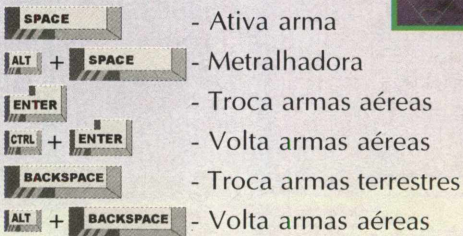

## **COMUNICAÇÃO DE RÁDIO**

**SHIFT** - Ativa o menu de comunicações. Os seguintes comandos somente funcionam com a tecla Shift pressionada 1 | ... | 9 | - Selecione as mensagens de 1 à 9. Mensagens em cinza estão inativas ou não podem ser selecionadas.

*Backspace* - Sobe um nível

## **CONTROLES BÁSICOS DE VÔO**

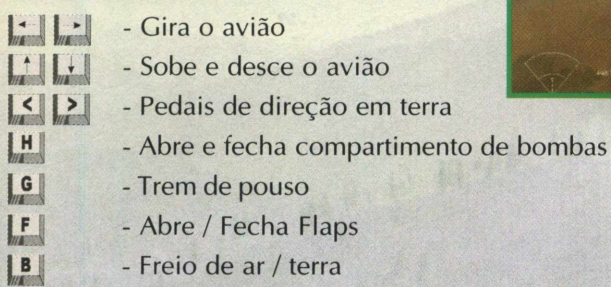

#### **MOTORES**

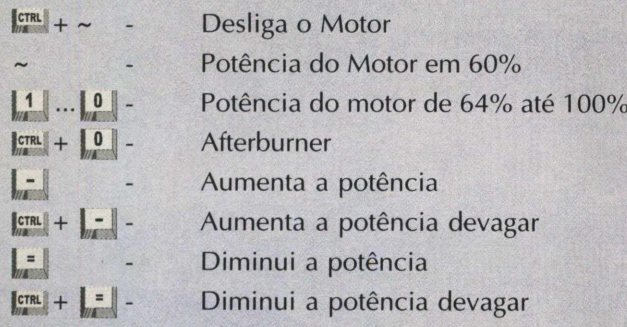

## **CONTROLES DE EMERGÊNCIA RADAR**

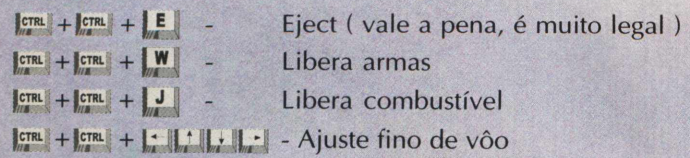

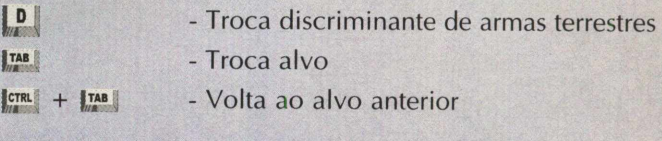

**JOINT STRIKE FIGHTER** 

## **HMD**

 $\int_{\mathcal{U}}$ **uy** L . l™ + U í *\* **ICTRL** 

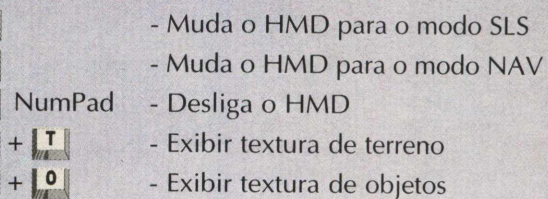

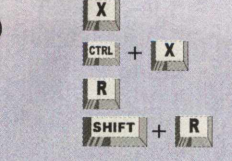

- Aumenta abrangência do radar
- Diminui abrangência do radar
- Liga/Desliga o radar
- Muda o tipo do radar

**2500 feet 1000 feet 500 feet \_\_\_\_\_\_\_\_\_\_\_\_ 250 feet\_\_\_\_\_\_\_\_\_\_\_\_\_\_\_\_\_\_\_\_\_\_\_\_\_ inn t**

# ESTAMOS DE CARA NOVAS

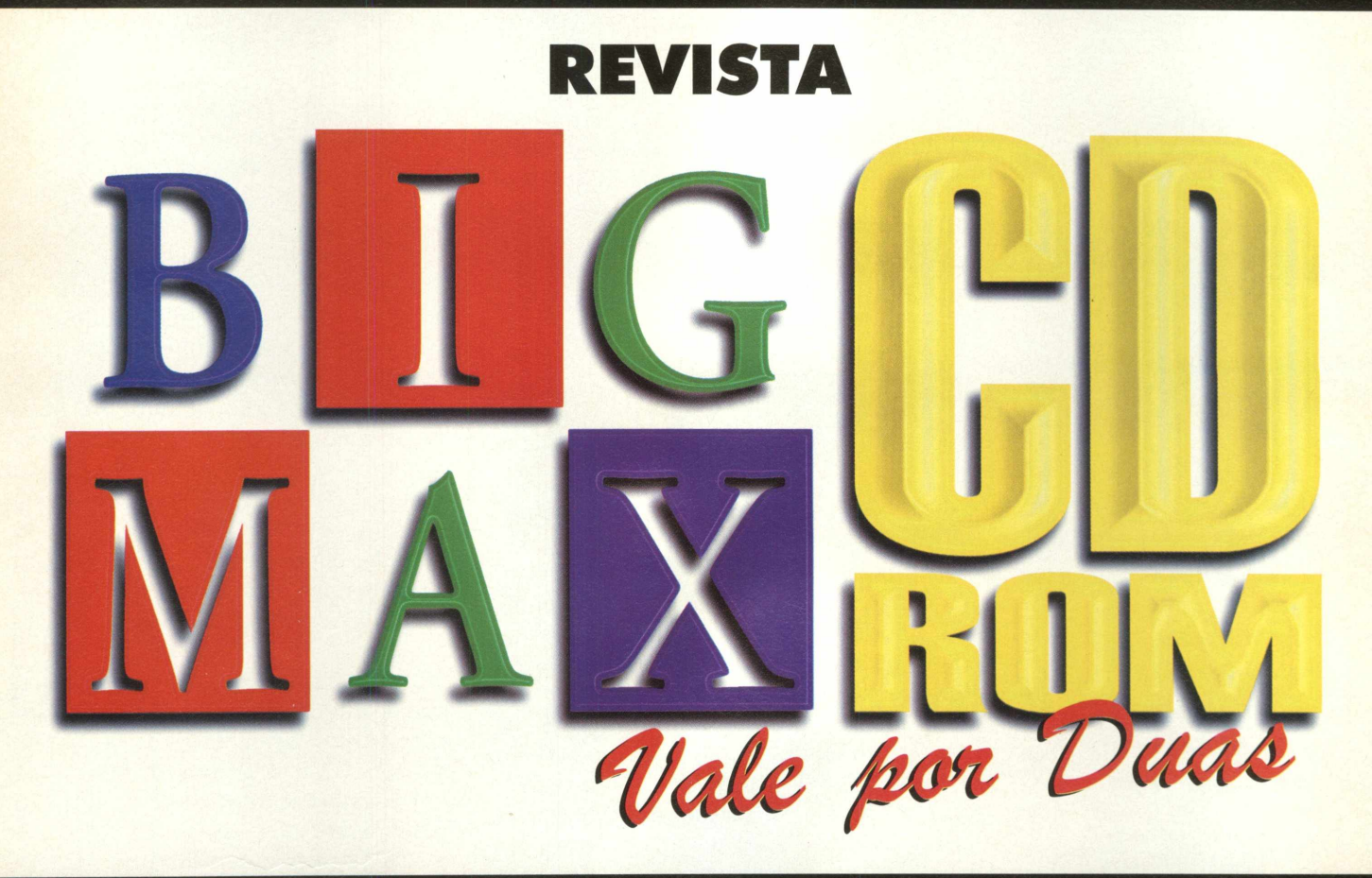

# ESTE E 0 *NO LOGO DA REVISTA BIGMAX CD-ROM. A PARTIR DE MARCOU*

# Uma aventura submarina

Nas profundezas do oceano existem muitas formas de vida nunca descobertas pelo homem. Entre os seres viventes que habitam o fundo do mar há muitas diferenças, competições defeitos: respiração ruim, comportamento anti-social, e lixo na televisão. Mas a maior diferença é o tamanho... Eles estão dominando desde a superfície até o fundo.

JOGOS

*Explore as profundezas do oceano e descubra um incrível mundo em terceira dimensão*

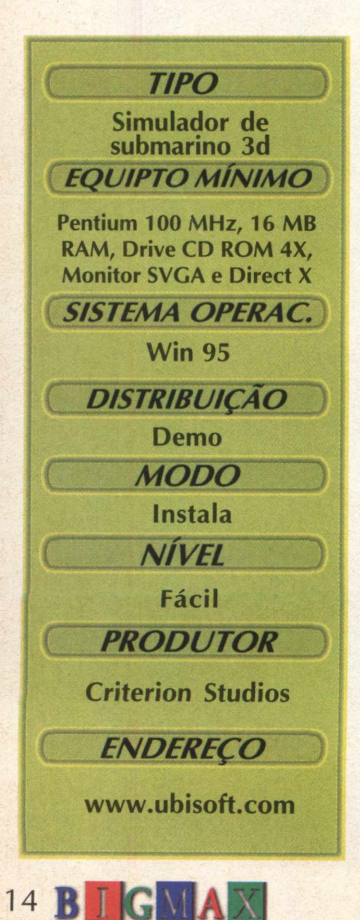

Viaje neste super demo totalmente original e futurístico em um mundo complexo. Outro ponto positivo do game é sua jogabilidade, diferente dos muitos jogos que vemos por aí, não linear. Na versão completa, você pode se aventurar em mais de 30 expedições através de duas tribos: Prochas e Bohine. As missões vão desde a procura de pérolas a até resgatar reféns capturados para salvar uma estação de pesquisa do ataque de um peixe mutante.

Cada missão o coloca em um impasse nas ações e exige que você decida os efeitos que elas poderão causar nas tribos. Não pense que sua missão será tão fácil assim, pois durante o jogo os dois lados podem adquirir armas de destruição em massa, causando uma guerra fria ou podem se unir para lutar contra piratas.

Personalize seu submarino com mais de 30 misteriosas e poderosas armas, ferramentas e artigos de maquinaria. Você não só pode usar o arsenal que dispõe, mas também pode usar canhões de mísseis, um veiculo operacional remoto, além de muitas outras ferramentas.

Sub Culture é um jogo onde o ambiente 3D está sempre em mudanças. Não importa onde você estiver no jogo, o ambiente continua mudando. Diferentes espécies de vidas aquáticas rondam o mar, descubra mais de 20 espécies de tartarugas, enguias gigantes, águasvivas, peixes mutantes e cavalos marinhos.

## *JOGANDO*

Para jogar, clique em **INICIAR/ EXECUTAR,** na linha de comando digite **C:\SCDEMO\SC.EXE,** clique em **OK** para executar. A partir deste momento você já está no jogo, e é só ir navegando por ele.

Durante o jogo há uma série de detalhes que devem ser observados. Os quadrados verdes indicam pontos para atracar, atirar ou retirar objetos. Para escolher uma missão, atraque na doca se aproximando dela, será feita uma pergunta se você quer atracar. Responda: (Y), clique no botão Missions, aparecerá uma tela com uma missão para ser escolhida, clique sobre o nome student trapped in mine para selecionar a missão, clique em Accept para aceitar a missão.

Esta missão consiste em salvar um grupo de estudantes geólogos que ficaram presos em um acidente nas minas. Será necessário usar o guindaste magnético para resgatá-los, mas cuidado com os piratas dentro das cavernas. A entrada das cavernas fica a oeste das docas...Eles estão esperando para serem salvos, e dependem de você.

As demais missões é com você...m ergulhe fundo e viva muitas aventuras no mundo de Sub Culture.

## *INSTALAÇÃO*

..............

**Clique na opção 2 (Jogos), dê dois cliques sobre o ícone correspondente ao jogo e em seguida em INSTALAR. O programa está zipado; clique em Unzip e aguarde enquanto é feita a extração do programa para seu computador. Clique em Close para fechar o WinZip. O jogo vai ocupar 25,2 MB em seu disco rígido.**

....................

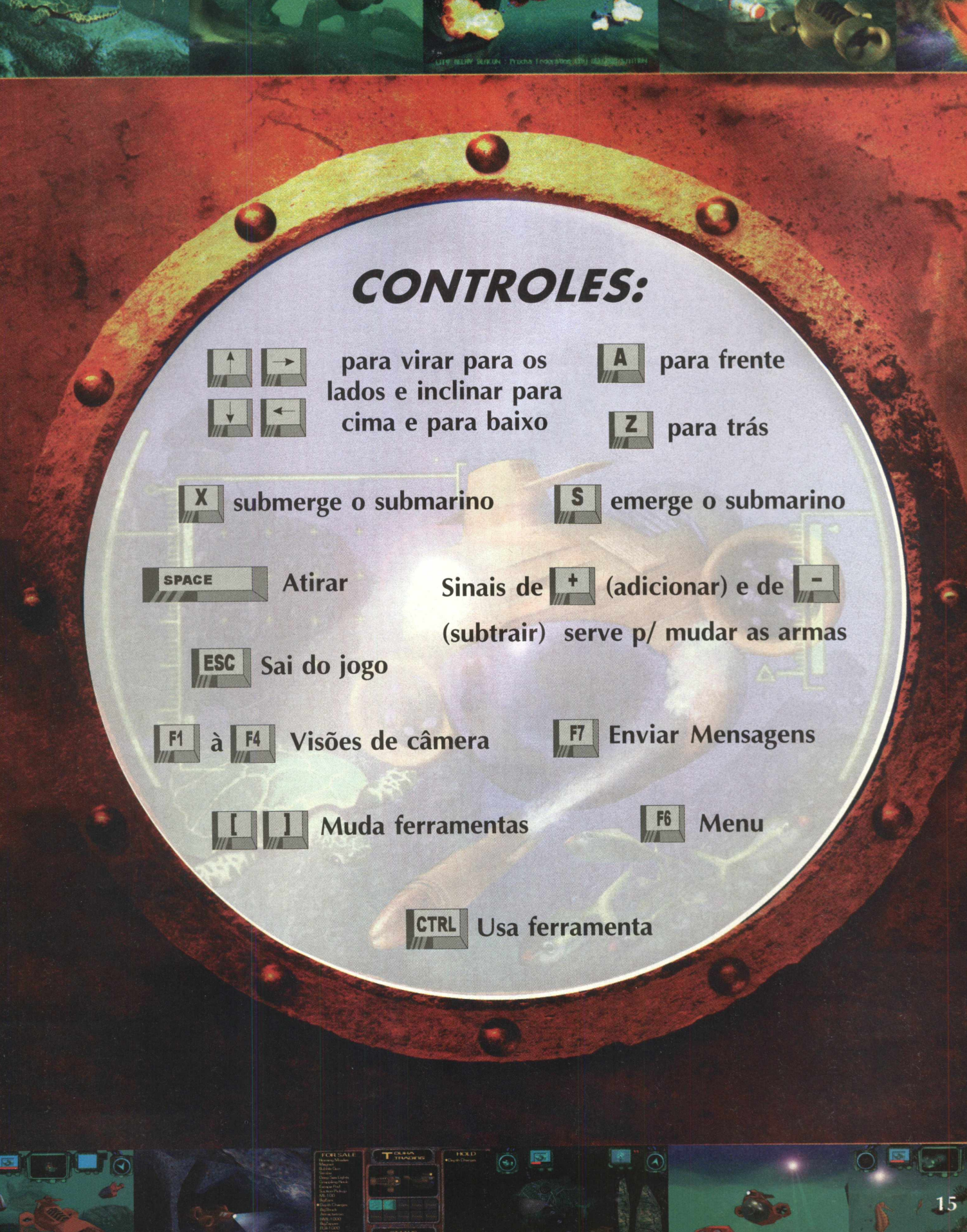

**PM** 

## *JO G O S*

*Conquiste territórios... destrua a base inimiga... a luta só está com eçando...*

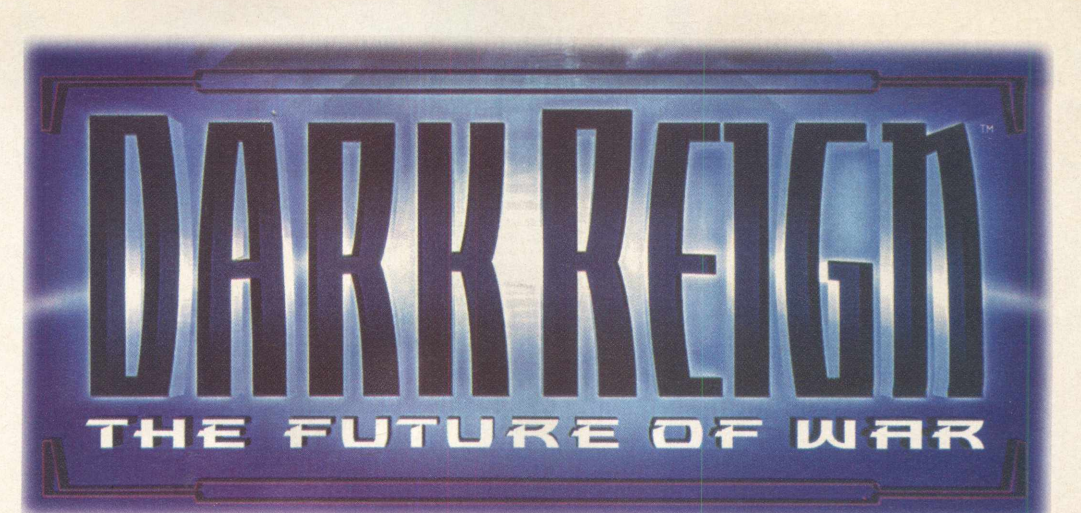

*Game se passa em um mundo em que a água é o bem mais precioso que existe*

**SISTEMA OPERAC. Windows 95** *DISTRIBUIÇÃO*

Pentium 100 MHz, 16<br>MB de RAM, drive de<br>CD-ROM 4X, monitor

**TIPO** Jogo de estratégia **EQUIPTO MÍNIMO** 

> *M ODO* **Instala** *NÍVEL*

Demo

*PRODUTOR*

**Activision** 

**Médio** 

*ENDEREÇO*

**[www.actvision.com](http://www.actvision.com)**

**16 <b>B**  $\text{IGMA}$   $\text{N}$ 

IC<br>I

Se você gosta de jogos de estratégia, Dark Reign é um prato cheio, pois as ações de seus comandados acontecem em tempo real. A idéia aqui se passa em um planeta que você deve colonizar. A água é o bem mais valioso, por isso uma dica importante é construir bases de armazenamento de água...isso lhe trará muitos dividendos

Mas não pense que estará sozinho. Outros disputam o mesmo território em que você está. Como todo jogo de estratégia que se preze, em Dark Reign você terá que derrotar seus inimigos para ser vitorioso na missão.

O demo possui duas missões, que serão explicadas a seguir. Uma delas pode ser jogada em rede pelo servidor da Actvision's Activelink. Chame os amigos para uma disputa pela Internet, além de ser muito divertido dá para ficar sabendo quem é o melhor estrategista.

Os comandos são relativamente simples, principalmente se você já jogou games de estratégia como Command & Conquerer ou WarCraft, em que basicamente você usa o mouse para determinar os acontecimentos que se passam na tela. Então vamos lá. Reuna toda sua estratégia... conquiste territórios... destrua a base inimiga...a batalha está apenas começando...

## **CONQUISTANDO SEU MUNDO**

Assim que você abrir o demo, estará no menu principal com as seguintes opções:

**Single Player:** Abre o menu de missões **Multiplayer:** Possibilidade de jogar em rede **About Dark Reign:** Explicações (em inglês) sobre o jogo **Replay Intro:** Não habilitado **Credits:** Nome das pessoas que desenvolveram o jogo Darker: Escurece mais a tela **Brighter:** Clareia mais a tela **Quit:** Sai do programa

## *TRAINING 2*

Clique em Single Player e escolha a missão Training 2. Aguarde alguns instantes para o jogo ser carregado. Você deve completar a missão no menor tempo possível. Você deve coletar água e vendê-la (não se preocupe, o programa realiza esta tarefa sozinho) por créditos e conseguir dinheiro para manter as bases ativas. Tome a base do império inimigo.

Você começa o jogo com 2000 créditos e já possui um centro de treinamento, quartel general, linha de produção de unidades e torres laser. Se você entende um pouco de inglês isso vai facilitar o cumprimento da missão, pois as instruções são dadas neste idioma por um narrador.

Clique em Constructor Rig, desça para o sul, ache o poço de Taelon e construa um Taelon Power Generator, isso lhe fornecerá energia. Clique no outro Constructor Rig, leve-o para o norte e construa um Water Launch Pad (reservatório de água). Essa água será comercializada e lhe trará dividendos. Construa mais bases de energia e de água.

Você precisará de soldados para defender suas bases. Clique em Training Facility, e no menu à direita

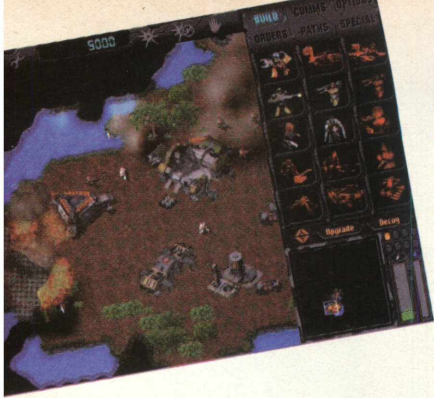

em Raider. Lembre-se que as construções, soldados e tudo mais custa dinheiro, por isso, economize e administre bem suas reservas. Olhe para o canto inferior direito, há um marcador de energia (verde) e de água (azul), são esses níveis que vão lhe garantir uma boa campanha.

Para construir veículos motorizados de combate, clique em Assembly Plant e no menu do lado direito em Spider Bike. A dica é obter o maior número de soldados e veículos possíveis e rumar para o Oeste, onde está a base inimiga. O resto é com você

## *PRISION BREAK*

Essa é uma missão mais elaborada e consequentemente mais difícil. Foi descoberta a localização de um campo de concentração em um planeta inabitado chamado Rent. O comandante Radec está preso lá e também acredita-se que os cientistas do império estão realizando experiências genéticas com os prisioneiros.

A prisão está encravada em um pântano isolado e as rotas de acesso são limitadas. Você tem três objetivos nesta missão

Libertar os prisioneiros

Organizar uma força de ataque e libertar o comandante Radec

Destruir a prisão do Império

Você começa esta missão com 8 raiders e Scout e deve rumar ao Norte. Você encontrará alguns inimigos já de cara, mas nada que possa causar muitas avarias a seu batalhão. Logo à leste encontrará um grupo de prisioneiros que se tornarão seus aliados. Clique neles e vá à luta. Mais adiante você encontrará mais unidades e Constructor Rig para construir bases de água e energia. Lembre-se que os desafios aqui são maiores, proporcionando bom desafio.

#### **ENTENDENDO OS** *CO M A N D O S*

Dark Reign possui uma série de menus e comandos, que serão acionados enquanto disputa as batalhas e contrói suas bases. No alto da tela há os seguintes botões que são acionados com o cursor do mouse:

- Vender ou Cancelar construção Desliga e liga uma construção ou unidade
- Repara os estragos

9000

Quantidade de créditos

Atacar, mas você deve indicar onde suas unidades devem atacar.

Atacar sem se movimentar Cessar o ataque

No lado direito existem outros menus:

**BUILD:** Construções somente o onstructor Rip pode fazer essa tarefa. Você também pode obter mais carregadores, soldados e spider bike.

**COMMS:** Não habilitado

**MENU:** Aqui você acessa várias opções que controlam o som, velocidade das ações música mostra o objetivo, salva (não disponível no demo), recomeçar novo jogo, abortar e sair para o menu principal.

**ORDERS:** São as ordens para suas unidades. Há duas opções iniciais, Basic e Avançado, na segunda você pode determinar alguns comportamentos e ainda tem as seguintes opções:

**Scout: Explorar Harass:** Aniquilar **Search and Destroy:** Achar e destruir inimigos

Há também opções de comportamento:

**Guard:** Guarda Persue: Perseguir **Default:** Normal

**PATHS:** Caminhos que um veículo deve fazer até uma base de energia ou água. Isso é necessário, quando uma base está instalada longe da fonte ou poço. Clique em Paths, depois clique em Add Waypoint, selecione o local onde será instalado o ponto de partida e clique em Go.

**SPECIAL:** Ações especiais que o jogo permite

Em Units, você pode fazer com que suas unidades se movam em formação

Em Buildings, clique na construção e serão habilitados três opções:

**Self Water:** Você pode vender água e conseguir créditos a mais

**Packup/UnPack:** Você pode empacotar e desempacotar construções e levá-las para outro lugar. Note que você deverá ter muita energia para fazer isso, caso contrário sua missão falhará.

**Self Exit Point:** não habilitado

## **INSTALAÇÃO**

Clique no botão 2 (logos), clique duas vezes sobre o ícone de Dark Reign e depois em INSTALAR. Siga as orientações do programa de instalação. O demo vai ocupar 30,8 MB em seu disco rígido.

Para abrir Dark Reign, vá em **INICIAR/ PROGRAMAS/ DARK REIGN DEMO/DARK REIGN DEMO.**

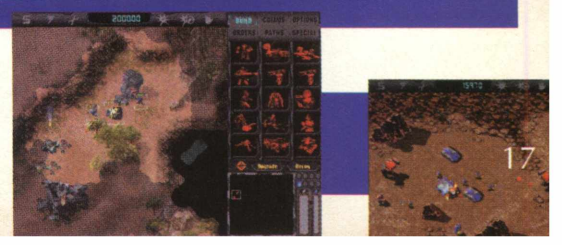

## **JOGOS**

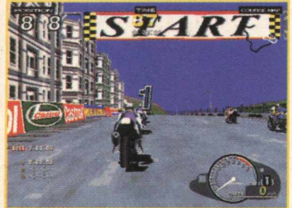

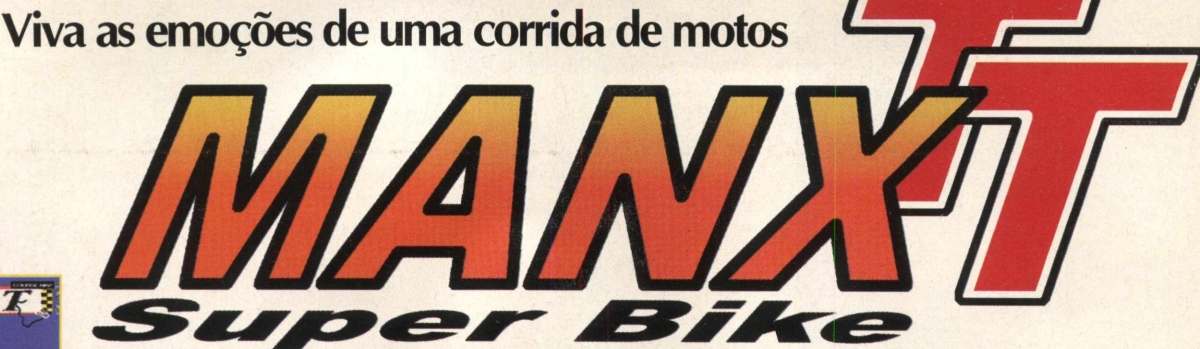

Este é mais um novo lançamento da Sega que veio dos arcades para o PC. Manx TT é o simulador de uma corrida tradicional de motos na Inglaterra. Você que estava acostumado a jogar nas máquinas de shopping centers vai delirar com esta versão para PC.

Este jogo é típico das máquinas em que você tem que subir em uma moto e jogar com outra pessoa ao seu lado correndo para bater os competidores computadorizados e ganhando mais tempo de corrida nos pontos de check-in. Só tem uma diferença... não tem o lugar para colocar a ficha e você pode correr quantas vezes quiser...

## *ACELERE*

Para jogar MANX TT clique em **INICIAR/ PROGRAMAS/ MANX TT SUPERBIKE DEMO/ MANX TT SUPERBIKE DEMO.** Para começar, clique em Arcade, selecione a pista - neste demo, só está habilitada uma pista, mas com uma boa dose de emoção - selecione o tipo de transmissão, manual ou automático, mas apenas o automático está habilitado.

O gráfico é excelente em Manx TT e se você tiver uma placa de vídeo com recursos de 3D verá os detalhes com muito mais realismo do que com uma placa de vídeo comum.

A opção de multiplayer está habilitada, portanto se você estiver em uma empresa com uma rede instalada, pode jogar contra os seus companheiros de trabalho, ou se tiver um modem pode jogar contra um amigo seu. O jogo permite que até oito pessoas possam jogar em rede, clicando em multiplayer, selecione o protocolo de rede:

**Local Area Network (IPX)** - Se você quiser jogar em uma rede Windows95 ou outra rede local

**Internet (TCP/IP)** - Se você quiser jogar pela Internet, clique nesta opção e depois entre com o endereço TCP/IP e clique em create ou join para jogar.

**Modem** - Se você quiser jogar pela linha telefônica com algum outro micro que tenha modem

**Direct Connection - Se você quiser jogar** com um outro micro com um cabo serial.

No menu options, você pode configurar as opções:

**SOUND** - Configura o volume de efeitos sonoros e o volume da música.

GRAPHICS - Configurações de exibição de gráficos, detalhes, perspectiva e visão

**CONTROLLERS** - Configura os controles, onde as configurações default são:

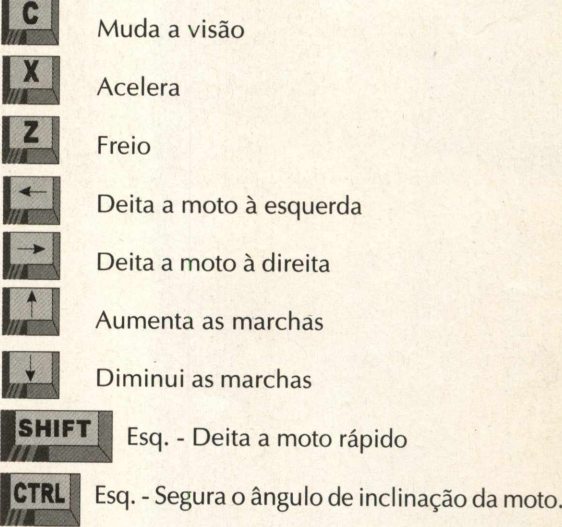

## *INSTALAÇÃO*

**Clique na opção 2 (Jogos), dê dois cliques no ícone correspondente ao programa e em seguida em INSTALAR. Siga os procedimentos de instalação, que ocupará 29 MB em seu disco rígido.**

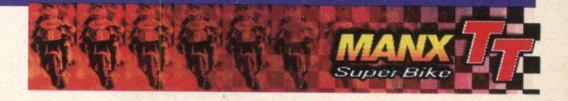

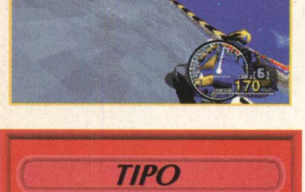

**Simulador** *EQUIPTO MÍNIMO* **Pentium 90MHz, 16 MB RAM, CD-ROM 2X, DirectX 5.0** *SISTEMA OPERAC.* **Win 95** *DISTRIBUIÇÃO* **Demo MODO Instala**  $NIVEL$ Fácil *PRODUTOR* **Sega Enterprises** *ENDEREÇO*

**[www.sega.com/segapc](http://www.sega.com/segapc)**

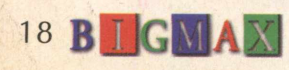

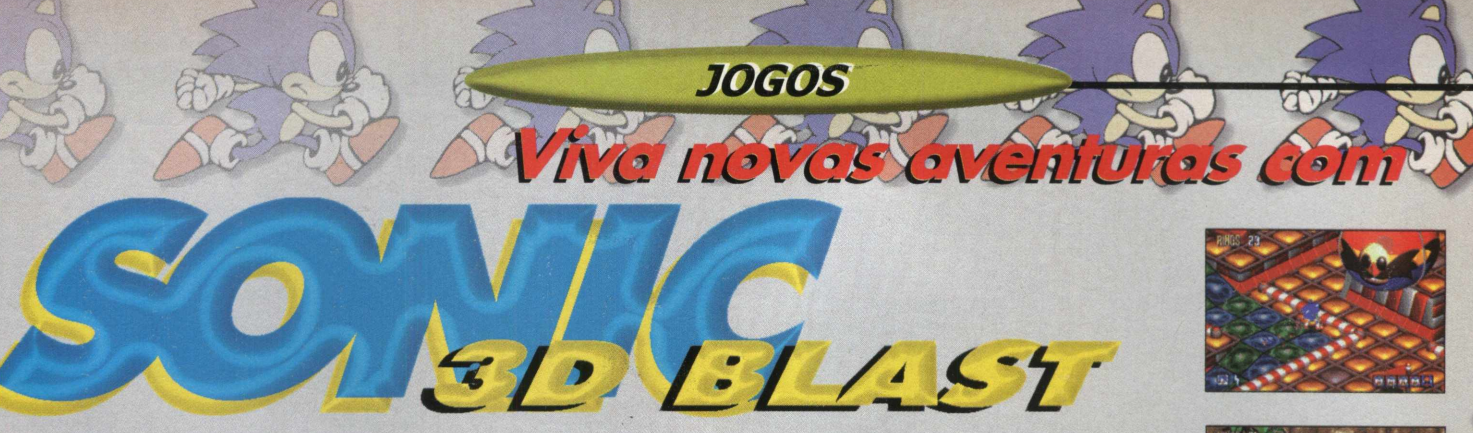

Fãs do porco-espinho mais "tresloucado" do mundo preparem-se para mais uma aventura de Sonic 3D Blast, um jogo, como o próprio nome já diz, tem um visual incrível com gráficos tridimensionais.

O sucesso deste jogo no console fez com que a SEGA o colocasse dentro do PC de milhares de adoradores deste bichinho azul que rola, pula, sempre em busca de seu objetivo.

No demo que você está recebendo, poderá jogar uma fase apenas, Green Grooves. Seu objetivo será salvar passarinhos, destruindo os robôs e abelhas que aprisionam seus amigos voadores

## *Salve os pássaros*

A sua missão neste jogo é bastante simples. Você deve ajudar Sonic a salvar passarinhos e levá-los a um grande anel dourado. Mas para isso você deve passar por alguns obstáculos e inimigos.

Para poder pegar os pequenos pássaros, acione a tecla SHIFT perto dos robôs e passe por cima deles. Eles serão destruídos e liberarão as aves. Passe perto dos pássaros e leve-os para o anel. Não se esqueça de ir pegando todos os anéis pelo caminho e os itens que lhe dão poderes especiais. Veja as teclas de comando para movimentar Sonic. Se preferir, você pode mover o personagem utilizando as teclas do Keypad.

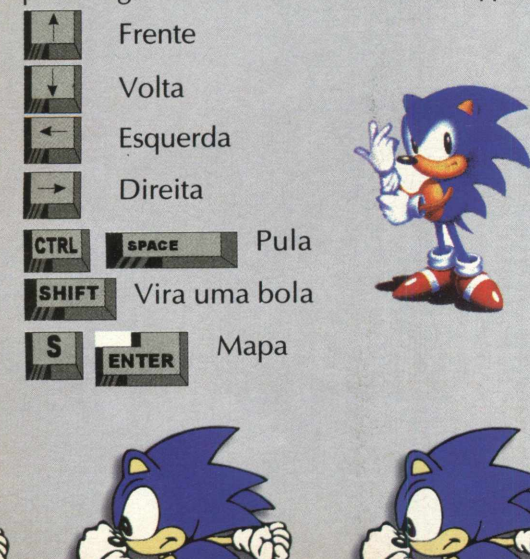

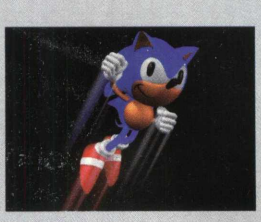

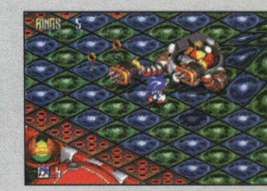

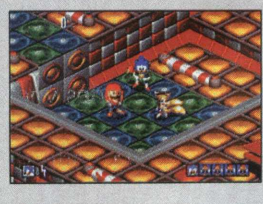

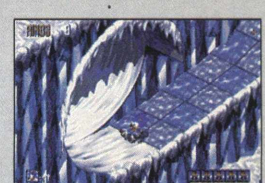

*INSTALAÇÃO*

No menu principal do programa navegador, escolha a opção 2 (Jogos), clique no ícone correspondente ao Sonic e depois no botão INSTALAR. O arquivo está "zipado" e precisará ser descompactado.

Na próxima tela que aparecer, clique em UNZIP, aguarde alguns instantes enquanto este programa é executado, Clique em OK na tela WinZip Self-Extractor. Feche o WinZip (CLOSE).

Para abrir o jogo vá em **INICIAR/ EXECUTAR** e na caixa de diálogos digite C:\SEGA\S3D\_DEMO\PCSONIC. O demo vai ocupar 6,23 MB em seu disco rígido.

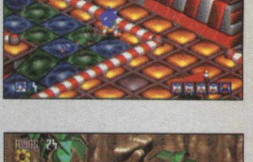

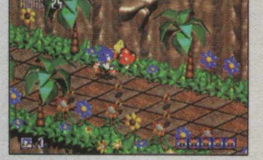

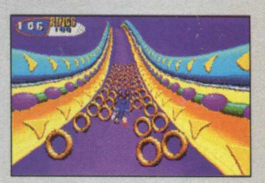

*Clássico personagem entra mais uma vez em ação em incríveis cenários tridimensionais*

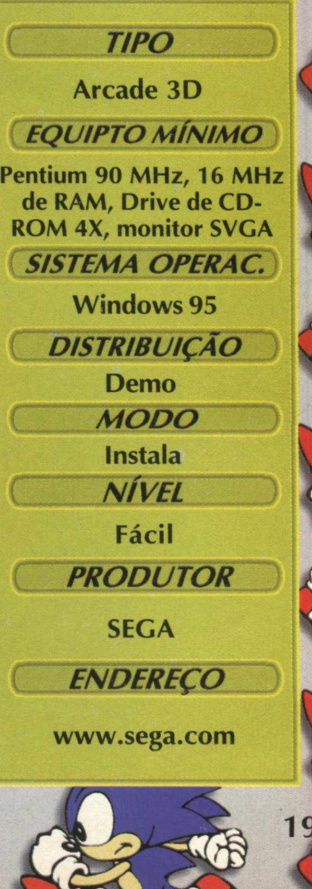

Uma alucinante corrida de barcos

**JOGOS** 

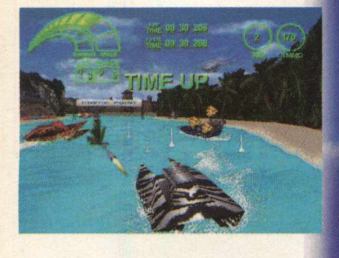

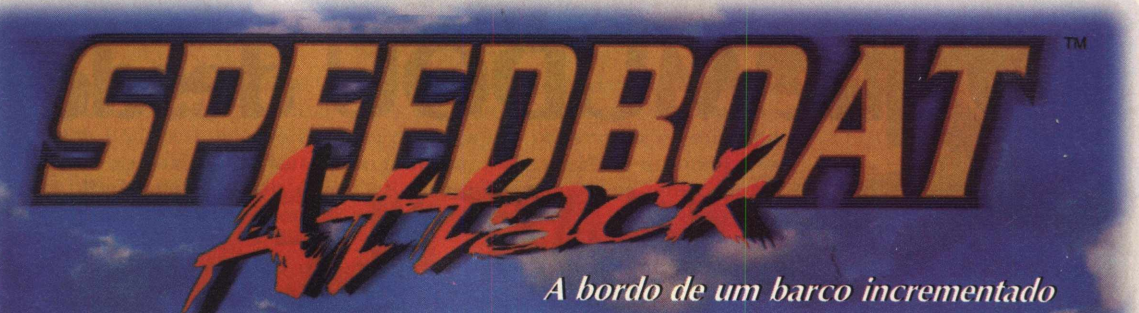

participe de uma corrida realmente radical

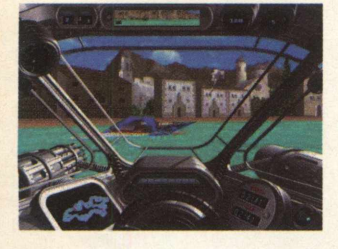

Participe de uma corrida de barcos realmente alucinante em SpeedBoat Attack, um game onde a força bruta da aceleração vai jogá-lo de um lado para o outro. Você vai pilotar um barco incrementado e equipado com armas, com um único objetivo: chegar inteiro até o final. Realize manobras radicais para superar redemoinhos, minas e mais uma série de obstáculos

### **CAINDO NO MAR**

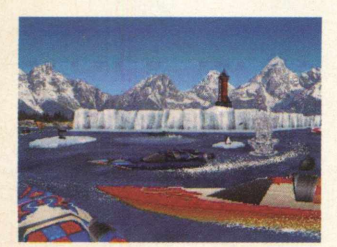

Assim que você iniciar o jogo, verá a demonstração de uma corrida e para parála pressione a tecla ESC. Coloque no seu nome no espaço preto e tecle ENTER. Você estará no menu principal que contém os seguintes itens (usamos a versão em espanhol):

**DEMO:** Mostra a apresentação do jogo, é a mesma quando se inicia SpeedBoat.

**CORRIDA (CARRERA):** Clique aqui para iniciar o jogo

**INFORMAÇÃO:** Detalhes sobre o jogo completo

**COMO COMPRAR:** Endereços de onde pode conseguir o jogo, que já é comercializado no Brasil pela MPO (Veja Info)

**SAIR (SALIR):** Sai do demo

## **INSTALAÇAO** No menu principal do programa

navegador clique no botão 2 (Jogos), dê dois cliques no ícone correspondente ao jogo e depois no botão Instalar. Você pode optar por cinco tipos de idiomas: inglês, alemão, italiano, francês e espanhol e seguir as orientações do programa de instalação.

Para abrir o jogo vá em **INICIAR/ PROGRAMAS/ CRITERION STUDIOS/ SPEED BOAT DEMO/ SPEED BOAT ATTACK DEMO.** O jogo vai ocupar 13, 1 MB em seu disco rígido.

## **TECLAS DE COMANDO**

Os comandos do jogo são simples, mas você vai precisar treinar um pouco para se tornar um fera, uma vez que a dirigibilidade na água é bem diferente da em terra. Você vai poder dar três voltas pelo circuito, mas fique atento ao tempo, pois deverá passar pelos pontos de checagem (Check Point)

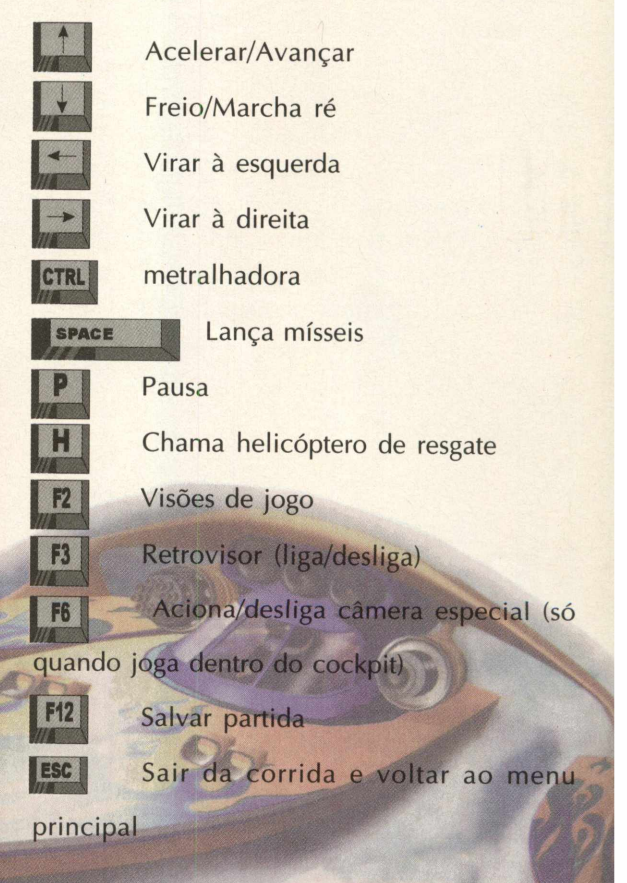

**Corrida de Barcos** *EQUIPTO MÍNIMO* **Pentium 133, 16 MB de RAM, Drive ae CD-ROM 4X, monitor SVGA**

*TIPO*

## **SISTEMA OPERAC. Windows 95** *DISTRIBUIÇÃO* **Demo MODO Instala** *NÍVEL* **Médio** *PRODUTOR* **Criterion Studios** *ENDEREÇO* **MPO (011)3675-3766**

**<sup>20</sup> bügB aB**

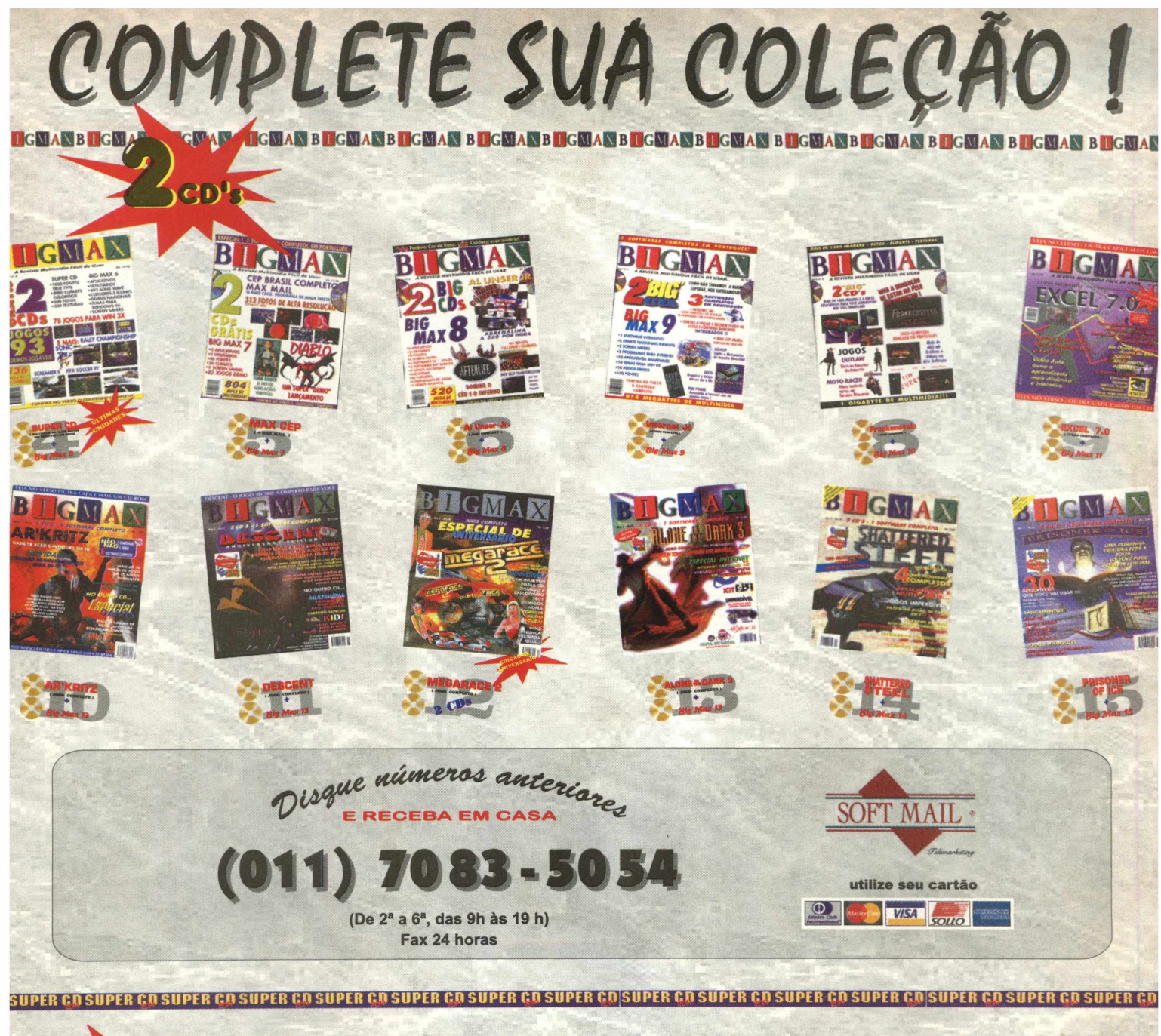

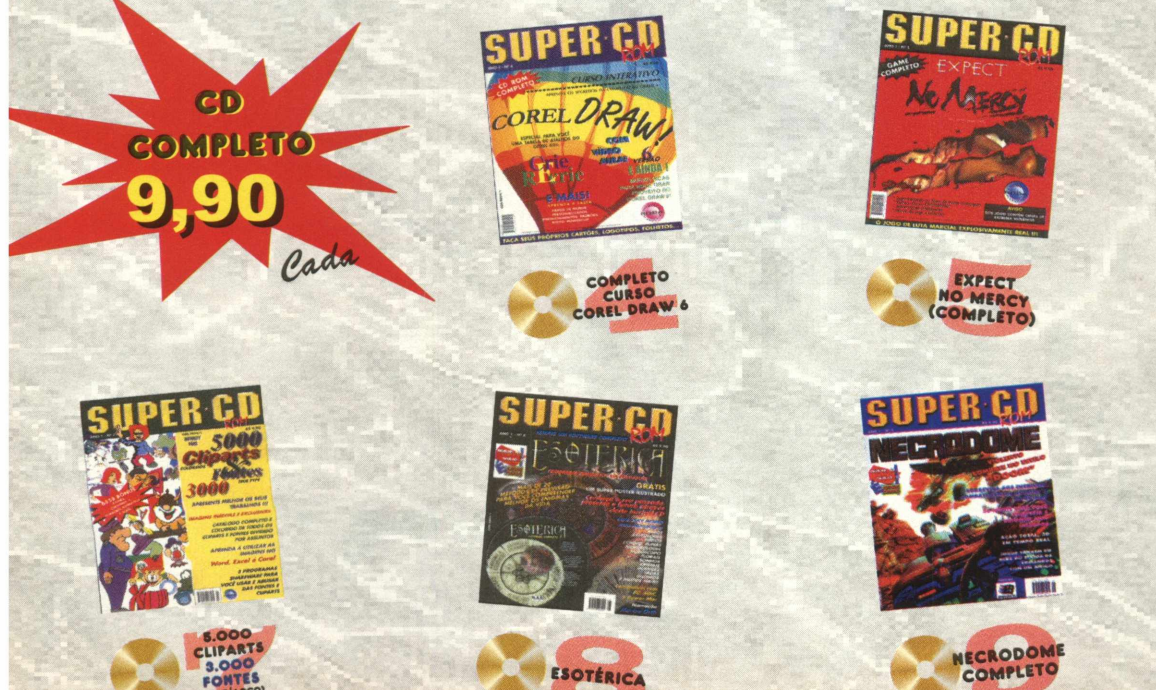

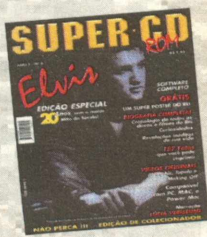

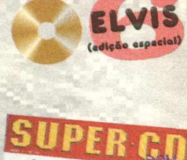

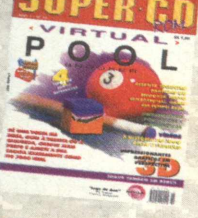

VIRTUAL

POOL

## **NACIONAL** *ALBUM Coloque suas fotos no Computador*

*PU TÔ Q fiÂflC C Programa perm ite que você coloque as fotos de toda a família para dentro do PC*<br>*família para dentro do PC* 

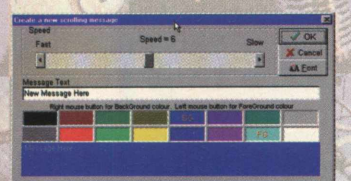

**BERMANN** 

*TIPO* **Visualizador de imagens EQUIPTO MÍNIMO 486 DX 4 100 MHz, 16 MB de RAM** *SISTEMA OPERAC.*

V OK X Cancel

nto de Multimídia **X** 

 $\overline{\phantom{a}}$ 

*DISTRIBUIÇÃO* **Shareware**

**MODO Instala NÍVEL** Fácil **PRODUTOR** 

**Win 95** 

**ADN Informática**

**[www.mterway.com.br/](http://www.mterway.com.br/) adninfo**

**ENDERECO** 

Álbum Fotográfico Digital é a forma mais prática, eficiente de guardar, visualizar suas fotos e de seus familiares. As imagens são guardadas num banco de dados de última geração (Paradox 7). O programa permite que você armazene imagens nos seguintes formatos: JPEG, BMP, PCX, GIF, TIF ou PNG, com grande velocidade para carregar a imagem armazenada no banco de dados. As otimização das cores (Dither) são feitas pelo programa.

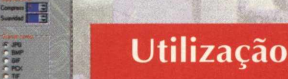

 $\overline{\mathbf{z}}$ 

Ao entrar no programa, você verá as imagens que já estão nele, escolhendo a opção **SELECIONAR.** Em seguida, escolha o diretório desejado para ver as imagens. Caso queira visualizar ou até criar um álbum de fotografia, faça o seguinte:

Quando iniciar o programa aparecerão vários ícones no lado direito da tela do programa. Para inserir, clique no 2<sup>º</sup> ícone de cima p/ baixo(cadastrar ou alterar dados).

Após fazer isto aparecerá uma outra tela, você terá que selecionar as imagens desejadas para criar um álbum lembrando que as imagens podem estar nos seguintes formatos JPEG, BMP, PCX, GIF, TIF ou PNG.

Outros recursos que o programa oferece **RESOLUÇÃO** - Nesta opção você poderá escolher em que resolução\*deseja que a imagem fique, 16 cores, 256 cores, 16 milhões de cores, VGA ou a opção automático (recomendado).

**AJUSTES DE IMAGEM** - Nesta opção você poderá ajustar o tamanho que a imagem aparecerá no visualizador do programa.

**SOUND PLAYER** - Você poderá desligar o som que acompanha a imagem (caso o tenha colocado).

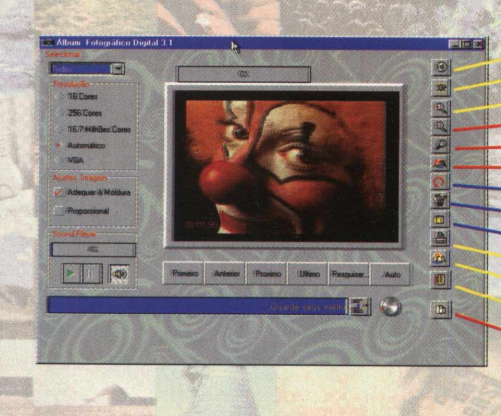

■ ■ M **'(Miff Mitt i T Jf**

## **INSTALAÇÃO**

Escolha a opção 3 (Nacionais) no menu principal do programa navegador. Clique duas vezes sobre o ícone correspondente ao programa e depois em **INSTALAR.** O programa está zipado e será preciso fazer a extração dos arquivos para seu computador.

Na janela do WinZip clique em Setup e aguarde os procedimentos de extração. Será aberta a janela de instalação, siga as orientações do programa. Quando este processo acabar, feche o WinZip, clicando em Cancel. Lembramos que este demo vai ocupar 6.5 MB em seu disco rígido.

Para abrir o programa vá em **INICIAR/ PROGRAMAS/ ALBUM DIGITAL/ ALBUM DIGITAL.**

Uso livre somente por 30 dias, mas após o término deste tempo não acontecerá nada, o programa funcionará sem problemas

Clique na imagem e utilize as funções que cada botão realiza e monte seu álbum de fotografias no computador

> Cada um destes botões tem uma função Vejamos cada um :

**Seleciona o Drive de CD-ROM Cadastra ou altera os dados Mais zoom Menos zoom Normal Imagem Plena (tela inteira) Rotacionar imagem Esquerda/Direita Copiar p/ o Clipboard Imprimir foto Informações Encerrar Mudar mensagem**

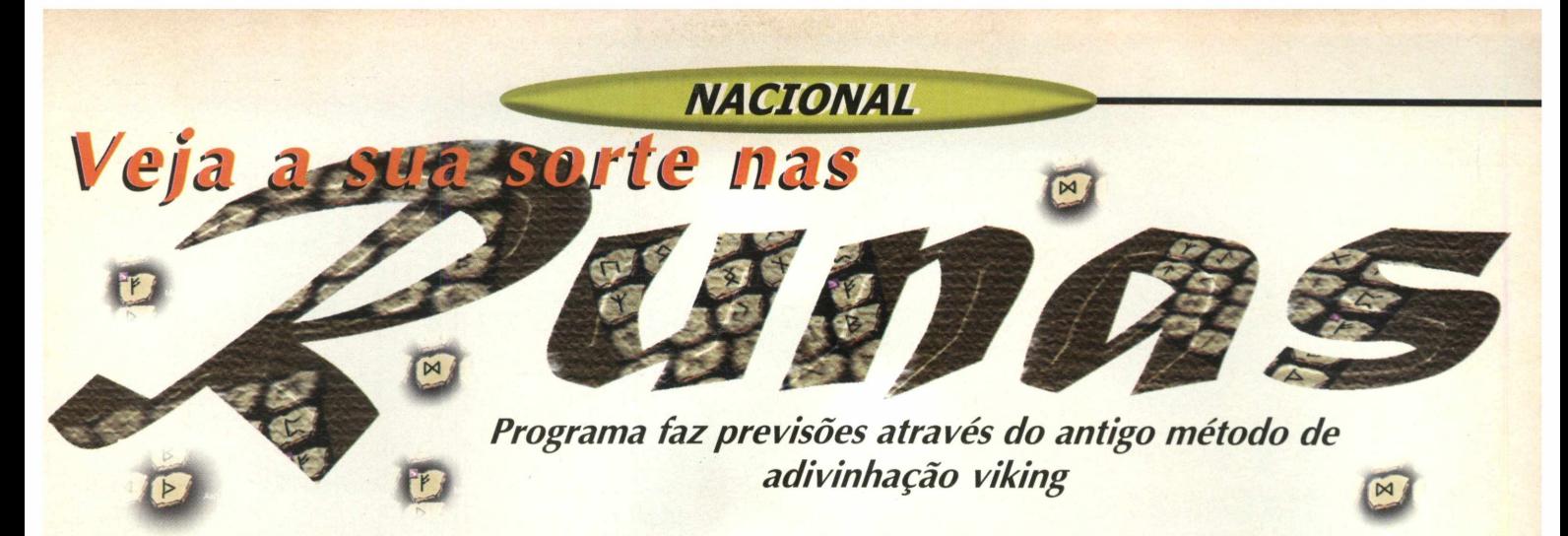

Se você é daquele tipo de pessoa que não sai de casa sem antes dar uma olhadinha no horóscopo e evita olhar para gato preto ou passar por debaixo de escadas, vai gostar de Runas. O programa foi desenvolvido pela empresa carioca FlNATIVA Software, e neste demo, você terá a oportunidade de conhecer um pouco mais sobre este método, semelhante ao Tarô e ao Livro das mutações Chinês.

As Runas são um antigo código de mensagens, derivados de figuras formadas a partir da junção de pequenos pedaços de madeira. Desde seu início este método assumiu uma função ritual. Lançando sorteios, suas pedras se propõem a adivinhação e evocar poderes superiores, capazes de influenciar a vida e a sorte das pessoas. Há quem acredite, outros não, mas só você decide o que fazer com a previsão das pedras.

*Utilização*

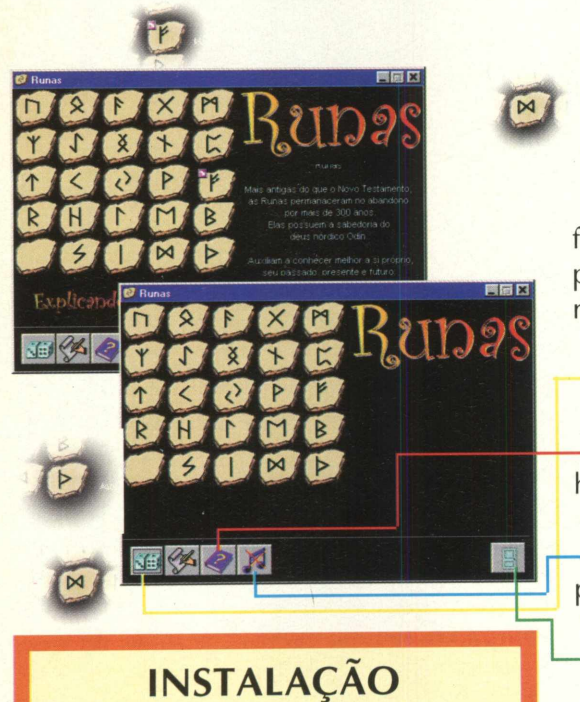

Escolha a opção 3 (Nacionais), clique duas vezes sobre o ícone Runas e depois em Instalar. Siga os procedim entos do programa de instalação. Runas vai ocupar 801 KB em seu disco rígido.

Para abrir o programa vá em INICIAR/ PROGRAMS/ RUNAS/ RUNAS

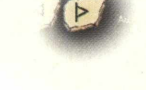

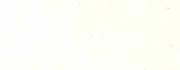

É muito fácil ver como o programa funciona. O programa exibe as pedras e na parte inferior esquerda há os botões de navegação:

Clique aqui para sortear a pedra

— Ajuda para saber um pouco mais sobre a história das Runas

- Liga e desliga a música de fundo do programa

— Termina a execução do programa

Depois que você clica nos dados, verá que uma pedra será escolhida. No lado direito aparecerá a explicação da pedra. Em cima da pedra escolhida notará que há uma pequena seta. Lembramos que algumas explicações só estão na versão completa. As informações de como registrar o programa aparecem na antes da tela principal do programa.

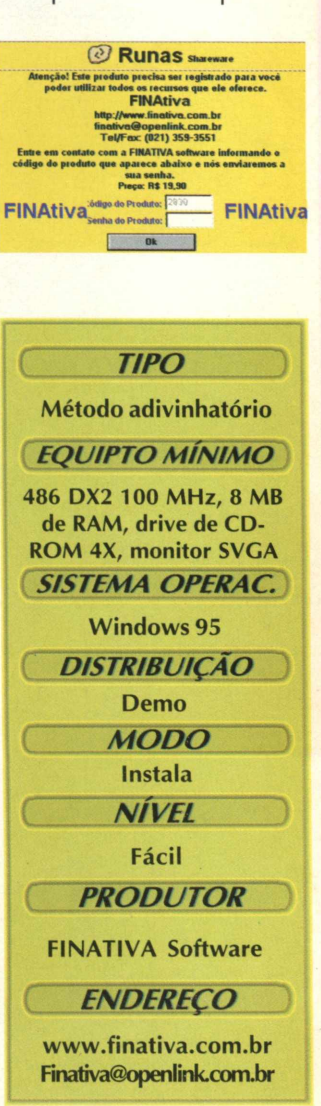

<span id="page-26-1"></span><span id="page-26-0"></span>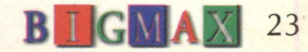

## **NACIONAIS**

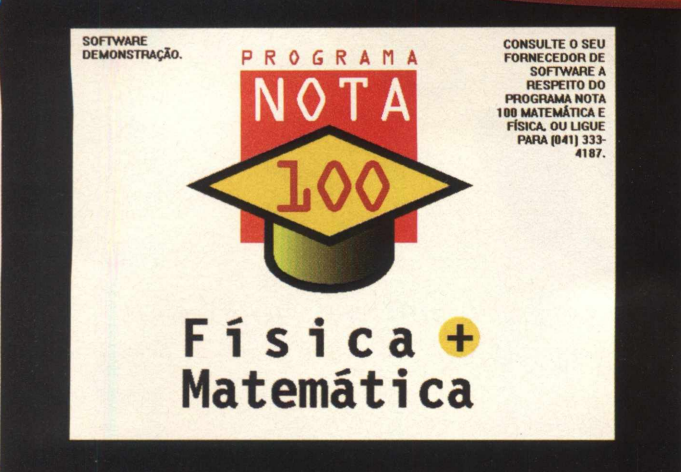

# **APRENDER FÍSICA E MATEMÁTICA NUNCA FOI TÃO FÁCIL**

*Programas ajudam os estudantes a entender matérias de forma ilustrativa e interativa*

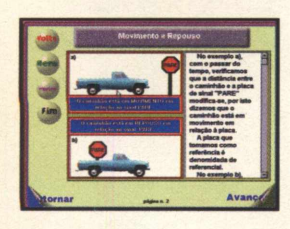

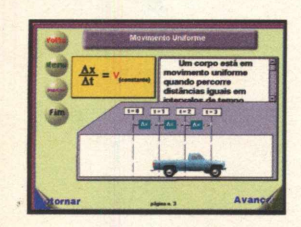

Se você foi mais um daqueles que não conseguiram a nota de corte para entrar em uma universidade brasileira, não se desespere. O Programa Nota 100 promete ajudá-lo na próxima vez, principalmente se o assunto for matemática ou física.

O produto foi desenvolvido pela empresa paranaense Life Software e também é voltado para professores e alunos do segundo grau. Basicamente, os programas apresentam os conteúdos das matérias com exercícios comentados e resolvidos. Os conceitos teóricos são mostrados com muitas ilustrações que facilitam o aprendizado.

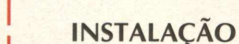

Escolha o botão 3 (Demos Nacionais), clique duas vezes no ícone Programa Nota 100 | e em seguida em **INSTALAR.** Aguarde enquanto | o programa é instalado, indicamos que opte pela instalação Full, que ocupará 5,44 MB em seu disco rígido.

Para abrir o programa vá em **INICIAR/** ' **PROGRAMAS/ PROGRAMA NOTA 100 e** I escolha entre **DEMO MATEMÁTICA E FÍSICA** I | ou **SI.**

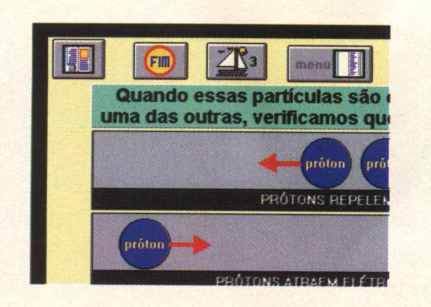

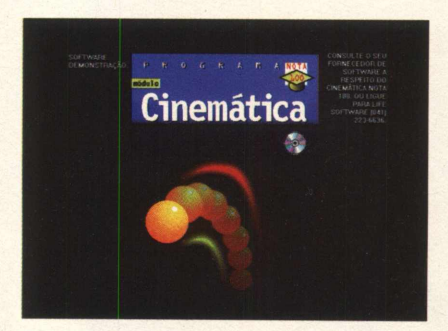

## **CINEMÁTICA**

Escolhendo o item SI (Menu Iniciar/ Programas...), você tem acesso ao módulo Cinemática. Na versão completa a primeira parte é destinada a teoria, e em seguida, vêm os exercícios, com questões de vestibulares. No demo, você vai ver temas como Movimento e Repouso, Movimento Uniforme, Função Horária, Velocidade Escalar Média, Movimento Progressivo e Retrógrado, com muitas animações seguidos de exercícios.

A navegação é bem simples. Os botões são auto explicativos, basta colocar o cursor do mouse sobre eles e um texto aparecerá informando sua função. Por se tratar de uma versão de demonstração, nem todos os botões estão acessíveis, mas dá uma boa idéia de como é a versão completa.

## **MATEMÁTICA E FÍSICA**

Aqui também você poderá ver um conceito da Matemática, Circunferência e da Física como Estrutura da Matéria e Trabalho. Esta área também traz exercícios com explicações sobre sua resolução. Os botões de comando são fáceis, tornando a navegação pelo programa bem simples.

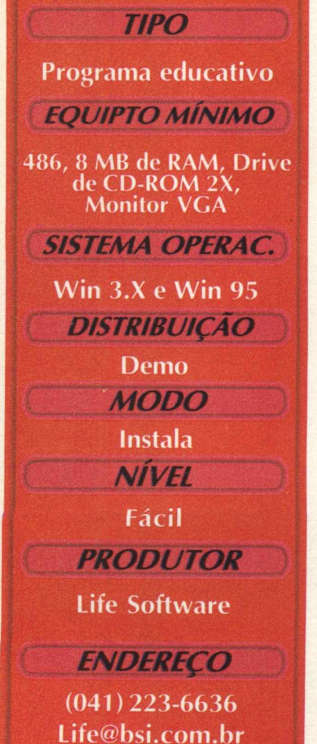

**bB gB gB g** 

# VULCAN CITYDISTANCE 97

\_\_\_\_\_ \_ *NACIONAIS*

*Programa apresenta cerca de 1.600 cidades americanas,: calculando as distâncias ente eias*

Agora você não tem mais motivos para se perder em sua próxima viagem aos Estados Unidos. Vulcan CityDistance 97 calcula a distância entre cidades pela respectiva longitude e latitude.

Os resultados são distâncias em linha reta, não distâncias motrizes. O datafile atual inclui mais de 1.600 cidades norte-americanas (todas com + de 20.000 habitantes) e mais de 200 cidades internacionais. O programa ainda calcula a distância por milhas, quilômetros e milhas náuticas.

#### **INSTALAÇÃO**

No menu principal do programa navegador do CD-ROM BIG 16, clique uma vez sobre o botão 0 (Aplicativos). Em seguida dê dois cliques sobre o ícone correspondente ao programa e depois em **INSTALAR.** Siga os procedimentos de instalação do programa, que vai ocupar 514 KB em seu disco rígido.

Após fazer a instalação vá em **INICIAR\PROGRAMAS\ VULCAN CITY DIS-TANCE\ VULCAN CITY DISTANCE 97** 

#### **UTILIZAÇÃO**

Assim que você inicia o programa uma tela vai perguntar se deseja registrar o aplicativo, caso você não queira registrá-lo clique em CLOSE para entrar direto no programa, após fazer este procedimento aparecerá a tela a seguir:

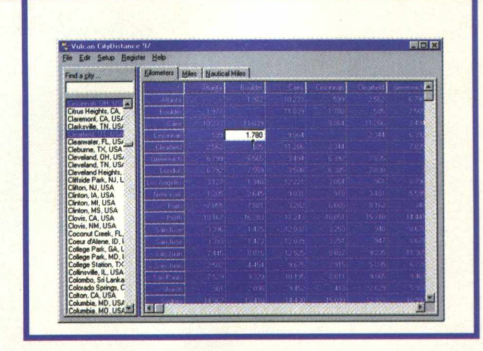

No lado esquerdo você verificará uma tabela, ela contém o nome de várias cidades americanas, além de nome de cidades de outros países. A função dela é lhe mostrar a distância entre uma cidade e outra.

Você pode determinar a cidade, basta escolher a cidade com um clique do mouse em cima da mesma. Você poderá escolher quantas cidades quiser, ao mesmo tempo que, automaticamente, ele lhe dará a distância entre uma e outra. Você também poderá obter a distância em milhas, quilômetros e milhas marítimas, basta clicar no botão correspondente ao tipo de medida desejada.

Abaixo as teclas que você vai utilizar para acionar o programa:

SPACE - Serve para marcar/desmarcar a última cidade selecionada

**IGTRL** + **C c c** - Copia o resultado da pesquisa **para a área de transferência.**<br>**E familia de la faciona o Help**<br>**E facio o program** 

- Aciona o Help do programa
- *M* Fecha o programa.

\* **I ALT**

**PS** - Após a instalação deste demo, toda vez que reiniciar o computador aparecerá uma mensagem dizendo que este programa tem apenas alguns dias de uso, como ele é uma versão shareware terá **10 dias de uso após a sua instalação,** quando acabar este período o programa não mais funcionará a não ser que você registre-o.

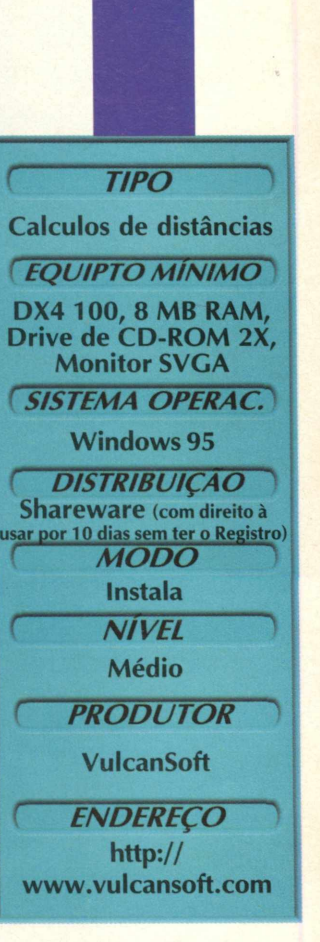

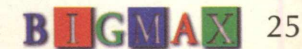

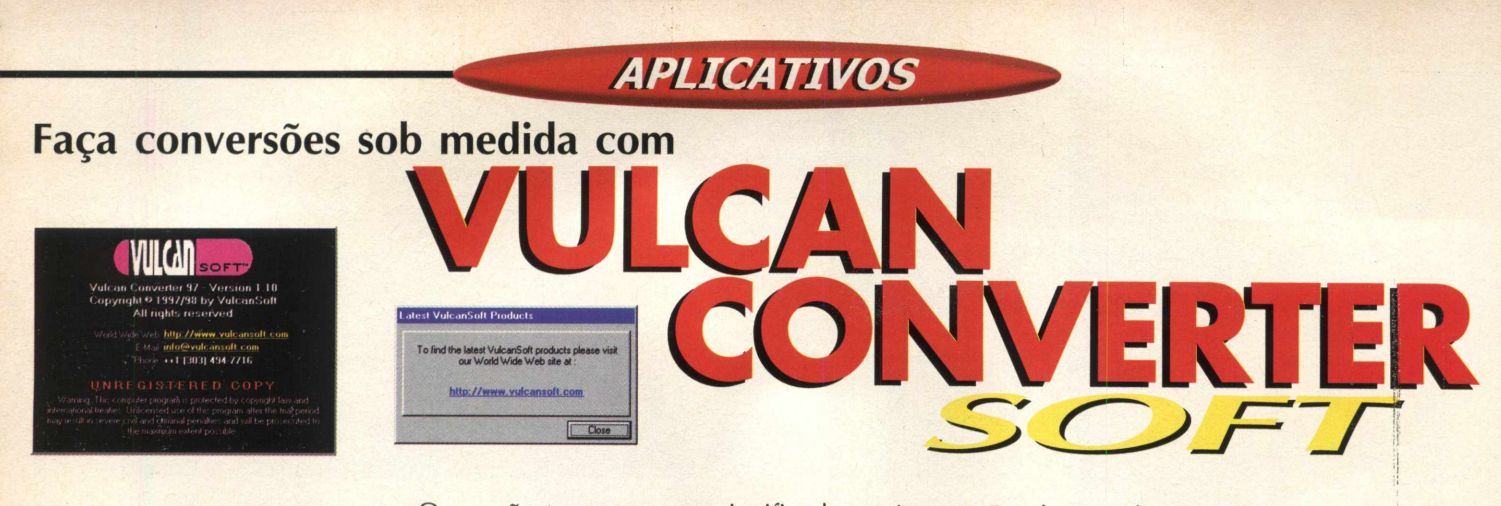

ov Vulcan Converter 97 for a Friend Select a drive to which you want to copy the<br>UNREGISTERED version of Vulcan Converter 9 Please iemnd you friend that this is a Shareware copy and he/she MUST REG ISTER this program for continued use. Thank you.  $\square$ Copy to folder A:\Vulcan Converter 97  $C<sub>OD</sub>$ 

Onça não tem o mesmo significado aqui e nos Estados Unidos. A palavra não quer dizer apenas aquele animal que vive nas matas, mas sim uma medida usada naquele continente. Quando for a este País lembre-se, por exemplo que a temperatura é medida em Farenheit e não em graus Celsius, como aqui e em todo o planeta. Nos Estados Unidos as medidas tem nomes diferentes.

O Vulcan Converter faz conversão de medidas, como por exemplo Km/s , m/s tento um total de 15 categorias para conversão, desde medidas métricas, científicas e medidas do padrão nos EUA.

As *modi elds mais usadas nos HUA podem ser con vertidas com cstc programa*

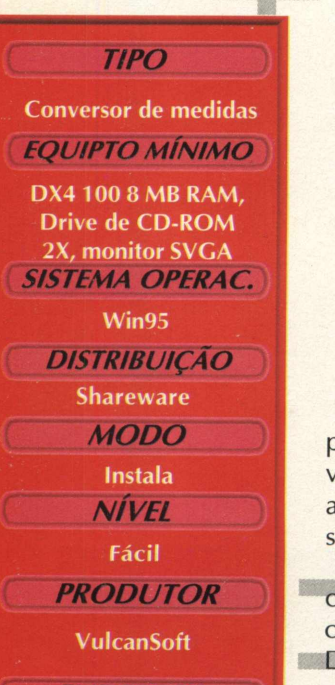

*ENDEREÇO* **[www.vulcansoft.com](http://www.vulcansoft.com)**

**[sales@vulcansoft.com](mailto:sales@vulcansoft.com)**

**26 <b>B I G MA**  $X$ 

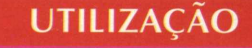

Assim que você iniciar o programa aparecerá uma tela pedindo para que registre o software, caso você não queira registra-lo clique em CLOSE. Assim que você entrar no programa aparecerá a tela abaixo:

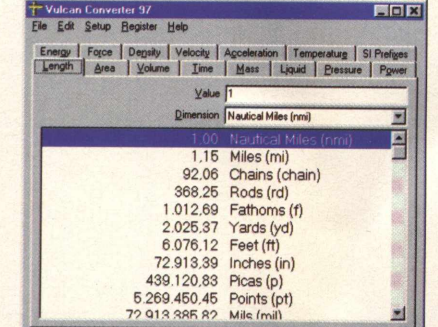

Para fazer a conversão de medidas primeiro escolha o tipo de categoria que você deseja. Para escolher de 1 clique em alguns dos botões que estão na parte superior .

Cada medida tem suas variações de conversão. Para escolher qual deseja saber, clique na seta que está na opção **DIMENSION.** 

Para denominar o valor vá na opção Value e digite o valor desejado que o resultado será automático.

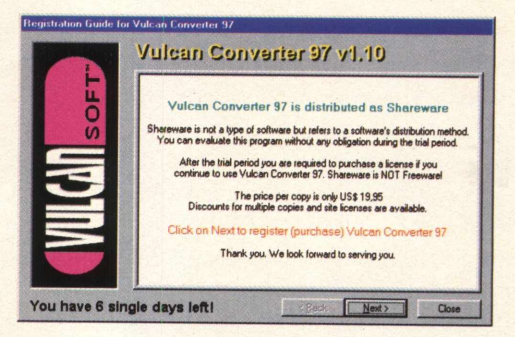

PS - Após a instalação deste programa, toda vez que você reiniciar o computador aparecerá uma mensagem dizendo que este programa tem apenas alguns dias de uso, como o programa é uma versão shareware terá apenas 10 dias de uso após a sua instalação. Quando acabar este período o ele não mais funcionará a não ser que seja registrado.

## **INSTALAÇÃO**

**Escolha a opção 0 (Aplicativos), em seguida dê dois cliques no ícone VULCAN CONVERTER e depois no botão INSTALAR. Aguarde enquanto o programa é instalado em seu computador, lembrando que este aplicativo vai ocupar 380 KB em seu disco rígido.**

**Para abrir o programa vá em INICIARXPROGRAMASWULCAN CONVERT 97\ VULCAN CONVERT 97**

## <span id="page-30-0"></span>*NACIONAL*

**Divida arquivos grandes em disquetes com**

Disks

Este aplicativo é um eficiente copiador de arquivos para disquetes e tem a mesma função do WinZip. A diferença é que o WinZip tem uma taxa de compressão muito grande, já o DiskSpan não, conseguindo dividir um arquivo grande em vários disquetes sem comprimi-lo. Você só poderá fazer este procedimento para disquetes, ele não permite gravar o mesmo arquivo comprimido-o no disco rígido.

## **UTILIZAÇÃO**

Para utilizar o programa escolha um arquivo que deseja passar para o disquete, lembre-se que você deverá pegar arquivos que tenham mais de 1.44 MB (capacidade de 1 disquete). Veja na foto abaixo e siga os procedimentos descritos a seguir para utilizar o programa.

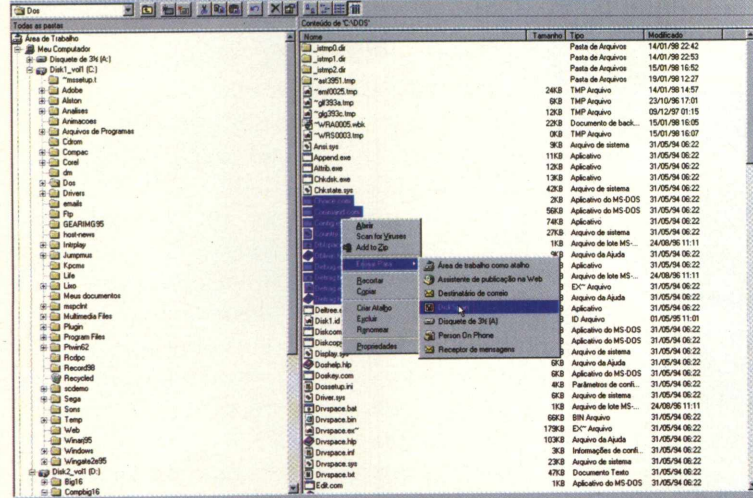

Depois que você escolheu o arquivo clique com o botão direito do mouse sobre ele. Vá na opção Enviar para\ DiskSpan (conforme mostrada na figura) , não esquecendo de colocar o disquete no drive.

Caso o disquete não esteja vazio ele lhe perguntará se deseja apagar o conteúdo, clique em Sim e pronto, é só aguardar o procedimento. Fique atento pois ele pedirá outro disquete (a quantidade de disquetes depende do tamanho do arquivo). Ele salvará o arquivo na extensão .SpAn.

Veja como fazer para restaurar este arquivo. Acesse o disquete (tanto pelo Explorer como no Meu Computador), coloque sempre o primeiro disquete, em seguida dê dois cliques no arquivo de extensão .SpAn . ,Em seguida ele carregará o programa e perguntará se deseja restaurar o arquivo, clique em OK, espere o programa ler o arquivo. Este

## *Vantagem do program a é sua facilidade de uso*

## **INSTALAÇÃO**

Escolha o botão 0 (Aplicativos), clique duas vezes no ícone Disk Span e depois em INSTALAR. Siga as orientações do programa de instalação, que vai ocupar 402 KB em seu disco rígido. Para abrir o programa vá em INICIAR/ PROGRAMAS/ DISK SPAN/DISK SPAN.

procedimento pode demorar um pouco (cerca de 50 segundos a um minuto), em seguida ele pedirá para você inserir o último disquete. Coloque-o no drive de disquete e clique em OK, ele irá ler e em seguida pedirá que você insira o primeiro disquete novamente (este procedimento é feito para que ele saiba o tamanho do arquivo), insira-o e clique em OK. O programa vai transferir o arquivo de extensão SpAn para o mesmo diretório que ele estava antes de você passá-lo para o disquete e também com a extensão original.

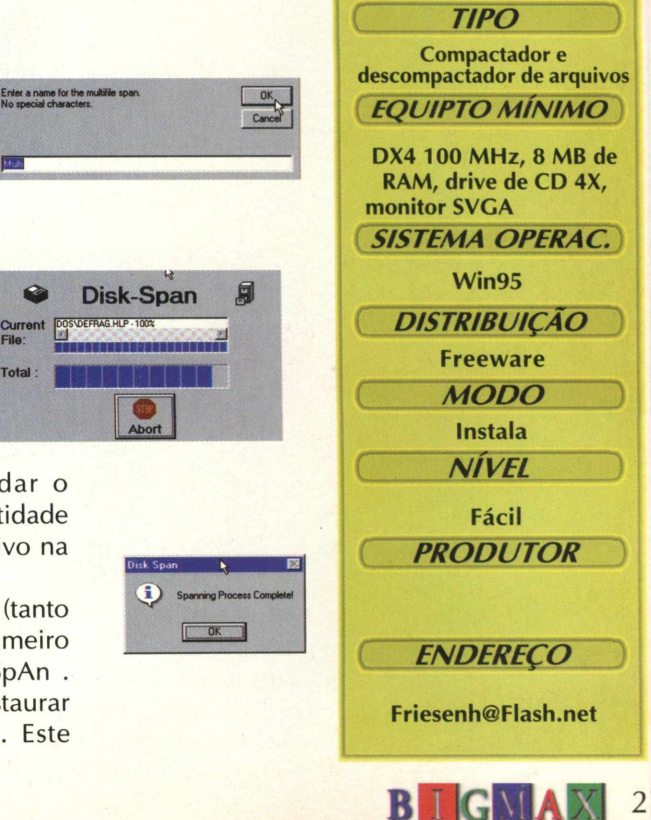

File:

# **Crie sua própria música tecno**

**APLICATIVOS** 

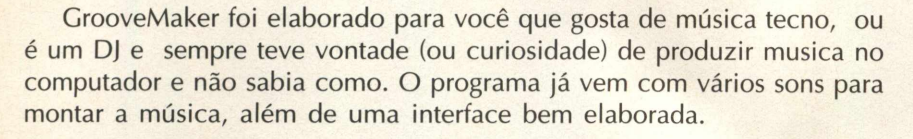

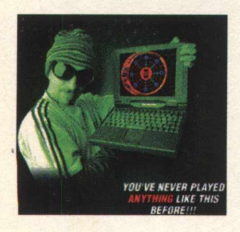

*Torne-se um verdadeiro DJ e produza com posições de sua autoria*

*TIPO )* **Editor de música Tecno** *EQU/PTO MÍNIMO* **Pentium 75MHz, 16 MB RAM, placa de som 16 bits (Compatível com SoundBlaster)** *SISTEMA OPERAC.* **Windows 95 DISTRIBUICÃO Demo**  $MODO$ **Instala** *NÍVEL ) \* **Fácil**  $PRODUTOR$ **IK Multimedia Production** *ENDEREÇO )*

**[www.ikmultimedia.com](http://www.ikmultimedia.com)**

**28 <b>B I G MA**  $\overline{X}$ 

## **INSTALAÇÃO**

**Clique na opção 0 (Aplicativos), dê dois cliques sobre o ícone correspondente ao programa e clique em INSTALAR. Aguarde enquanto é feita a instalação do demo, que vai ocupar 8.59 MB em seu computador. Aconselhamos você a mudar a configuração de seu monitor para 640x480 256-color para uma boa visualização do programa.**

## **CRIANDO SUA MÚSICA**

**Após a instalação, vá em INICIARX PROGRAMAS\GROOVEMAKERDEMO\ THE GROOVEMAKER. Se estiver usando a configuração do monitor acima de 256 cores, aparecerá uma mensagem mas não se preocupe pois ele funciona com uma configuração de cores superior.**

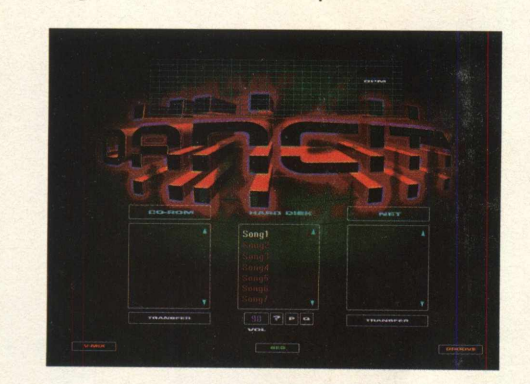

**Abrindo o demo você cai na tela inicial do programa. Vá até a opção HARD DISK, clique sobre Songl, vá no rodapé desta mesma tela, clique no botão Groove e "liberte" o produtor que há dentro de você.**

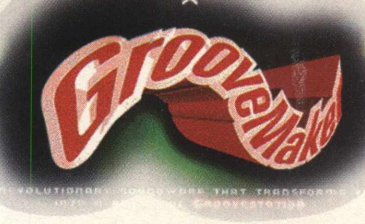

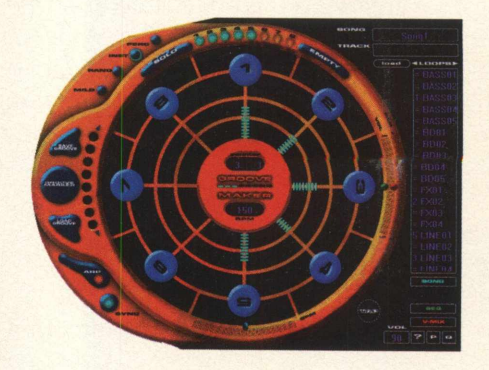

**Assim que o programa entrar na tela mostrada acima, estará tocando uma música. Cada número representa um canal, e em cada canal você poderá colocar um som. Para mudar o som do canal dê um clique sobre o número desejado (bolinha azul) em seguida dê um clique sobre o som desejado na tabela que está ao lado direito (opção Loops)**

**Você pode escutar somente um canal, útil para selecionar o som antes de começar a fazer a música. Posicione o cursor do mouse no botão 1; cada bolinha corresponde a um canal. Clique com o cursor no botão Solo e dê um clique na bolinha que corresponde ao canal que deseja escutar. Para parar o som por completo, clique sobre a bola vermelha (no centro do programa).**

**Você também poderá mudar o BPM (batidas por minuto). Posicione o mouse no botão 5, arraste a bolinha azul para o lado esquerdo o BPM diminuirá, para o lado direito o aumentará.**

**O programa permite que você ajuste o volume de cada canal. Para fazer isto dê um clique sobre o canal desejado, vá com o mouse até o lado direito do botão 3. Quando a opção** volume descer o volume diminuirá, subindo **aumentará.**

**Caso não queira usar os sons que estão no programa, utilize o sintetizador. Para abri-lo vá com o mouse ao lado esquerdo do botão 6 e dê um clique na opção Arp,**

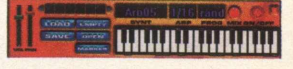

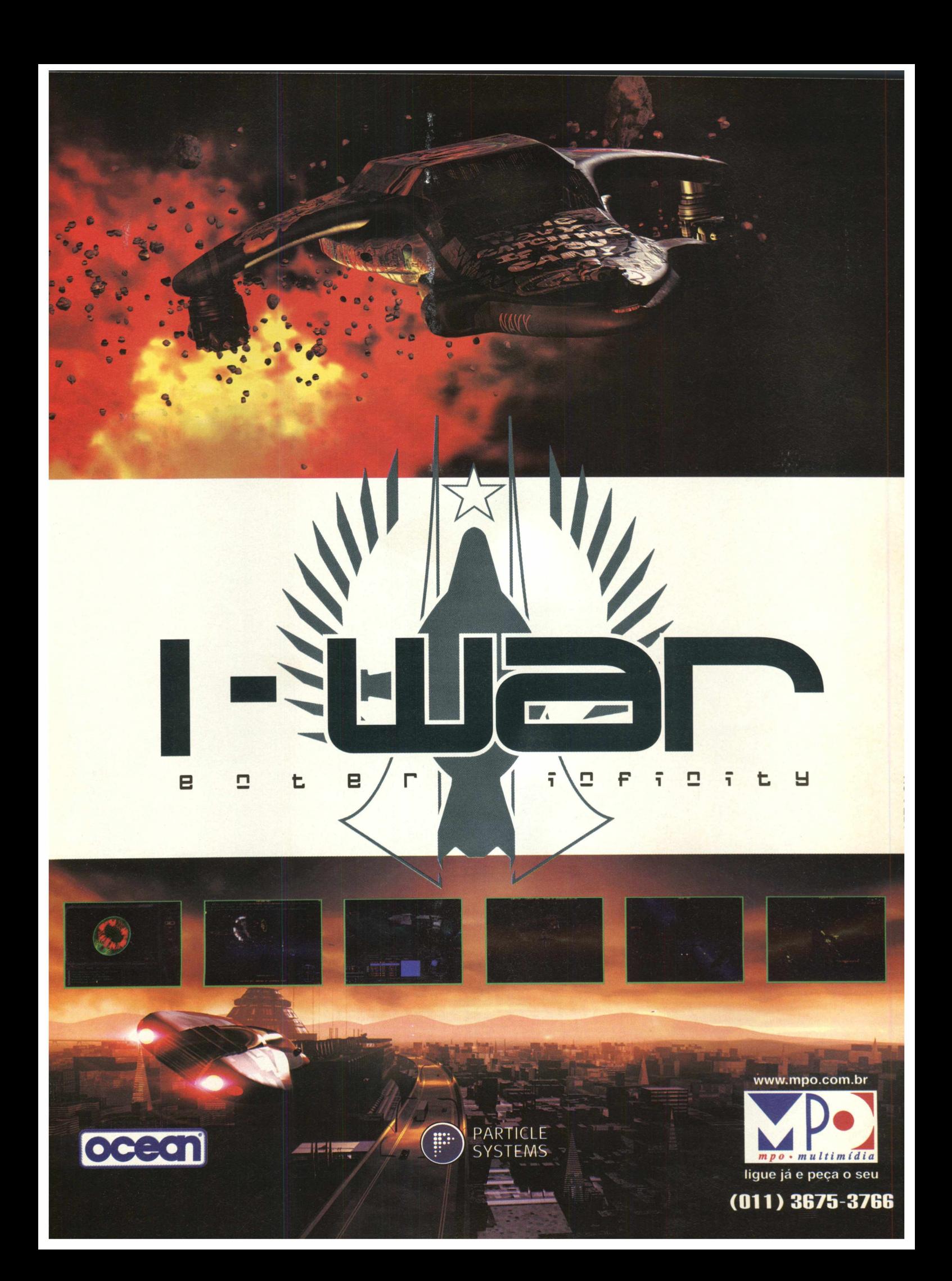

## *\ ^ L ( C A J '( V O j*

# **MUITO MAIS DO QUE UM 3 EM 1 JET AUDIO**

## *Programa permite que você escute sons, veja vídeos e muito mais*

*Com o Jet Audio você tem á mão vários recursos em um só programa, uma espécie de 3 em 1, só que muito mais sofisticado. Este demo permite que você escute sons, veja vídeos e muito mais. Ele possui 5 componentes diferentes: Audio CD Player, Digital Audio Player, Midi Player e Digital Video Player, I Controle Remoto e* **uma Video Screen. MÓDULOS** 

#### **TIPO**

**Aplicativo Multimídia** *EQLUPTO MÍNIMO* **486 DX4 100 MHz, 8 MB RAM, para escutar MP3 e**<br>Ra PENTIUM **SISTEMA OPERAC. Windows 95 DISTRIBUIÇÃO** Shareware **MODO** 

**Instala** 

**NÍVEL** Fácil

**PRODUTOR** 

**COWON System. Inc.** 

**ENDERECO** 

www.cowon.com

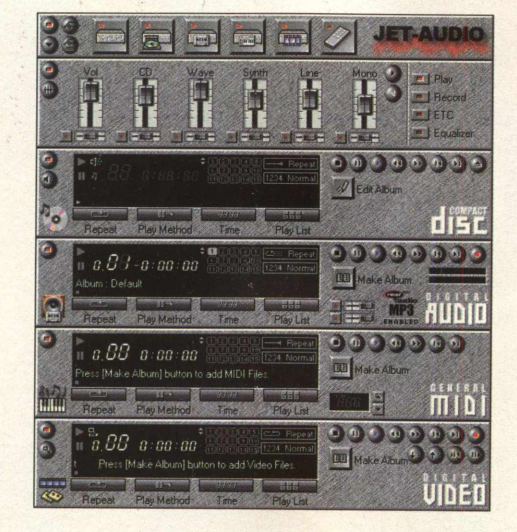

#### *MÓDULO 1*

Você pode escolher qual função quer deixar ativa na tela. Clique no ícone desejado. No lado esquerdo há pequenos botões, cada um tem uma função específica

**Botões Superiores**

O primeiro (fundo vermelho): fecha o programa.

O segundo da esquerda para direita -Algumas preferências do programa.

**Botões inferiores**

O primeiro da esquerda para a direita - Minimiza o programa

O segundo da esquerda para a direita - Acessa as configurações de multimídia do Windows (ícone Multimídia do Painel de Controle). *MÓDULO 2*

Neste Módulo você tem um Mixer

Primeiro botão (fundo vemelho ): fecha o módulo.

As outras funções são os volumes MASTER de cada Módulo

#### **M Ó D U L O 3**

Controla o CD-Player, e possui as funções padrão de um programa para tocar CD. No lado esquerdo temos dois botões o primeiro é padrão , o debaixo funciona como liga/desliga o som mais conhecido como mute. Do lado direito

destes botões há um painel e mostra a faixa, o tempo do CD completo e quantas faixas tem o CD-Player.Do lado esquerdo desta tela há os botões padrão para tocar. O primeiro é Stop, 2º-Pause, 3º-Play, 4º-Volta apenas trecho da faixa, 5º-Adianta trecho da música, 6º-Volta a faixa completa, 7º-Adianta a faixa inteira 8º-Ejeta o CD

Botão Edit Album - Clicando neste botão aparecerá uma tela com um exemplo de função. Você poderá escolher quais as faixas que deseja escutar e colocar nomes nelas.

#### *MÓDULO 4*

Aqui você escutará sons em formato .Wav, .Ra (Real Audio), .Mp1, .Mp2 e .Mp3 , .Aif (Mac), .Au e .Snd. Para buscar os arquivos desejados e ouvi-los clique no botão Make Album, em seguida clique no botão add files to this album, escolha o som desejado, clique em Close e em seguida em Ok. Para usar os recursos de Reverb e Som 3D, somente se o arquivo for Mp1, 2 ou 3.

#### *MÓDULO 5*

Este módulo é para escutar sons no formato Mid e Rmi. Para inserir os arquivos faça o mesmo procedimento do módulo acima: clique no botão Make Album...

#### *MODULO* **6**

Módulo para visualizar vídeos e utilizar os seguintes formatos : AVI, MOV, MPG, DAT. Para abrir o arquivo desejado você deverá fazer o mesmo procedimento dos outros módulos. Após escolher o arquivo, utilize os botões que estão ao lado direito dos módulos, Stop, Pause, Play e os outros botões convencionais.

#### *Controle Remoto:* Com ele você

pode acionar o Jet Audio com mais facilidade. Não é necessário ficar com a tela inteira do programa aberta, basta minimiza-la e usar o programa somente com o controle.

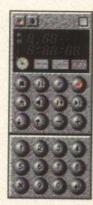

**j**

## *Screen Vídeo:* Tela de

visualização dos vídeos, sempre que iniciar o programa esta tela e também o controle Remoto serão iniciados juntos.

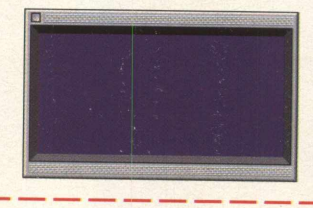

#### **INSTALAÇÃO**

Clique no botão 0 (Aplicativos), dê dois cliques no ícone Jet Audio e em seguida em INSTALAR. Siga as orientações do programa de instalação, que vai ocupar 1.53 MB em seu disco rígido. Para abrir o programa vá em 1 INICIAR/ PROGRAMAS/COWON/JET AUDIO/ **IET AUDIO. L**

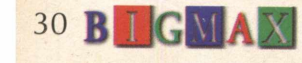

## *APLICATIVOS*

## **UM OBSERVATORIO DENTRO DO SEU PC**

Stella 2000 é um software de aplicação astronômica, que gera visões altamente realísticas do céu e de todas as estrelas e planetas que podem ser vistos nele. Com ele, você tem um verdadeiro observatório dentro do PC. Você pode consultar estrelas e sua posição no hemisfério em diferentes lugares do globo terrestre.

Clique no botão **0** (Aplicativos), dê dois cliques no ícone correspondente ao programa e depois em **INSTALAR**. Siga as orientações do programa de instalação, que vai ocupar 3MB em seu disco rígido. Para abrir o programa vá em **IN IC IA R /P R O G R A M A S /S T E L L A 2000**

## **O CÉU É O LIMITE**

Assim que você abre o programa serão exibidas três janelas com as imagens do Mapa-Mundi, a imagem do céu mostrada no momento e um menu principal na parte superior da tela com os comandos: menu de opções, menu de exibição e opções de procura de estrelas, planetas e constelações.

Na janela Sky Window, será apresentada a esfera celestial em uma localidade préselecionada (Lahti), com o Sul na parte de baixo e o Leste na esquerda. Mas você pode mudar a localidade apenas clicando no mapa sobre a localidade que você quiser observar o céu.

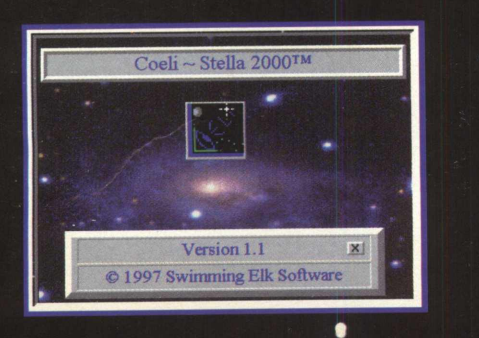

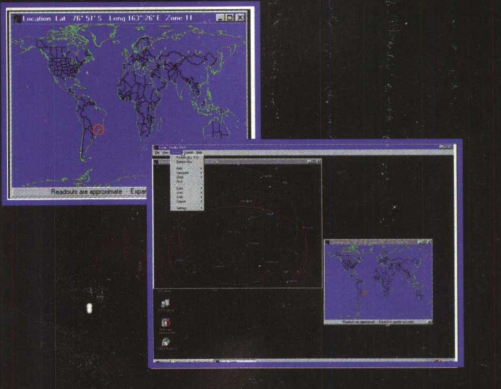

**INSTALAÇÃO**<br>
Clique na janela Sky Looking e pressione **T** para mostrar a Barra de Tempo, e **CTRL + L** para mostrar a tabela de movimentos dos planetas e principais estrelas.

> Clicando com o botão direito do mouse sobre a janela Sky Looking será aberto um menu suspenso com várias opções de visão e configurações. Por exemplo, se você quiser ver as estrela de maior brilho, clique com o botão direito do mouse sobre a janela, clique em Objects, Stars, Fewer. Quanto mais você clicar nesta opção mais estrelas de menor brilho sairão da janela.

> As linhas exibidas na janela Sky Looking representam a linha do horizonte (Verde), linha do equador (Vermelha), linha ecliptica (Violeta), o ponto verde ao lado de Urano indica o Sol.

> Para exibir as constelações, clique com o botão direito do mouse na janela Sky Looking, clique em Lines, Constei, Set on/off, e serão exibidas as linhas de constelações. Para exibir os nomes das constelações, clique em Lines, Constei, Names.

> Clique com o botão direito do mouse na janela Sky Looking, clique em Clock, e clique em Animate para ver o efeito de animação acelerada do céu.

*Programa mostra visões realísticas do céu com estrelas e planetas*

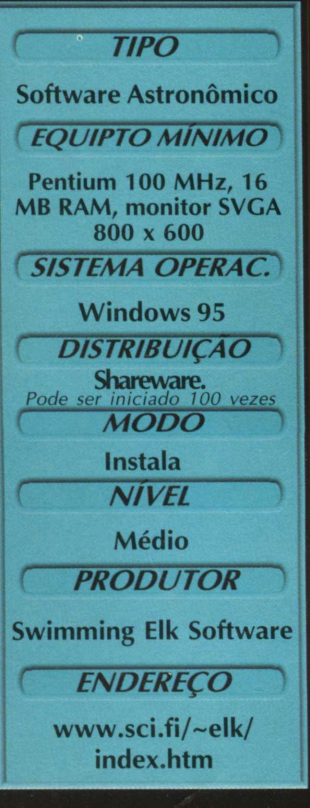

# **CRIE DESENHOS E FORMAS INCRÍVEIS COM**

**INFANTIL** 

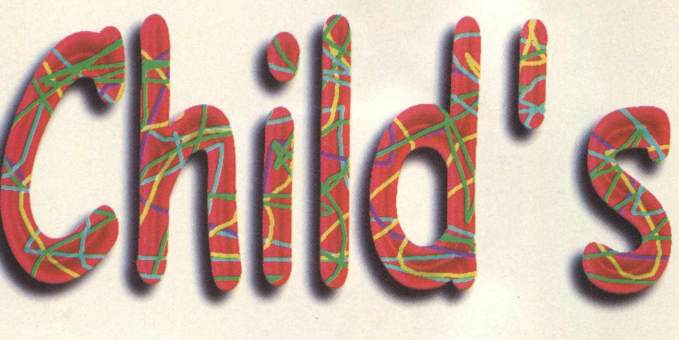

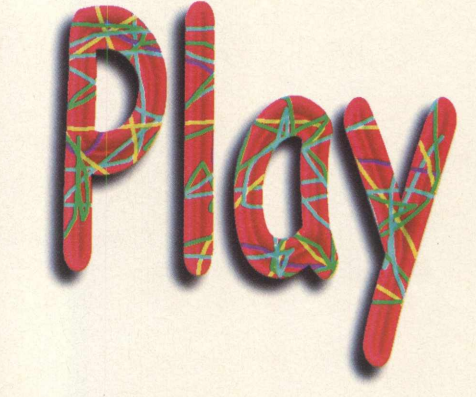

*Programa segue a mesma linha do conhecido Paint e^inda apresenta um livro paracolorir*

Este utilitário é indicado para crianças de 7 à 12 anos. É muito interessante, fácil de usar e com ele, a criança poderá fazer desenhos, figuras geométricas, além de muitas outras atividades. Quem já utilizou o Paint da Microsoft não vai encontrar muita dificuldade em operar o Child's Play III.

O programa possui várias ferramentas para criar as formas, figuras e ainda um livro para colorir; uma atividade muito divertida, principalmente para as crianças. Nesta matéria você vai ficar sabendo como operar o programa, com imagens que ilustram várias funções que o programa permite fazer.

## **ISSUED INSTALACÃO**

Clique no botão I (Infantil), depois dê dois cliques no ícone Child's Play 3 e depois em INSTALAR. Aguarde enquanto o programa é instalado; ele ocupará 3.96 MB em seu disco rígido.

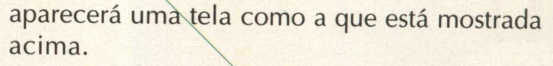

Para a criança brincar pra valer com este programa, ele possui várias ferramentas de desenhos e também 16 grupos de cor principais, cada grupo também tem uma subdivisão de cores, basta clicar na cor desejada para que apareça esta subdivisão.

Na imagem mostrada a seguir você pode ver os menus com as suas respectivas funções É semelhante a um Photoshop. Abaixo veremos alguns exemplos de como utilizar o programa e seus recursos

Child's Play

**32 <b>B I** GMAX

## **UTILIZAÇÃO**

Depois fazer a instalação, vá em INICIAR\PROGRAMAS\ALSTON SOFTWARE\CHILDS PLAY, logo em seguida

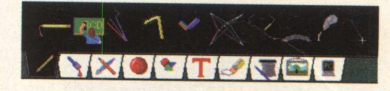
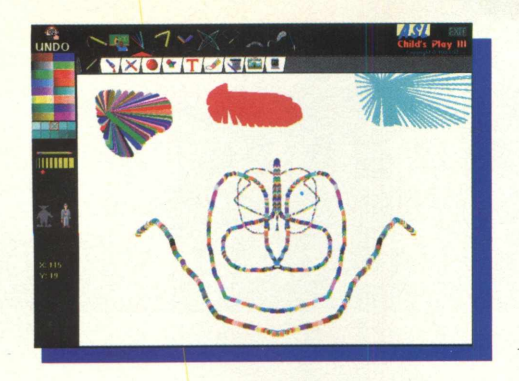

Clicando no primeiro ícone de fundo branco da esquerda para a direita(lápis) aparecerão mais funções. Escolha alguma delas, vá com o mouse na tela em branco e faça vários desenhos. Este procedimento funciona deste modo para todos os ícones do menu

Você poderá mudar a cor clicando na cor desejada no menu do lado esquerdo. Abaixo deste mesmo menu há uma imagem de um palhaço e a de um homem. Clicando no palhaço o seu desenho sairá todo colorido. Clicando no homem o desenho sairá com a cor que você escolheu, também poderá alterar a grossura da linha do desenho.

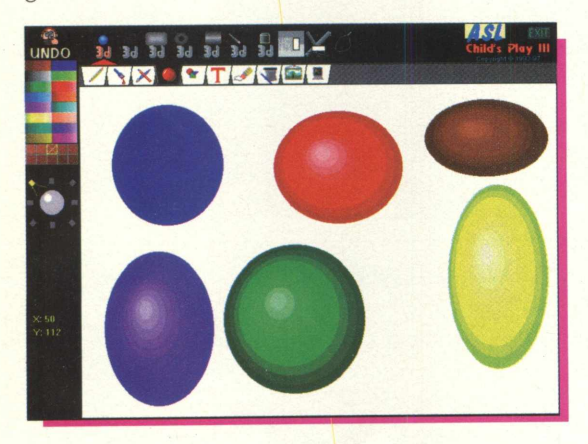

Este é o menu das cores, ao clicar na cor desejada, ele lhe mostrará algumas tonalidades da cor que escolheu. Desta forma, além de ter as 16 cores que o programa disponibiliza, ainda terá uma variação de cada uma.

Se você clicar onde estiver escrito UNDO (cara de um bonequinho), ele irá desfazer o seu ultimo desenho . Isso é muito interessante no caso de você errar o desenho não sendo necessário apaga-lo por completo, basta clicar neste ícone.

Neste menu há uma outra função muito interessante. Abaixo do desenho de um lápis existe várias barras, dique na desejada para mudar a espessura do lápis.

Você^p^derá fazer imagens iguais ao do exemplo abaixo. Para isso, clique no quarto ícone da esquerda para direita (ícone com

imagem de uma bola vermelha). Você poderá mudar o local do brilho que aparece na figura. Vá logo abaixo do menu de cores, lá haverá uma bola com algumas setas em volta , escolha a direção e pronto, faça o desenho.

#### **FIGURAS GEOMÉTRICAS**

Child's Play também permite que você faça imagens geométricas.

Também é possível escrever sobre os desenhos. Clicando sobre a palavra FONT você poderá escolher o tipo de letra .

#### **LIVRO DE HISTÓRIAS**

Você também poderá colorir figuras já prontas, como em um livro de colorir

Para acessar o livro de desenhos vá no menu principal (ícones com o fundo branco), em seguida dê um clique no segundo ícone da direita para a esquerda. Depois, em cima do menu principal, clique no primeiro ícone da direita para a esquerda, aparecerá um livro. Se você clicar nas setas que estão no livro poderá mudar as imagens e escolher a que mais lhe agradam. Assim que você achar a imagem, dê um clique sobre ela, em seguida é só se divertir colorindo a imagem usando todos os recursos de pintura deste programa.

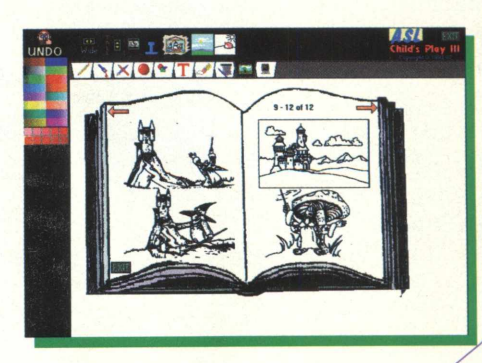

Para sair do programa : basta clicar no botão **EX IT**

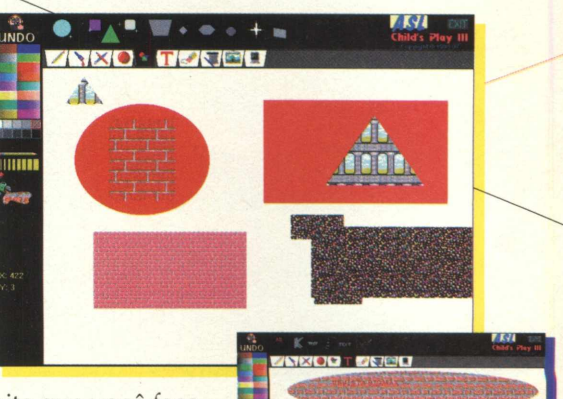

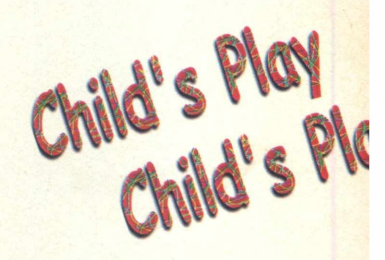

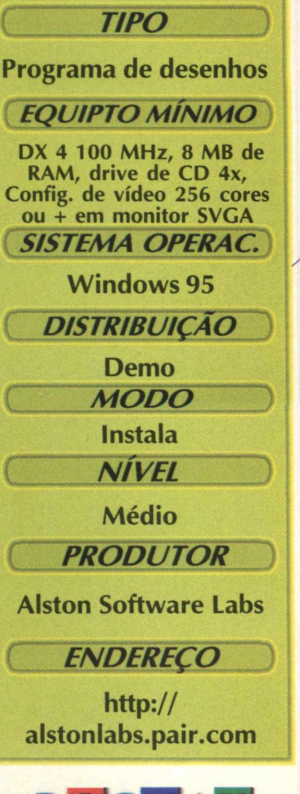

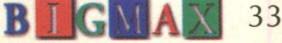

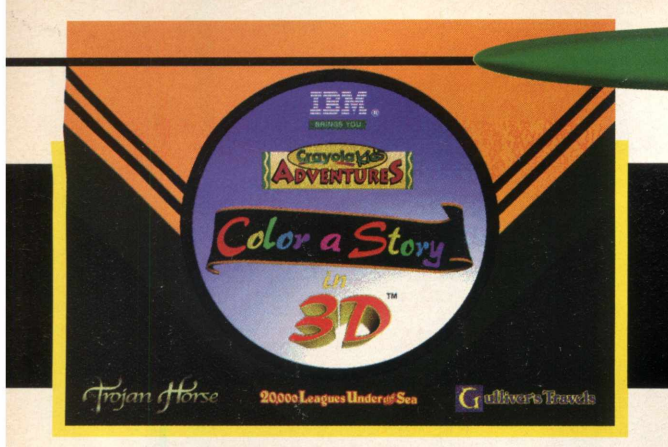

# **LIVRO DE COLORIR NO COMPUTADOR**

*Novidade fica por conta dos desenhos em terceira dimensão*

*INFANTIL*

Este é um excelente aplicativo desenvolvido pela Crayola em parceria com a IBM. É um software educativo para crianças de 3 a 8 anos muito interessante. Com ele, a criança faz pinturas, molduras com a vantagem de aprender brincando.

Esta versão demo só possibilita que você conheça apenas alguns recursos deste programa. Já a versão completa vem com 70 imagens divididas em 7 livros e também um álbum para colorir e recortar.

Com a versão demo você poderá utilizar uma imagem para colorir usando recursos como apagar, colorir por inteiro, desenhar com um lápis entre outros. O grande diferencial deste software é a sua qualidade da imagem, cores e texturas .

#### **UTILIZAÇÃO**

Após fazer a instalação, vá em **INICIAR\PROGRAMAS\IBM AND CRAYOLAX COLOR A HISTORY IN 3D DEMO.** Espere o programa carregar, como esta versão é apenas um demo, ao iniciar ele já aparecerá com uma imagem.

Para pintar ou fazer outras atividades você terá que utilizar as barras que estão ao lado esquerdo e lado direito da tela. Na parte de baixo você poderá mudar as cores e para fazer isto basta dar um clique com o cursor do mouse em cima da cor desejada (cada cor esta representada por um lápis).

#### *TELA INICIAL*\_\_\_\_\_\_\_\_\_\_\_\_\_\_\_\_\_\_\_\_

Esta é a tela inicial Veja abaixo a função da cada uma das teclas do menu.

**Lápis ponta fina Lápis ponta grossa Este funciona como um balde de tinta** 50 **CRIC Borracha com espessura fina** 日回 **Borracha de espessura grossa** C **Este botão funciona como UNDO**

Aqui você poderá alterar a textura , neste versão existem apenas cinco texturas.

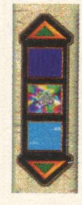

Para mudar a cor basta dar um clique com o mouse sobre a cor desejada

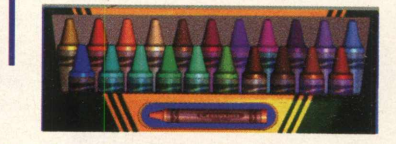

#### **INSTALAÇÃO**

Selecione a opção 1(infantil), clique duas vezes sobre o ícone Color Book 3D e depois . em **INSTALAR** e siga as orientações do programa de instalação. Para abrir o programa *'* **Vá em INICIAR/ PROGRAMAS/ IBM AND CRAYOLA COLOR A STORY IN A 3D DEMO/ COLOR A STORY IN 3D DEMO.** O Programa vai ocupar 5.70 MB em seu disco rígido.

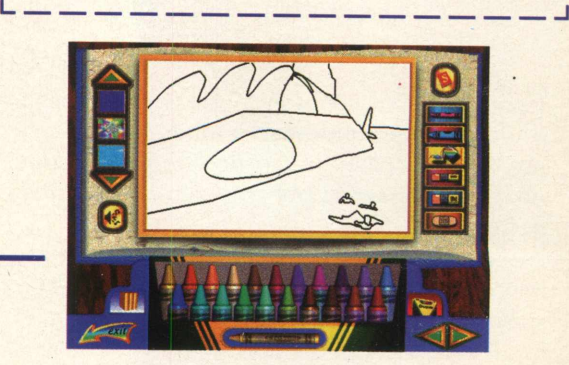

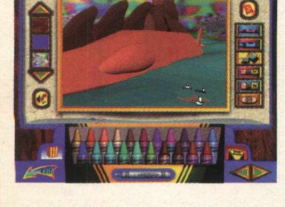

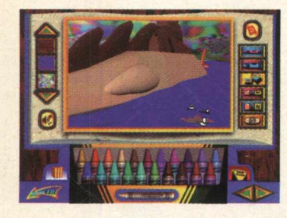

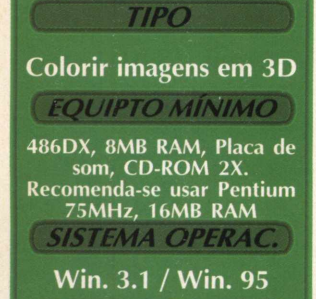

{ *WsfRIBÜ/CÃO )*

*{ MODO* )

**Demo** 

 $N/VEL$ 

Fácil

**Instala** 

( *PRODUTOR )* **IBM - CRAYOLA**

*ENDEREÇO* **http:// [www.crayola.com](http://www.crayola.com)**

**34 <b>B**  $\text{I}$  **G MA**  $\text{X}$ 

#### *INFANTIL*

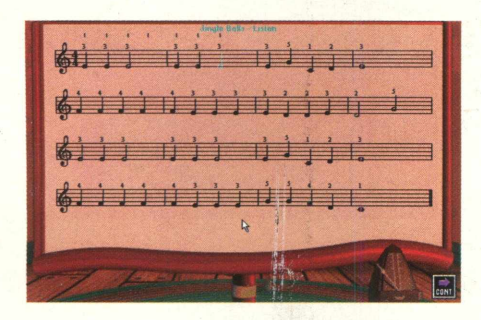

# **BAIXINHOS APRENDEM A TOCAR PIANO COM**

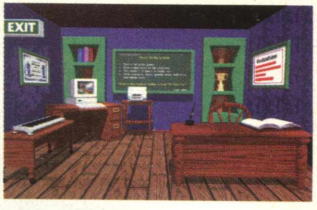

Aprender piano é algo extremamente difícil, certo? Piano Discovery Kids prova o contrário. Com muitas brincadeiras, joguinhos e um interface intuitiva, aprender a tocar este instrumento vai ser algo realmente divertido.

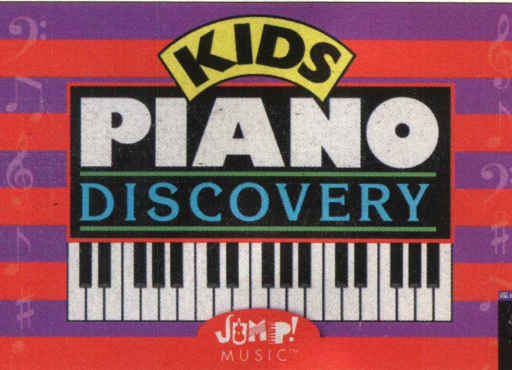

# **MUITAS BRINCADEIRAS E JOGUINHOS**

#### **INSTALAÇÃO**

Clique no botão 1 (Infantil), cliques duas vezes no ícone referente ao programa e depois no botão **INSTALAR.** Siga os procedimentos de instalação de Piano Discovery, que ocupará 13.6 MB. Para acessá-lo, vá em **INICIAR\PROGRAMAS\PD FOR KIDS\ PI-ANO DISCOVERY FOR KIDS,**

i\_\_\_\_\_\_\_\_\_\_\_\_ :\_\_\_\_\_\_\_\_\_\_\_\_\_\_\_\_\_\_\_\_\_\_\_\_\_\_\_\_\_\_\_\_\_\_\_\_\_\_\_\_\_i

#### **UTILIZAÇÃO**

Este programa está inteiramente em inglês. Mas é tão legal que vale a pena consultar o dicionário para aproveitar o que ele oferece. Vamos dar algumas dicas para você ver do que Piano Discovery é capaz.

Depois que você abrir o programa, aparecerá uma tela colorida. Clique nesta tela e em seguida escolha "Continue without Cd", pois esta é uma versão demo. Na próxima tela clique em OK, digite seu nome e dê outro OK.

Feito isso, aparecerá uma outra tela onde você irá configurar o teclado . Faça isso pressionando as teclas que corresponderão às notas mais alta e mais baixa.

Exemplo:

 $A$  = nota mais grave

**Enter** = Nota mais aguda

As teclas entre o **A** e o **Enter** serão as notas intermediárias

A figura ao lado mostra a tela principal. É aqui que você vai escolher o que quer fazer. Passe o cursor pelo desenho para saber o nome de cada casinha.

A Discovery SchoolHouse é a

escola de piano. Na primeira tela de opções você pode escolher qual lição quer aprender, e a opção Introduction lhe mostra os princípios básicos de como tocar o instrumento (como se sentar, a posição das mãos etc). Seguindo adiante você vai ver o nome das notas e quais as teclas correspondentes a cada uma delas.

Para treinar o que aprendeu, vá à Arcade, onde poderá jogar no Shooting Galery, um tiro ao alvo em que, tocando as notas certas, se elimina os patinhos ou os balõezinhos "notas" que servem de alvo.

Quando aprender a tocar algumas das cantigas que já vêm no programa, se apresente no Performance Hall e mostre seu talento a uma platéia exigente e, se for bem, pode até ganhar um certificado!

No Bungalow, em frente a uma aconchegante lareira, você poderá ouvir a cantiga que escolher ou também tocar, se quiser até mesmo em dueto.

E se surgirem dúvidas vá ao circo Information, onde informações sobre cada atividade estão à disposição. Mas lembre-se, elas estão em Inglês.

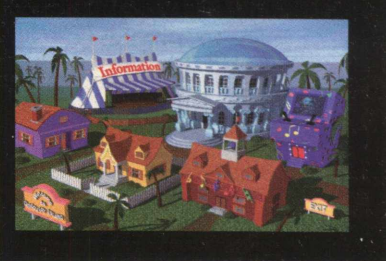

**TIPO Curso de Piano** *EQUIPTO MÍNIMO*

**486 DX4 100 MHz, 8 MB RAM, placa de som 16 bits compatível com Sound Blaster.**

*SISTEMA OPERAC.* **Windows 95** 

*DISTRIBUIÇÃO*

**Demo**  $MODO$ 

**Instala** 

**NÍVEL** 

Fácil

**PRODUTOR** 

**Jump Software** 

**ENDERECO [www.jumpmusic.com](http://www.jumpmusic.com) ou [support@jumpmusic.com](mailto:support@jumpmusic.com)**

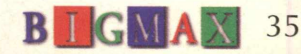

# *VEJA O QUE VOCÊ ENCONTRA A MAIS NO CD BIG 16*

4 +

# **VÍDEO AJUDA**

Clicando no botão 9 (Vídeo Ajuda) no programa navegador você vai acessar um vídeo que ensina passo a passo como fazer para:

- **Trocar seus ícones**
- **Trocar seus cursores**
- **Trocar seu papel de parede**
- **Trocar os sons de seus eventos**

**- Trocar as fontes de seus ícones** Para acessar o vídeo dê dois cliques no assunto de sua preferência.

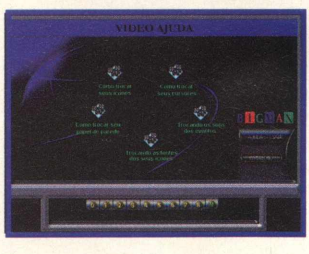

## **HOT LINKS**

Sites realmente quentes. A Internet está repleta de informações, e às vezes, fica difícil encontrar o que realmente queremos. Clique no botão 6 *(HOT LINKS),* no menu principal do programa navegador e veja sites quentes da rede.

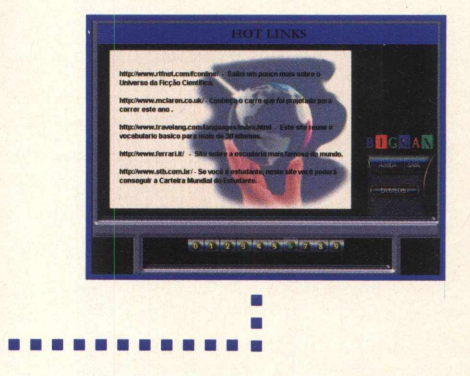

#### **D IC A S** ....

Todos concordamos que os jogos para computador estão cada vez mais sofisticados, complexos e chegar até o fim deles é realmente uma tarefa quase impossível. Na seção dicas que está no programa navegador, você

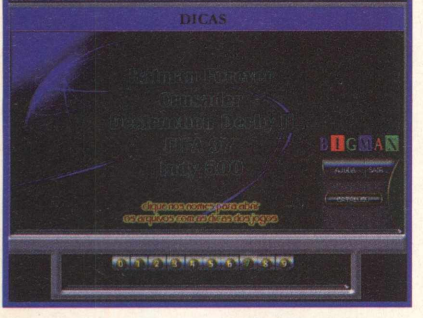

**36B**  $\text{I}$ **GMA** $\text{X}$ 

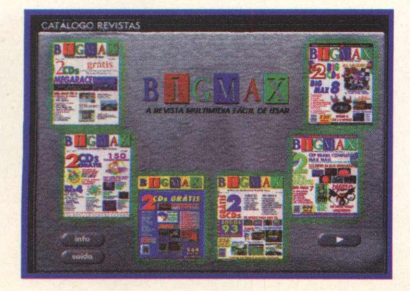

poderá obter informações preciosas para facilitar seu desempenho em diversos jogos que estão no mercado. Estas informações podem ser uma dica, um password ou mesmo uma trapaça, que lhe dê poderes especiais, invencibilidade e muito mais.

Para ter acesso a esse "tesouro" de informação, clique no botão 7 na tela principal do programa navegador. Depois é só clicar uma vez sobre o nome do jogo que está na tela. Será aberto o bloco de notas com o texto, que você poderá colar no Word ou imprimir.

# **CATÁLOGO ...**

Clicando no botão Catálogo, no menu principal do programa navegador do CD-ROM BIG 1 6, você poderá ver todas as edições das revistas **BIGMAX** e **SUPER CD-ROM,** com fotos das capas dos CDs e informações sobre o conteúdo de cada edição.

Clicando no botão **INFO,** você é orientado sobre como proceder para enviar sua dúvida, sugestão para a revista, bem como saber como fazer para adquirir números anteriores, através da Soft-Mail. O botão Saída o levará para o menu principal do programa navegador.

# **BÔNLIS**

٠ п г Ė **C** ù, ×

ä × п C) ×

× × Ė ö ä п ٠ × r. × È ù, × g, n, ٠ ×, Б ×

о

٠

*Clique na opção 8 para ter acesso ao Bônus, que contém:*

**CORREÇÃO DOS TEMAS DA EDIÇÃO INTERIOR:** Alguns temas para Windows que saíram na edição passada não puderam ser abertos. Por isso estamos colocando-os novamente no CD. Ao todo são 28 temas divididos em seis categorias: Carros, Desenhos, Filmes, Jogos, Música e Naves. Para abrir os temas dê um clique sobre o ícone; será aberta a tela do Windows Explorer com os temas. O caminho está em X:\BONUS\TEMASCOR. Lembre-se que a letra X representa sua unidade de CD-ROM e que a maioria dos PCs utilizam a letra D

GAROTAS VERÃO 98: Foto de modelos (entre elas Cindy Crawford) com biquinis e ma todo são 238 fotos no formato GIF. Clique uma vez no ícone **GAROTAS VERÃO 98,** será c a tela do Windows Explorer com os arquivos de imagem. O caminho é **X:\BONUSWER.**

**CONHEÇA A FÃBRICA DA FERRARI:** Fotos da linha de montagem da Ferrari F 40, em 20 fotos no formato JPG

**LOGOS:** Logos diversos que você pode usar e alterar. Ao todo são mais de 1100 logos nos formatos CDR e WMF. Para abrir os logos vá no Windows Explorer e acesse a pasta Logos. O caminho desta pasta é **X:\BONUS\LOGOS,** escolha depois entre CDR e WMF.

> *Dentro do CD-ROM BIGMAX 16, na área Úteis, você vai encontrar diversos programas que mais cedo ou mais tarde vai precisar. Veja o que cada um destes programas faz:*

*ums*

*DIRECTX 3.0 e 5.0: É uma plataforma da Microsoft desenvolvida para melhorar a execução e o desempenho de games, tornando-os mais reais, rápidos e estáveis. A maioria dos jogos desta edição pedem a instalação deste programa.*

*VIRUSCAN (Windows 3.Xe Win 95): Antivírus que detecta se existem vírus em seu disco rígido ou nos discos flexíveis. Se encontrar algum vírus, ele o elimina, evitando que você tenha seu trabalho no computador prejudicado. As versões do antivírus são atualizadas em cada edição, e a que você está*

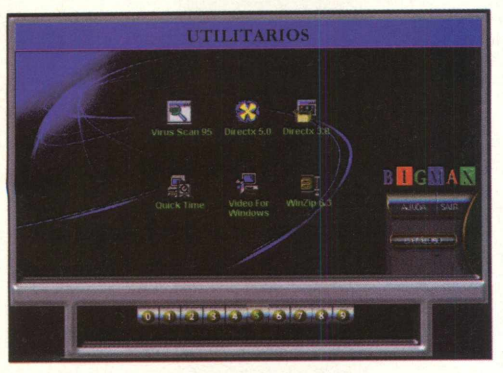

*recebendo é a última atualização*

*QUICK TIME (Windows 3.X e Win 95): Este programa torna possível a utilização de vídeos do tipo MOV, em formato Quick Time Mov. Muitos jogos pedem o Quick Time, quando há sequências de vídeo.*

*VÍDEO FOR WINDOWS (Windows 3.x): Também permite que o usuário possa utilizar vídeos no formato A VI, em seu PC.*

*WINZIP 6.3: Poderoso compressor de arquivos com o novo recurso de multidisco.*

*Para instalar estes programas basta clicar no ícone INSTALAR do seu programa navegador e seguir as orientações do programa.*

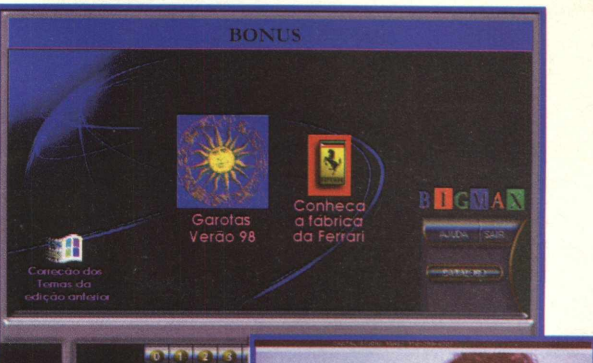

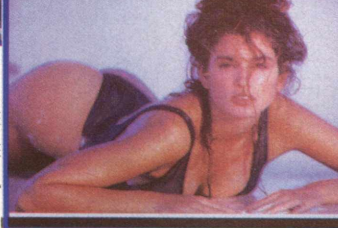

**SOFTWARE COMPLETO** 

#### **VIVA UMA EXPLOSIVA AVENTURA COM**

#### **Sucesso de vendas nos Estados Unidos e Europa, game é distribuído pela primeira vez no Brasil**

Prepare-se para entrar em um mundo explosivo, onde pequenos robôs têm como missão destruir seus oponentes em um labirinto. Estamos falando de Atomic Bomberman, um "jogaço" da Interplay que virou mania nos Estados Unidos, e com certeza, terá o mesmo sucesso por aqui também. Entre as aclamações que o jogo já recebeu, uma delas é significativa. De acordo com a revista inglesa PC GAMER, "Bomberman é um jogo tão perfeito, tão simples e divertido que conquistará seus jogadores". Para nós da Alfa Editora, Bomberman tem um significado especial. Esta é a primeira vez que o jogo é distribuído no Brasil e temos a satisfação de sermos os responsáveis por esse feito.

Se você nunca jogou Bomberman, não se preocupe. A dinâmica deste jogo é tão simples quanto contar até 3:

Jogue uma bomba;

Corra como um louco;

Fique de olho à sua volta.

*D* É isso mesmo, basta atirar a bomba, correr dela e ficar atento às investidas de seus adversários. Os personagens são pequenos robôs tridimensionais muito simpáticos. O mais divertido, desde que não seja com você, é quando eles morrem, pois há animações muito interessantes. Este jogo já é considerado um clássico. Foi criado em 1989 para os consoles de 16 bits e seu sucesso é inquestionável, uma vez que o jogo já vendeu mais de seis milhões de cópias em todo o mundo.

Bem, não espere mais. Instale o jogo e viva essa explosiva emoção

**SISTEMA REQUERIDO**

#### MÍNIMO

IBM ou 100% compatível,Pentium 90,16 MB de RAM, 40 MB livres no disco rígido, drive de CD-ROM, placa de vídeo Local Bus ou PCI SVGA, Sound Blaster ou 100% compatível, Win 95 com Directx 3.0.

#### **RECOMENDADO**

Pentium 133, 32 MB de RAM

#### **COMO INSTALAR**

Coloque o CD ATOMIC BOMBERMAN no drive, uma janela será aberta. Clique em Install na janela Autorun do Atomic Bomberman. Se você precisar instalar novamente, dê duplo clique no ícone Meu Computador (área de trabalho), duplo clique no ícone CD-ROM e duplo clique em Setup.

Para abrir o jogo vá em INICIAR/ PROGRAMAS/ INTERPLAY/ATOMIC BOMBERMAN. Espere a animação e comece a jogar. Este jogo necessita a instalação do DirectX 3.0. Veja o quadro informativo sobre este programa ao longo da matéria.

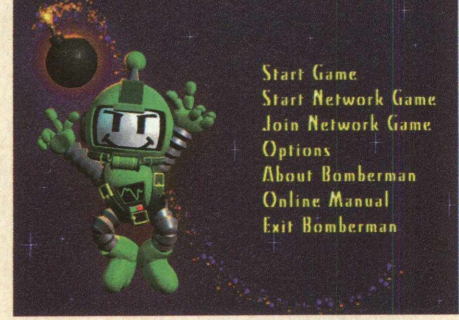

#### **DO O JOGC**

Você pode jogar Bomberman contra os oponentes do computador ou contra outros jogadores. Até 10 pessoas podem participar deste game hilariante e ultra destrutivo.

Antes de iniciar uma partida vá em Options (veja as explicações adiante). Se preferir iniciar uma partida selecione Start Game. Depois escolha a cor de seu jogador. Na frente de sua cor estará a palavra KEY 0. O computador será indicado pela palavra Al. Você pode desabilitar um Bomberman , dos dois, que serão controlados pelo PC. Posicione o boneco na frente da cor em que estiver Ai e

usando as setas coloque em OFF. Aperte Enter e nesta tela escolha as cenários em que quer jogar (são 12 tipos no total) e quantas vezes será preciso vencer o oponente para ser o campeão.

#### **CONTROLES**

**SPACE** 

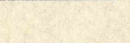

Joga a bomba

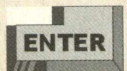

Botão de ação (ex:chutar, arremessar etc.)

Detonar bomba lançada

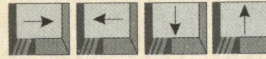

Movem o Bomberman

#### **INICIANDO UM JOGO EM REDE**

Selecione a opção Network Game para iniciar um jogo em Local Area Network (IPX), via modem ou serial network.

Join Network Game - Selecione esta opção se quiser integrar um jogo em rede criado em outra máquina.

#### **IOGANDO**

#### **MODO BATALHA**

Você sabe o que é necessário para ser o vencedor? Nós temos a arma se você tem "manha". Reuna até 10 de seus melhores amigos (ou inimigos) para que participem deste jogo de bombardeio. Escolha o cenário, cada um tem seus próprios obstáculos e características.

#### **BOMBA LOUCA / BOMBA LOUCA EM GRUPO**

Monte sua equipe, escolha sua arma e entre na disputa. Cada time começa com a luva ou com a mão. Eles estão separados por uma barreira indestrutível que divide a arena. Arremesse suas bombas por cima do muro e destrua seus oponentes.

## **O QUE VOCÊ PRECISA PARA TORNAR-SE "O BOMBERMAN"**

Qualquer esquadrão de demolição sabe que é necessário possuir instrumentos especiais para eliminar um oponente de maneira eficaz. Estas são as armas que você vai precisar para se tornar "O Bomberman".

**PLAIN BOMB - Adiciona mais** uma bomba em seu arsenal de armas. O número máximo que você pode acumular é de 10 bombas.

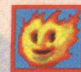

**\_\_\_\_\_\_\_ PLAIN FIREFACE** - Adiciona mais poder às explosões de suas bombas. Como têm efeito cumulativo, procure conseguir o maior número possível deste item para obter uma explosão ainda maior.

**GOLDEN FIREFACE** - Como a Plain Fireface, este item aumenta a potência das explosões. Ele dá o poder máximo às suas bombas.

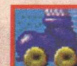

**ROLLER SKATE** - Adiciona velocidade ao seu Bomberman. É cumulativo, portanto, pegue quantos patins puder.

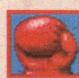

box eliminada).

**BOXING GLOVE** - Este é um dos mais poderosos itens deste jogo. Quando você pegar um luva de boxe poderá arremessar uma bomba por cima de um muro, jogador ou qualquer outro obstáculo. Pressione Enter quando estiver de frente da bomba a ser lançada pelo ar. (Nota: este item não pode coexistir com a Trigger Bomb. Se você pegar a Trigger Bomb, a luva de

**THE HAND** - A mão funciona como a luva de boxe. Para usar a mão *pressione* a barra de espaço. Sem se mover, pressione e segure esta tecla novamente. Então o Bomberman vai segurar a bomba e você pode se movimentar livremente. Não se preocupe, pois a bomba não vai explodir em sua mão. Ela só é detonada quando toca o chão. Assim que você soltar a barra de espaço, seu

Bomberman vai atirar a bomba. (Nota: Este item não pode coexistir com The Spooge).

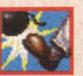

**THE BOOT** - Este é um item bem interessante. Se você estiver andando num corredor livre, dê um chute e a bomba vai deslizando pelo chão. Ela vai rolando até encontrar um obstáculo. Depois que você já jogou a bomba, ainda tem um pouco de controle sobre ela. Pressione Enter e faça a bomba parar onde você quiser. É muito útil para acertar aqueles que ficam nos cantinhos pensando que estão a salvo.

**THE SPOOGE** - Não deixe de pegar este item de grande poder. Pressione duas vezes a barra de espaço e seu Bomberman vai soltar todas as suas bombas na sua frente dentro dos espaços vazios que estiverem pela frente. Sejam 2 ou 10 bombas, o resultado será o mesmo que o espaço permitir. (Nota: este item não pode coexistir com A Mão. Se você pega A Mão, The Spooge será eliminada).

**SKULLZ** - Este significa problemas. Skullz é um veneno que não há igual. Ele pode infectar seu Bomberman com várias doenças: vai te deixar muito lento, inapto a soltar bombas e mais uma série de efeitos. Uma propriedade estranha permite que você transmita estes sintomas aos outros com um simples toque. Isto aumenta suas chances de se vacinar, pegando itens com poder de cura. Você pode acumular mais que um veneno por vez, então cuidado.

**\_\_\_ \_\_\_ EBOLA** - Ebola pode te infectar com três venenos de uma vez. Considerando-se que há muitos perigos

no jogo, isto é quase morte instantânea. Por outro lado, pode ser pura diversão. Transmita suas doenças a todos os seus oponentes!

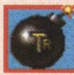

**TRIGGER BOMB - Quando** você tem uma Trigger Bomb, pode acioná-la quando quiser pressionando Enter. Estas bombas não vão explodir se não forem acionadas por você ou atingidas por outra bomba.

#### **Aviso DIRECTX**

**Atenção usuários dos jogos da revista BIGMAX.**

**Como a revista sempre traz novidades para os usuários, na área de jogos, foi obrigada a utilizar o DirectX, um programa lançado pela Microsoft como nova plataforma para jogos multimídia.**

No entanto, o Directx requer **recursos de vídeo e som recentes, ou seja, pode gerar algum tipo de incompatibilidade em placas de som e vídeo mais antigas.**

**Se o seu microcomputador não possuir uma configuração compatível com o DirectX, isso pode acarretar alguns problemas, chegando a ser necessário, em alguns casos extremos, a reinstalação do Windows 95. Certifique-se de ter todos os disquetes ou o CD de instalação do seu Windows 95.**

**Gostaríamos de lembrar que toda a tecnologia desenvolvida nesta plataforma DirectX tem o intuito de melhorar muito a qualidade gráfica e** sonora dos jogos em termos de software e em **consequência,** requerem um<br>hardware de **hardware acordo..**

#### **OPCÕES**

Em Options você tem uma série de comandos que pode configurar: **TEAM PLAY:** Se deseja jogar em times

**RANDOM START:** Seu jogador vai iniciar a partida em lugares diferentes

**NODE NAME:** Nome do micro. Será seu nome quando jogar em rede

**CONVEYOR SPEED:** Velocidade das esteiras no cenário INNER CITY TRASH

**STOMPED BOMBS DETONATE:** Quando o muro estiver se fechando (tempo se esgotando) ao colocar uma bomba e o muro a fechá-la, ela estoura ou desaparece

**WIN MATCHES BY KILL TOTAL:** Ganha quem matar o maior número de oponentes

**GOLD BOMB:** O último vencedor vai ganhar um power-up, sorteado em uma roleta

**ENCLOSEMENT DEPTH:** Nível de dificuldade

**SCENE FILE:** Escolhe o mapa que deseja jogar. Ao todo são mais de 67, fora os que você pode criar

PLAY TIME: Tempo de jogo

**ASSIGN KEYBOARD PLAYER:** O computador escolhe automaticamente a cor do jogador colocando (KEY 0 ) se ele optar em jogar com o teclado. Caso jogue com o joystick desabilite esta opção

**DISEASES CAN BE DESTROYED:** As doenças agem por alguns instantes

**LOST NET PLAYERS REVERT TO AIS:** Assim que algum jogador morrer, o computador assume este jogador

**DISABLE MUSIC DURING GAMEPLAY: Desabilitada a música** durante o jogo. Isto fará com que o jogo rode mais rápido

**MODEM:** Configuração do modem para jogar com outro jogador **DEFINE KEYBOARD LAYOUT:** Define as teclas e funções no teclado

**SET DEFAULT NETWORK PROTOCOL:** Protocolo padrão que vai jogar

**USE ENHANCED MEMORY MODEL:** Se você possuir mais de 32 MB de RAM, poderá ver novas animações e melhorias no gráfico.

#### **FSTRATÉGIAS PARA VENCER**

#### **CRIE SEUS MAPAS**

Bomberman permite que você crie seus próprios mapas. Para entrar nes editor de mapas, no menu principal acione seis vezes **CTRL + E.** Você entrará na tela Editor Main Menu com três opções:

**1) Edit Scheme File**

- **2) Create a New Scheme**
- **Q) Exit**

Em Edit Scheme você altera os esquemas que já estão prontos. Já em Create a New Scheme, você cria um esquema de acordo com a sua criatividade. Para criar, você verá o esquema na tela e o cursor assumirá a forma de um espaço vazio. Tecle enter para mudar o cursor para um obstáculo ou uma parede. Clique no local que deseja colocar estas opções. Para salvar, tecle ESC, clique em YES, dê um nome para o esquema e depois em YES. Pronto, seu esquema está salvo. Agora é só iniciar o jogo.

#### **Modo Campanha**

Se você ainda quer mais, Bomberman possui um modo de campanha, em que você deve passar de fases, enfrentando obstáculos como os antigos fantasminhas de Pac-Man. Para acionar este modo, vá em Start Game e na próxima tela pressione seis vezes a tecla C. Será aberta uma nova tela e você deve escolher o jogo que deseja utilizando as teclas de direção para cima e para baixo: Os jogos são: **CROUTON.CAM**, **GHOSTS.CAM e SIMPLE.CAM.** Para sair do jogo **acione CTRL + Q.**

- Enquanto você estiver de posse da Luva de Boxe jogue uma bomba perto de um muro e esçolha o momento certo para arremessar a bomba pelos ares quando ela estiver pronta para explodir. Assim que ela tocar o chão, KABOOM! Isto elimina qualquer reação'que o adversário possa ter contra seu ataque.

- Usando a mesma técnica acima com The Boot, você pode chutar sua bomba volátil até um inimigo que nem suspeita o que vem por aí quando ele acha que ainda tem um tempo livre.

- Quando você pega a Trigger Bomb, use-a com critério, guardando-as pelo seu elemento surpresa. Chegue perto do oponente e espere que ele jogue suas bombas e deixe sua Trigger Bomb perto das bombas normais dele. Se proteja rapidamente e detone sua bomba. Geralmente você pega seu inimigo de surpresa e sem guarda com a explosão rápida.

- Uma boa estratégia é transmitir a doença quando se está infectado para o maior número de oponentes possível. Convém especialmente que você transmita as seguintes: Short Fuse (pavio de curta duração), Reverse Control ( inversão dos controles ), Poops (cansaço) e Short Flame (chama breve).

- Se você tem a Luva de Boxe ou A Mão, tente acertar seus adversários na cabeça com a bomba: pode ser que eles percam parte de seus itens e, se for rápido, pode se apropriar deles.

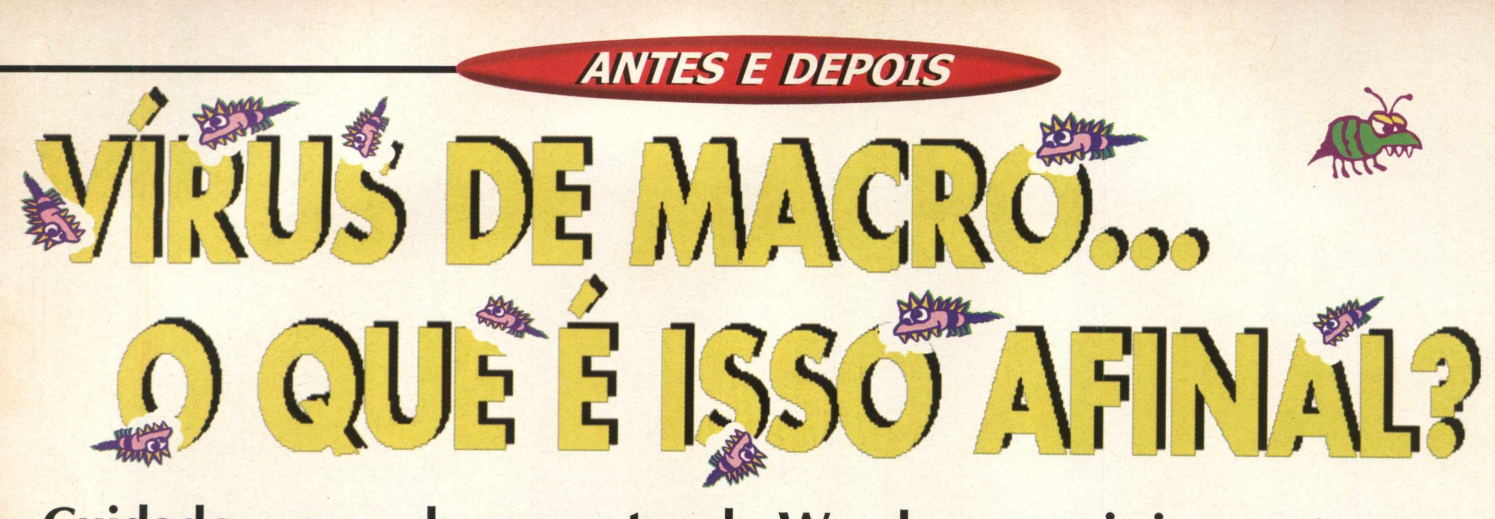

**Cuidado....seus documentos do Word, por mais inocentes que pareçam podem estar com vírus.**

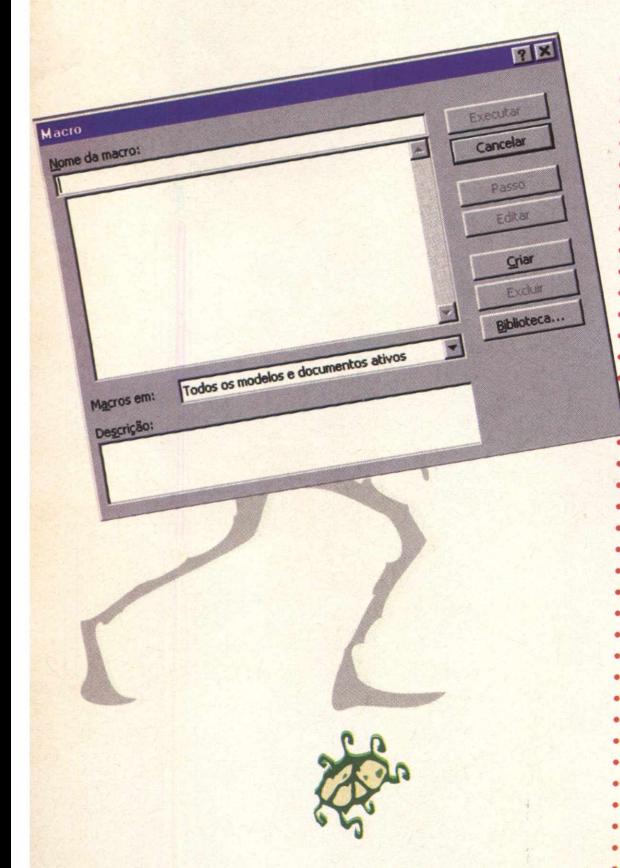

*Os vírus de macro podem ser facilmente criados no Micfrosoft Word. Acima você pode observar a caixa de diálogo Macro*

Não há nada mais chato do que os vírus de computador. A gente gasta um dinheiro, muitas vezes precioso, para comprar um micro e um vírus vem e deixa nosso investimento no chão.

Fruto de mentes que não têm mais nada do que fazer, a não ser estragar a vida dos demais usuários, os vírus de computador não só assustam, mas podem ser "letais" para o seu equipamento.

A cada dia é inventado um novo vírus. Cada dia do mês há um vírus que pode atacar os sistemas de seu PC e, o que é pior, com a popularização da Internet, eles podem viajar de continentes longínquos diretamente para seu computador.

BIGMAX vai mostrar como funcionam os vírus de macro, que adoram atacar especialmente no Word. Imaginem a cena em casa. Depois de trabalhar muito em cima de um texto você o grava no Word. Coloca um nome bem sugestivo no arquivo e vai dormir feliz da vida pensando: ufa, até que enfim terminei o meu "bendito" texto. Vai daí, que no meio da noite você se lembra que esqueceu de acrescentar um item ao trabalho e logo se lembra do ditado popular: Não deixe para amanhã o que você pode fazer hoje. Mas quando vai abrir o Word, não acha (agora maldito) arquivo. Depois de alguns comandos percebe que o programa está lento e que alguma coisa não está certa. Mais alguns instantes e vai

perceber que arranjou um vírus de macro quando passeava na Internet....

*E agora?*

Muitos usuários já passaram por isso e o que é pior passaram o vírus para amigos, quando atachou o arquivo e o transmitiu pela Internet. Coitado de quem abriu o arquivo do outro lado da linha...

Um vírus de macro faz justamente o que você acabou de ler logo acima: transforma todos os arquivos abertos em uma máquina contaminada em modelo cada vez que o usuário tenta fechar o arquivo ou sair do Word. Veja como.

Se depois de gravar o seu arquivo, no formato .DOC, você o transmitisse para a empresa em que trabalha pela Internet, o pessoal só iria enxergar a extensão .DOT e não haveria como abrir o arquivo. Neste caso, foi criado um normal.dot, uma macro denominada AutoClose, que nada mais faz do que salvar um documento aberto como modelo do Word. As macros são executadas sempre que o documento é fechado ou quando o usuário tenta sair do Word.

Macros são sequências

gravadas e armazenadas para facilitar determinadas tarefas. Nada mais são do que programas, mas não são arquivos executáveis, pois ficam armazenadas em um arquivo, (banco de dados do Access, uma planilha do Excel) ou no modelo (template) do documento, assim como nas macros do Word.

A grande maioria dos equipamentos possuem o Word instalado. Com um duplo clique sobre um arquivo de Word atachado em um e-mail, se este possuir uma macro chamada AutoOpen, ela será executada, sem avisar o usuário. A grande maioria do vírus de macro na realidade são um conjunto de macros, em que uma delas será, seguramente a AutoOpen, responsável por contaminar o normal dot da vítima.

# Como eles *são criad*

A partir de agora você vai saber como se livrar de um vírus de macro, caso pegue um. Mas antes entenda como eles são criados.

Crie uma macro chamada AutoClose. Ela será executada toda vez que o usuário sair do Word. Se desejar, ela poderá se chamar FileSave e será executada toda vez que o usuário clicar em Salvar no menu Arquivo. Vamos mostrar aqui um exemplo que faça algo bem desagradável, como a macro "Sacanagem", feito só para esta matéria. Vá em Ferramentas/ Macro, clique em Criar e digite o código abaixo:

*Sub MAIN ArquivoLista 1 EditarSelecionarTudo EditarLimpar ArquivoSalvar End Sub*

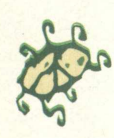

O que você acabou de fazer simplesmente abre o último arquivo em que você trabalhou, apaga todo o seu conteúdo e salva o arquivo em branco. Nada mal para quem quer dar seu primeiros passos como um hacker, mas você não gostaria que fizessem isso com você, gostaria?

Depois de criar a macro, faça outra responsável por anexar a macro que acabamos de criar ao normal.dot da máquina da infeliz vítima. Essa macro deverá ter o nome de AutoOpen para rodar assim que usuário abrir o arquivo contaminado. QK, seu "vírus " está pronto para detonar as vítimas certo? Bem, claro que foram omitidos alguns procedimentos aqui e você não vai conseguir criar nada seguindo as informações dadas aqui., mas você notou como funcionam os vírus de macros no Word.

# Há jeito de se *livrar deles?*

Para a sua e a minha sorte, os antivírus atuais conseguem achar e limpar os vírus do Word, entretanto, há como se livrar deles mesmo que não possua versões mais recentes de antivírus que estão no mercado.

O mecanismo que faz com que seja fácil se livrar de um vírus do Word é baseado na existência de um gerenciador de macros, que permite gravar, criar, visualizar, modificar ou excluir uma macro. Trata-se da caixa de diálogo Macro. Para abri-la vá em Ferramentas (Word 7) ou Utilitários (Word 6). Por default, ela exibe as macros de todos os modelos ativos. Se o seu Word apresentar um comportamento estranho siga estes procedimentos:

Abra a caixa de diálogos Macros Veja se há macros com nomes diferentes, como AAAFS, PayLoad, AAFSAS ou AutoClose e AutoOpen.

Selecione as macros que você desconhece.

Clique em Excluir Responda Sim na caixa de

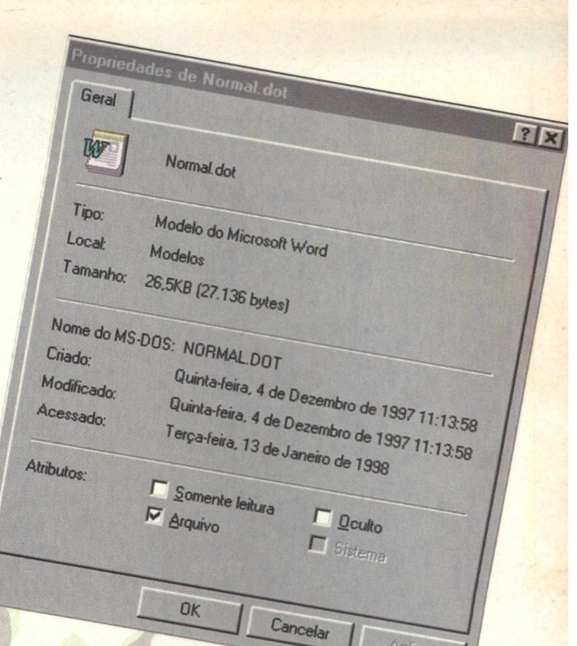

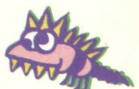

*A cada mês um vírus escolhe um dia para atacar. Com a popularização da Internet os vírus podem viajar de um continente direto para J èl seu computador em segundos*

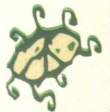

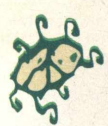

diálogos, que pede a confirmação para a exclusão das macros.

Clique em Salvar Tudo no menu Arquivo

**Saia do Word**

O procedimento é bem fácil, mas não se esqueça que o vírus pode ter infectado muitos arquivos, fazendo com que cada um deles altere seu normal.dot assim que for aberto. A única forma de solucionar este problema é abrir todos os arquivos .dot que estão em seu computador e repetir os passos descritos acima com todos eles abertos. O que os antivírus fazem é justamente algo parecido para detectar vírus de macro. Alguns deles são TSRs que ficam o tempo todo fuçando nos arquivos .doc e .dot para detectar as macros "maldosas". Isso pode fazer com que seu Word fique mais lento, mas vale a pena. Há antivírus que fuçam o .dot mesmo que o Word não esteja em uso. Quando você está pegando um .doc anexado (atachado) em um e-mail, os antivírus modernos podem detectar um vírus de macro e limpá-lo, antes que a infecção aconteça.

Um método bastante simples e útil a gravação de uma macro implicando na alteração do modelo ativo:

Abra o Meu Computador ou no Windows Explorer

Vá até a pasta MSOffice

Abra a pasta Modelos

Clique com o botão direito do mouse no ícone do arquivo Normal.dot e escolha propriedades no menu atalho. Aparecerá uma tela de propriedades

Clique no quadrinho em branco Somente Leitura

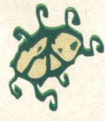

*Os antivírus que estão no mercado conseguem detectar a maioria dos vírus de macros em atividade*

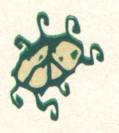

Feito isso, seu Normal.dot não poderá mais ser alterado. Quando você estiver trabalhando no Word, o vírus vai poder mexer em seu modelo global, mas quando você sair do aplicativo aparecerá uma janela perguntando se você deseja salvar o modelo global porque ele foi aberto somente para leitura e se quer salvá-lo com um outro nome. Responda NÃO e todas as mudanças feitas no Normal.dot vão por água abaixo.

Há um inconveniente neste procedimento. Suas alterações em Normal.dot também vão ser salvas. Desta forma, você não vai poder criar novas variáveis de AutoTexto, gravar novas macros ou modificar a barra de ferramentas, tem, você ainda tem uma opção. Desmarque o atributo somente leitura do modelo ativo, mas não se esqueça de:

Só desmarcar a proteção e fazer alterações no nornal.dot quando tiver certeza de estar trabalhando com um documento seguro.

Voltar a proteger o Normal.dot assim que terminar as alterações

Tudo isso dá trabalho. É sempre bom ter em seu computador um antivírus instalado, mas não custa nada prevenir, do que ter que ver seus documentos perdidos por causa de um destes vírus.

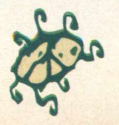

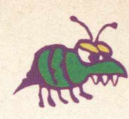

F GUE **CORPENTRO** 

Já que falamos de vírus de , macro nesta edição, nada mais justo do que alertar você sobre estes vírus que podem infectar seus documentos, principalmente se você baixa arquivos da Internet.

BAD BOY: Fique atento entre os dias 1<sup>º</sup> e 13<sup>º</sup> dia do mês, pois este vírus de macro infecta os documentos do Word (6.x e 7.x) • tanto para o Windows como para o Mac. O vírus instala estas macros em todo documento infectado: AutoOpen, File, Saveas, • BadBoy, Autoexec e FileNew, que \* alteram o funcionamento do programa. Este vírus estabelece a \* palavra gansta como senha para • salvar os documentos.

A lista abaixo é referente a • nome de vírus ativados pela • execução de macros ou arquivo *infectado* 

**BANDUNG.AX • DEVASTATOR.LAME MrKLUNKY • CAP.J** *l* **HLLP.5664 • CLOCK.J** *l* **COCO.1870 • IMPOSTER.E** *l* **PELO.A • NAVRHAR.A COCO.2071 • DEVASTATOR.174** *IVP.673* **• TUPAC.1308** *l* **WOLLEH •**

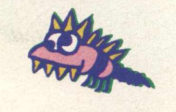

**44B**  $\textbf{B}$ **C MA** 

# $CAMES MPO - A VERDADEIRA$ SESSAD AVENTURA *A* **M ? 0 e a** *m ih ' f 4 U ítn 4 \*\* °* **h c \* { a \* (6 < a \* l**

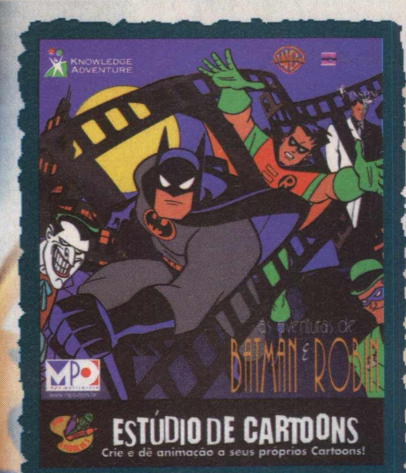

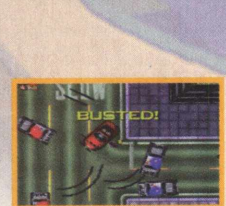

**BATMAN E ROBIN** As aventuras de Batman *■6 Ity>ÍÁ4\*'. \J-4h~*A #M w *-CifaÁlc M, 4\*svto04\*4' \*4 \*t0 4 \*^ /\*0 0 4 ' 0 4 \*4 ( 0 ^ 4\*014\** /^ ÍíW - *4040.*

#### WRECKIN' CREW

*\ll46clcU\* Q.4044 - l)^li^4\*Ác P\*/i\*tyD4\*4y44\*%6 - 0 44\*\*Á4, Àc 4 j4 \*6 4 4 \* \* tu 4 \* '. £* W M . íí< VhXl *Xot\*Í44\*64\*t0 j\*A\*Á\*\*

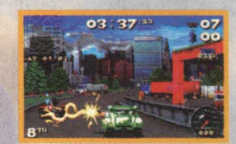

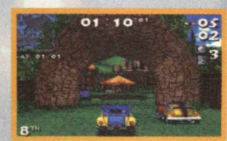

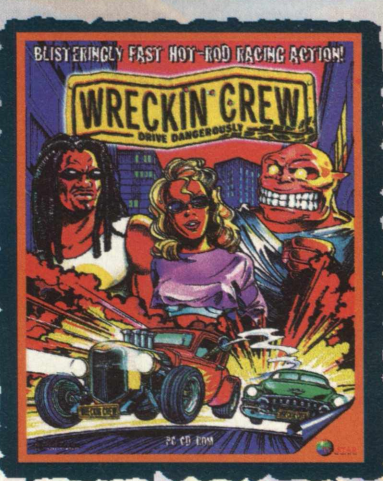

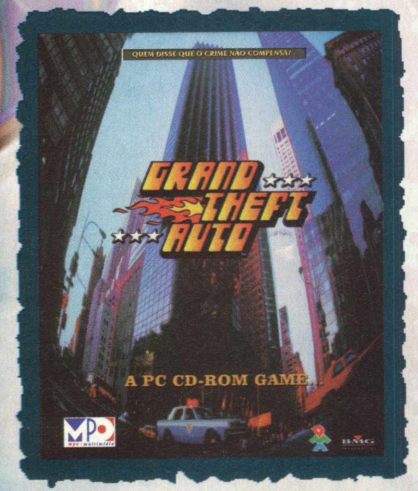

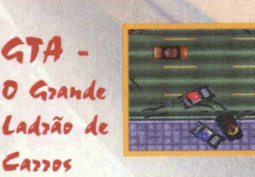

*Cf* T/í -t-O *^4í4t\*6 4í\*\*Í0 4 0 4 ^ 4 \*0 6 4 ^ 0 4 ' 4^0 Xc A o 'V 0 4 ,*  $t$ empos. Sequên*cias de roubar* **0** *^ ê le fe o 0 0 4 4 \* 4 h 4 \* \* t\* 4<sup>h</sup> <sup>L</sup> <sup>o</sup> < Á A \*4 U '*  $e$  adrenalina. Fique preso */htit\*- 0n\*o-ç\*0.*

# SPEEDBOAT **CLIPS CO.**

#### SPEEDBOAT **ATTACK**

*^y^tcÁíyO\*^ Pítt^cM\** é um game alucinante. Adrenalina pura  $e$  muita ação sobre a água. Embarque nessa.

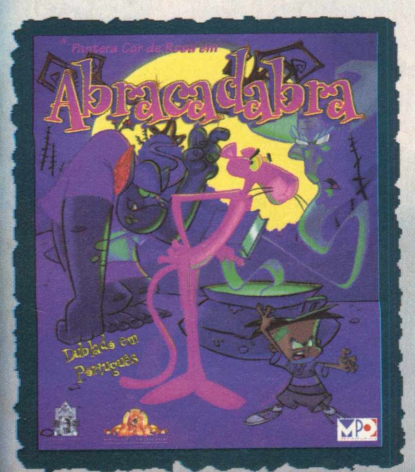

#### *A t t A C A P A t t A*

*f \ f f 4 \* 4 \* 4 ( \* Í4 \* '0 4\*44\* ^ 0 ^ 0 ^4a0 0 4 U 0 £ \*4 \*' 6 4 \*C \*+ X \*À 0 . Q0 4 4&6 Ç \* 44\*\*Í4' 0 i t \**

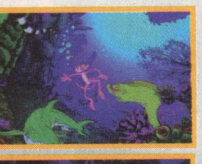

*'in\*f0rA\*V6t \*i/0i\*to>A\*- 4L\* P\*4^0fí\*' 0.041\*4^0- ^04\*'.*

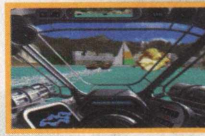

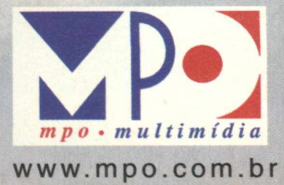

**■MM**

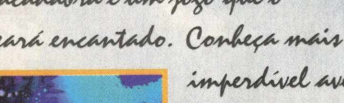

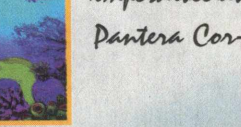

Peça <sub>l</sub>á pelo telefone **(011) 36753766**

#### *SOLU ÇÃO*

# **ENFRENTANDO A CRIATURA**

#### *A partir de agora você ficar sabendo de todos os detalhes para resolver Prisoner of Ice*

Você vai ficar sabendo como fazer para chegar ao final do jogo Prisoner of Ice, que saiu na edição número 15 de BIGMAX. Mantenha em mente que você deve conversar com todas as pessoas que puder até que cumpra todos os tópicos.

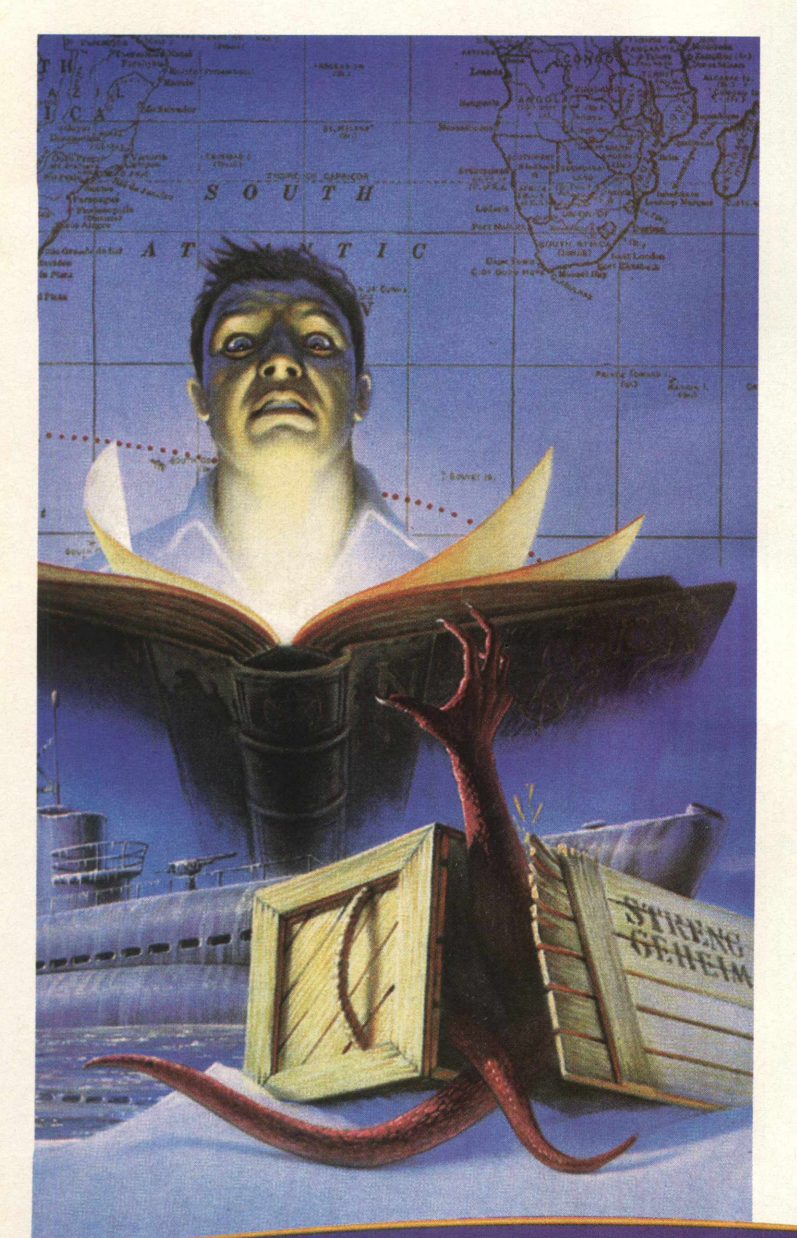

**46 <b>B I GMA**  $\times$ 

#### **SUBMARINO VICTORIA**

Converse com o Capitão Lloyd. Depois da animação, Ryan seguirá Lloyd até o porão. Depois que o capitão for capturado pelo monstro, pegue o extintor. Use-o no fogo. Volte para a sala de controle. Olhe na gaveta à esquerda. Pegue tudo que estiver dentro dela e vá para o quarto de dormir. Pegue a machadinha ao lado da porta e a medalha de St. Christopher em cima da mesa. Então fale com Wayne. Depois que Wayne sair, use a medalha em Hamsun. Você vai hipnotizá-lo. Use o gravador. Antes de voltar para a sala de controle, apanhe o colete salva-vidas e as travas embaixo da outra beliche. Quando você voltar para a sala de controle, o monstro vai aparecer. Use o gravador em Ryan e o monstro será destruído.

Converse com Driscoll. Ele lhe dará um walkie-talkie. Use o livro código no rádio e vá para a sala de máquinas para a descobrir a freqüência.

Quando entrar na sala das máquinas você vai encontrar Stanley caído no chão. Use o interruptor e o walkie-talkie em Ryan. Stanley será liberto. Converse com Stanley até que Ryan consiga a freqüência. Antes de sair, pegue a chave inglesa embaixo da máquina. Vá para a sala de controle e use o rádio para enviar o SOS.

Vá para o porão. Use as travas em Ryan. Use a chave na caixa ao lado da porta aberta do container. Ryan vai conseguir uma pistola. De volta à sala de controle, use a chave

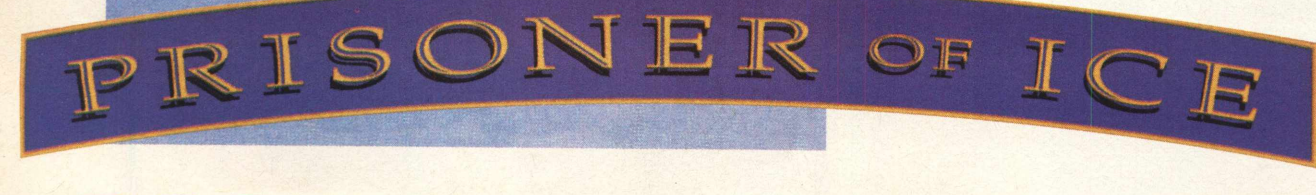

inglesa na roda de metal da porta quebrada. *Use o* machado na caixa de eletricidade. Os cabos estão quebrados. Use os interruptores para redirecionar a eletricidade aos cabos que não estão danificados. É fácil. Depois que Ryan terminar, vá à sala de torpedos. Ali, pegue o foguete de sinalização. Use a roda de metal no buraco à direita e gire-a para drenar a água. Abra o lançador de torpedos e abra o torpedo  $n^{\circ}$  26. Use o walkietalkie em Ryan. Driscoll vai enviar Ryan à superfície.

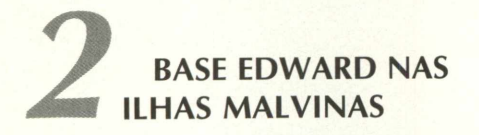

Depois da animação, pegue os cigarros e a ficha de identificação na mesa ao lado da porta. Abra a gaveta da esquerda e anote o código de segurança escrito em uma folha. Espere até que Quincy dê a Ryan sua ordem de serviço. Saia, espere o guarda sair e pegue o filme sobre a mesa. Vá à sala de instruções e fale com Mc Lagen; lhe dê os cigarros e então o filme. Assita o filme. Antes de sair da sala, procure na parte central da estante de livros um livro branco com a segunda parte do código de segurança. Anote-o . Então vá para a sala de comunicação e fale com Shew,

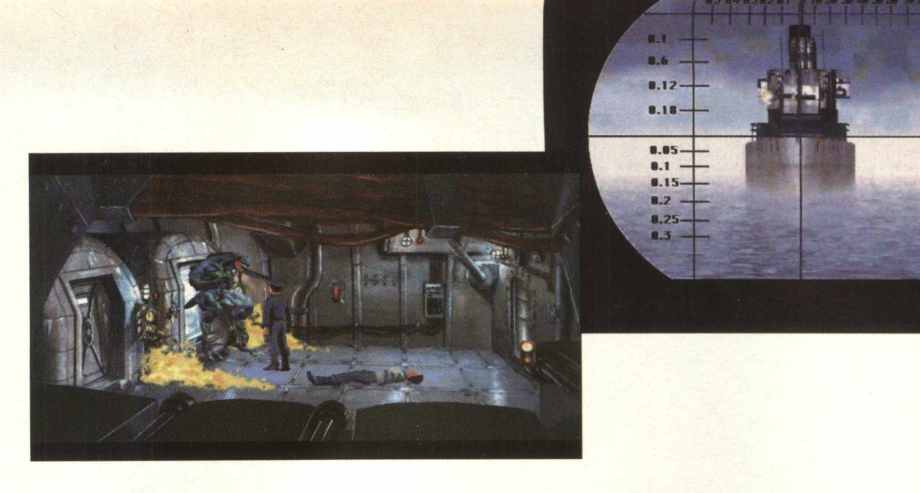

que lhe dará uma mensagem. Use a ficha de Ryan na chaleira para conseguir a foto de Ryan. Vá até o escritório de Sears e remova o quadro atrás da mesa. Use os números para abrir o cofre e pegue tudo que está lá dentro. Agora use o carimbo e a foto nos papéis em cima da mesa para conseguir seu passe.

Use o elevador e vá para o subsolo. Entre no depósito e pegue a lata de conservas da prateleira. Saia e entre na sala ao lado. Fale com Miss Trend para marcar a consulta. Vá ver o doutor. Diga a ele que Ryan tem um problema no estômago e mostre a lata de conserva. Quando o doutor for buscar os remédios, pegue o manual em cima da mesa. Saia da consultório, entre na porta da esquerda e entregue o manual a Finnalayson para entrar na

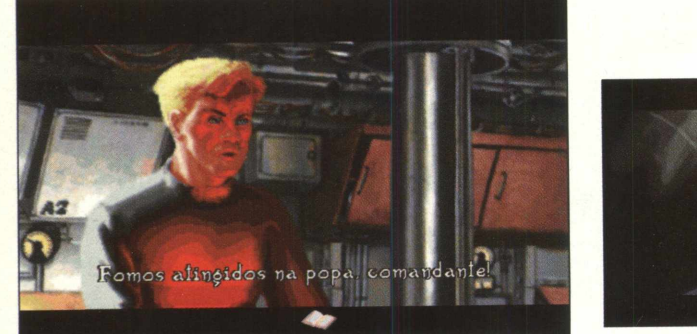

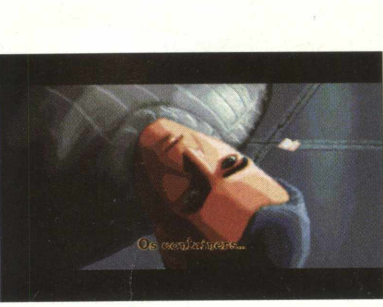

sala. Finnalayson não vai deixar você entrar na sala de arquivos. Pegue o extintor e o cigarro. Use o cigarro no cesto de lixo e vá para o canto escuro ao lado da estante de madeira. Depois que os guardas saírem, use o extintor no fogo da cesta de lixo e vá para a sala de arquivos. Apenas uma gaveta pode ser aberta, olhe dentro dela e saia.

Sears vai pedir a Ryan que volte para o Victoria. No Victoria, pegue o cabo, use-o na barra e ande para a direita. Abra a caixa no chão e pegue tudo que há lá dentro. Combine as peças de metal e abra a cabine de controle.

Vá para o dormitório e pegue o papel no guarda-roupa. Volte para a sala de controle. Faça tudo rápido, pois há limite de tempo. O prisioneiro vai aparecer. Use a chave no botão ao lado do periscópio e suba a escada para sair.

Depois de uma longa animação, Quincy é devorado por um prisioneiro. Vá para a sala do médico e pegue a seringa sobre a mesa. Agora vá à sala de Sears e use a seringa no mapa do pólo sul. Uma estante escondida vai aparecer e você deve pegar tudo que está ali. Volte para a enfermaria e use a pedra em Ryan. O prisioneiro será morto. Pegue as fichas no chão.

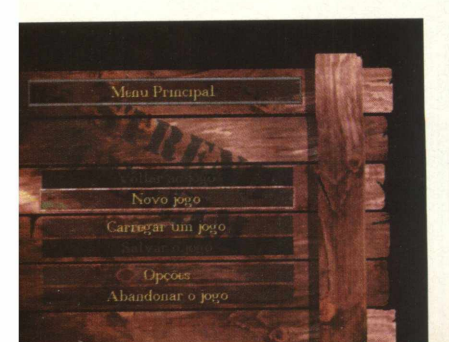

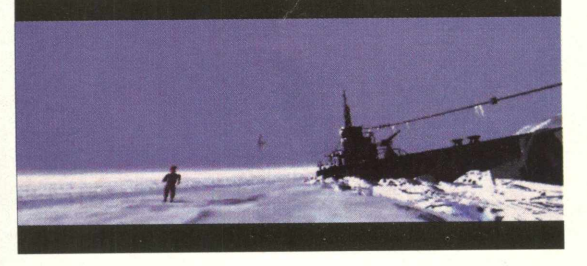

#### **BIBLIOTECA EM BUENOS AIRES**

Fale com Diane e Hernandez. Depois de uma longa animação, siga Diane até a biblioteca. Pegue os livros que estão ao lado da porta e a bengala

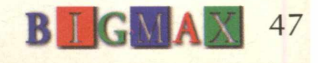

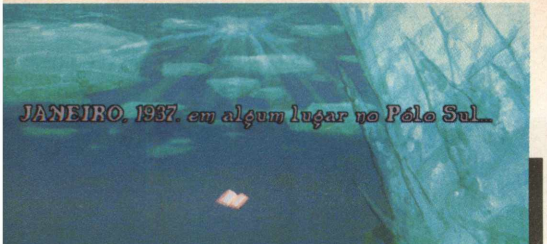

no canto. Agora procure cuidadosamente "um" livro no centro da estante para encontrar uma passagem secreta. No segundo andar, use a bengala na escada e suba para o próximo andar. No terceiro andar, há um espaço vazio na segunda estante da esquerda. Coloque os livros na seguinte ordem: à esquerda, Sófocles, ao centro, Shakespeare e à direita, Goethe. Depois disso, uma escada vai aparecer.

No quarto andar, vá para a direita e suba a escada. Quinto andar: use a estátua da direita e uma caixa vai aparecer na estátua ao centro. Pegue a chave de dentro da caixa e use-a na porta para sair no terraço. Vá até a estátua da direita e dê um clique no disco. Vá até a estátua de Vênus e clique novamente no disco.

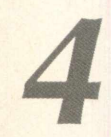

#### **4 BASE NAZISTA**

Pegue a colher de cima da mesa e use-a na parede. Ouça o que Parker vai lhe dizer. Espere até que o Nazista lhe dê uma caneta, um papel e saia. Vá rápido pois há limite de tempo. Pegue o banco e use o papel na água da bacia. Quando o soldado abrir a porta, use o banco nele. Procure a chave no soldado e use-a na porta. Puxe a mesa e coloque o banco sobre ela. Agora use a colher para abrir a grade de ventilação. Vá rastejando para a direita. Embora haja dois caminhos, a saída é a mesma. Use a estalagmite para abrir um portão de pedra. Pegue os objetos e ande para a direita. Use a ametista no olho direito, o rubi no olho esquerdo e um altar irá se abrir. Entre.

Lembre-se, o tempo está passando depressa. Ande para a direita e olhe o carrinho da mina. Pegue a barra de mineração e use-a na pedra. A pedra vai se quebrar e lava começa a escorrer. Coloque a barra na lava para aquecê-la e use-a na roda do carrinho.

Use o carrinho para abrir a porta. O gelo de um prisioneiro está derretendo. Saia da mina e use a barra na hélice. Saia dali através daquela abertura. Um oficial nazista vai invocar um prisioneiro . Clique na grade e use a página em Ryan. Ele será transportado para o futuro.

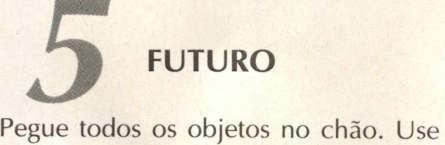

o terminal de computador para ver a mensagem do pai de Ryan. Pegue a bateria que está na outra mesa, coloquea no espaço vazio e aperte o botão vermelho. A tela começa a exibir algo. Use o cano, a coronha e o elemento central na tela. Ryan vai conseguir uma arma (F.N.D.) e deve usá-la na pedra em frente à estante. Abra a estante e pegue tudo que estiver lá dentro. Use o disco solar em Ryan para que ele volte à base nazista.

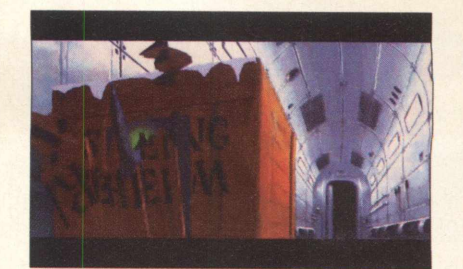

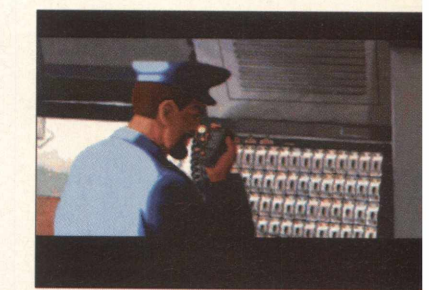

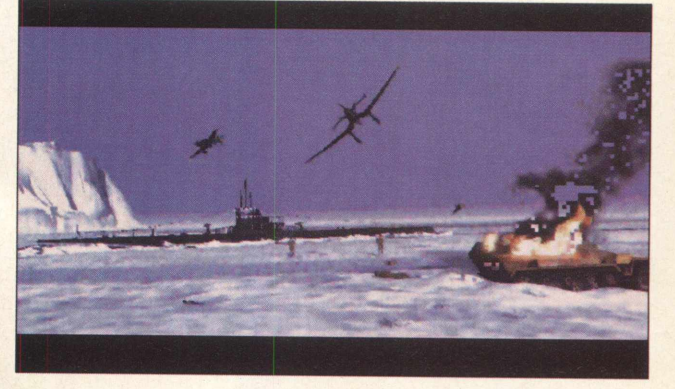

#### **6 ÚLTIMO CAPÍTULO**

Use a página novamente em Ryan. Fale com Diane e eles irão embora. Agora Ryan voltará à biblioteca. Assim que Ryan aparecer, use a F.N.D. no homem armado.

Ryan irá para a sala do Sorcerer Norackmous. Puxe a argola. Uma estrela vai aparecer e você precisa reorganizar as pedras. A ordem é:

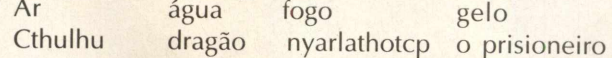

Depois um livro aparecerá. Use a pedra no buraco e a espada nas imagens que vão aparecer. Pegue o livro e saia.

Entre no barco. Sears vai aparecer. Converse com ele *até* que a opção Grandes Ancestrais apareça. Escolha este tópico. Depois da animação, use a espada na corda atrás de Ryan. A luminária vai cair e matar Ryan.

Use a espada na máscara da direita e procure pela laje, que está na base da tela com algumas pedras expostas. Agora vá até o crânio gigante..

Haverá uma longa animação. Quando os bandidos estiverem chacoalhando as mãos, use a espada em Ryan. Repita até que o oficial nazista caia de joelhos. Jogue o livro no centro da pedra.

Agora você escolhe entre os dois finais. Mas o final do jogo será o mesmo.

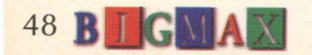

# SE O CUSTOBENEFÍCIO JÁ ERA ÓTIMO, IMAGINE AGORA COM MAIS ESTE MONTÃO DE SERVICOS.

# BENEFÍCIO

**A VOLTA DO ACESSO FREE TIME NAS VERSÕES MENSAL E SEMESTRAL.**

**ASSINATURA DIET COM 10 HORAS DE ACESSO POR UM PREÇO IMBATÍVEL.**

**PROJETO STI NOTA 10 COM TODOS OS SERVIÇOS QUE VOCÊ ESPERA DO SEU PROVEDOR.**

> **5 DIAS DE ACESSO FREE EXPERIMENTAL.**

**KIT DE ACESSO GRATUITO COM CD STI NA SUA CASA E INSCRIÇÃO GRÁTIS.**

**ESPAÇO DE ATÉ 1 MEGA PARA VOCÊ TER O SEU SITE NA INTERNET.**

**O SUPORTE MAIS EFICIENTE DO MERCADO.**

**AGORA COM OTIMA QUALIDADE DE CONEXÃO COM 14 MEGABITS.**

**RELAÇAO USUARIO/LINHA DE 15 PESSOAS.**

**ATÉ 10 E-MAILS DIFERENTES NA MESMA CONTA**

**^ RELAÇÃO ABERTA USUÁRIO/EMPRESA.** *^*

**FAÇA JÁ SUA ASSIN ATURA: g** 0800-557784<sup>2</sup><br>

AGORA INTERNET

FREE TIME MENSAL STREET IME MENSAL S

REE TIME

R S **RS** 

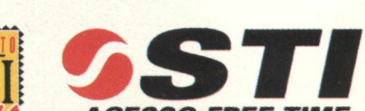

<http://www.sti.com.br>

*É E SEMPRE FOI AQUI.*

#### *GAME SHOW*

# CONHEÇA UM POUCO MAIS **MURDER DEATH KILL** *O surrealista game da Shiny*

(\*) Spencer Erhardt Stachi

MDK foi um dos jogos que fizeram história em 1997, ao lado de Quake 2, Hexen 2, Blood, Carmageddon e Tomb Raider, que foram os mais vendidos aqui e lá fora. Num ano de continuações boas e decepcionantes, como no caso de Need for Speed 2, que mudou totalmente seu estilo de jogo, e Jedi Knight, que mostrou gráficos feios em sua tecnologia 3D, MDK fez seu papel com uma excelente tecnologia e inovações de estilo de jogo. MDK mostrou um estilo de Tomb Raider, só que com muito mais velocidade, claro que sem tantos apetrechos de movimentação nas ações.

O estilo surrealista do game, misturado com sátiras, tem um toque de um gênio. David Perry, o presidente e fundador da Shiny, o criador de Aladdin para Mega Drive e PC, Earthworm Jim para muitas plataformas, e outros mega hits. Olhando o jogo Doom, falou: "Preciso fazer um jogo assim". Como todo mundo em 1996/97, ele lançaria um jogo 3D. Fotos e imagens foram aparecendo, e foi provado que o jogo não seria mais um Doom.

> Todos os jogos de David Perry mostram sempre coisas divertidas, sátiras, e barulhos espalhafatosos. David Perry começou a trabalhar em uma programação 3D, no meio de 1995, após o lançamento de Earthworm Jim 2. David e um grupo de programadores europeus, estudaram a fundo livros de programação de jogos em terceira dimensão, 3D Studio Max, e técnicas de Visual C++ agrupadas ao 3D. A programação, com sorte, foi dando certo,

leve (exigindo pouco do computador) e bastante ágil. Ele deixou seu grupo de programadores trabalharem sozinhos, e começou com um grupo de designers a passar as idéias da cabeça para a prancheta.

#### **DOOM NO ESTILO EARTHWORM JIM**

A idéia inicial era fazer um Doom misturado com Earthworm Jim. O resultado foi aparecendo e a idéia de não seguir tanto a linha das outras empresas já estava na sua mente. Quando a programação 3D já estava dando as caras, para começarem a passar as idéias do jogo para tela, percebeu-se que a programação era muito leve, e que eles podiam fazer a programação do jogo num Pentium 133 MHz. Não precisariam de estações Silicom ou coisa assim para dar o resultado final que David sonhava.

Com a programação terminada e o jogo em seus momentos finais de preparação, David Perry deu uma entrevista a uma revista inglesa, junto com Paul Steed, seu animador 3D. Compararam a velocidade da programação deles com a recém feita por John Carmack, a Quake Engine 2, da id Software, e causaram polêmica com isso.

Um personagem simples em baixa resolução da Quake engine 2, teria 460 polígonos (sem texturas), 15 deles são suportados por um Pentium 133. Com a programação de MDK, os

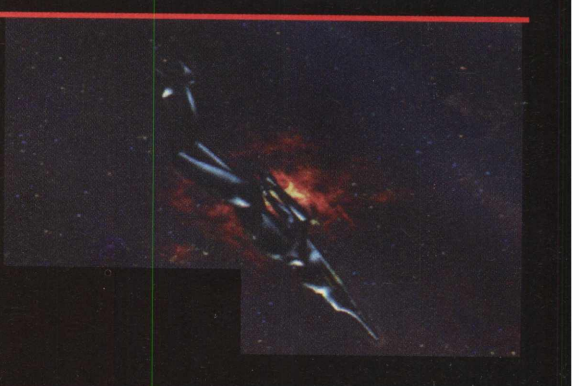

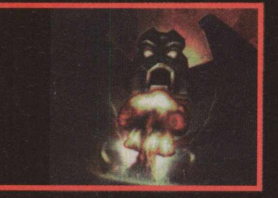

# BRE O *IOGO COMPLETO* DA PRÓXIMA EDIÇÃO

mesmos 15 personagens teriam 600 polígonos (sem texturas), cada um delés com uma arma de 200 polígonos na mão, tudo no mesmo Pentium 133 e as duas programações rodando a 20 trames por segundo. A programação ainda conta com a tecnologia Morphing Polys, que modifica o formato dos polígonos infinitamente, tudo em tempo real. Por exemplo, imagine uma parede de tijolos. Quando você vai se aproximando dela, o que normalmente se vê, são os pixels crescendo.

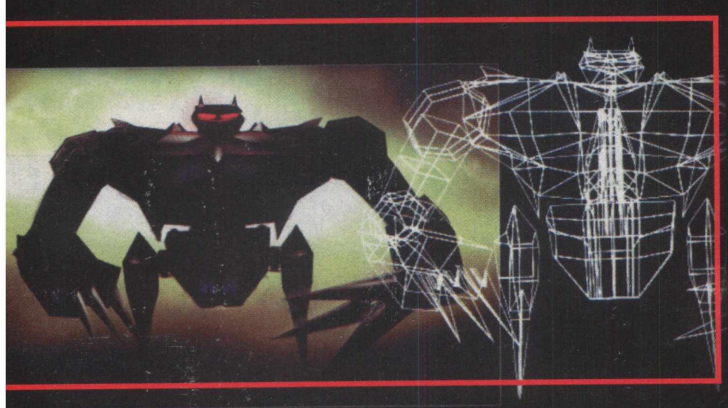

Em Quake, a textura vai se redefinindo, mas não em tempo real, um pouco atrasado. Os nossos tijolos não são feitos de míseros seis polígonos, mas sim de 6000. Quando você vai se aproximando, o que ocorre é a "morphagem" desses polígonos. O tijolo, de longe, possui poucos polígonos, e ao ir se aproximando, uns tijolos vão se "m orphando", outros se multiplicando, dando a característica de não ter mudado nada desde que o viu de longe. Esse resultado e tipo de manuseamento de polígonos é chamado interpelação. O que é incrível é que ela força o Hardware a andar mais rápido. É como se o chip adorasse o que está fazendo, ri David Perry.

#### **MESSIAH E SAÇRIFICE**

Mas Perry e sua turma não param. Logo após terminarem MDK começaram o projeto Messiah. Perry comenta que MDKé nada mais nada menos que uma programação não terminada, assim como a primeira versão da Quake Engine. Quake Engine 2 é três vezes melhor que a primeira, enquanto MDK pode suportar mais ou menos 800 polígonos por personagem. Em Messiah, 800 polígonos possui só o rosto do personagem principal, que é um lindo nenezinho. O que normalmente se vê em apresentações feitas em computação gráfica, Messiah apresentará em seu jogo, com muita ação em tempo real. A vantagem é que o usuário não vai precisar de uma máquina topo de linha para rodar o jogo. Messiah conta a

história de um bebê que na verdade é um anjo. Ele vai passando por fases, sem uma história revelada até agora, mas o pequenino vai se transformando nos personagens que vai encontrando.<br>O que Perry começou a pensar

agora, foi em jogos multi-player. Nem MDK, nem Messiah são multiplayer. Perry já começou a fazer o game chamado Sacrifice. Este será um pouco mais sério, afirma ele terá até 8 personagens, todos eles magos. Trata-se de um jogo de estratégia e

O mundo de MDK conta com gráficos surrealistas e uma mistura de ação e estratégia fazem desse jogo algo muito mais interessante. Gráficos de primeira linha, muito bem texturizados, dão um visual em Super VGA incrível. O game roda apenas em SVGA, não tendo perda de linhas de pixels para aumentar a velocidade.

Os elementos engraçados do jogo, como o

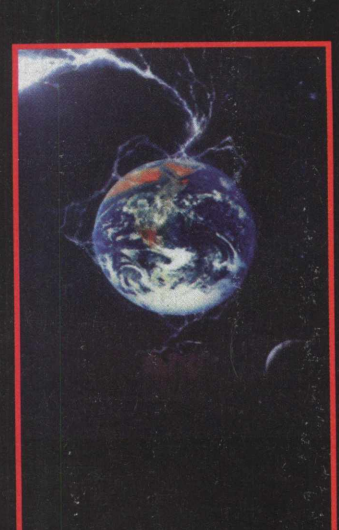

ação.

nome dos itens, dão uma satirizada do elemento rambo contido em Doom ou Duke Nukem 3D. Você adquire o item chamado "World's smallest nuclear explosion" (A menor *f* explosão nuclear do mundo), e

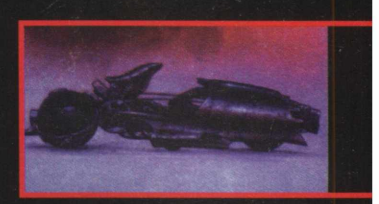

 $MDK$ *COM PLETOU EM D EZEM BRO*  $PASSADO. O$ *SALDO DE 4 2 5 MIL CÓPIAS VENDIDAS NO MUNDO IN TEIRO*

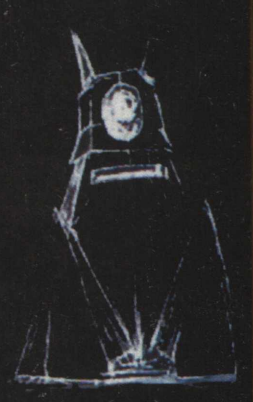

#### *GAMESHOW*

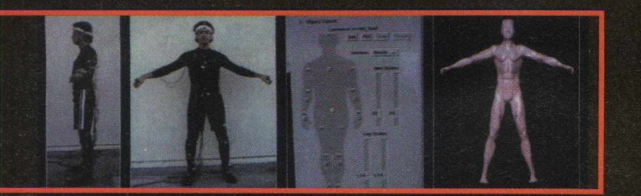

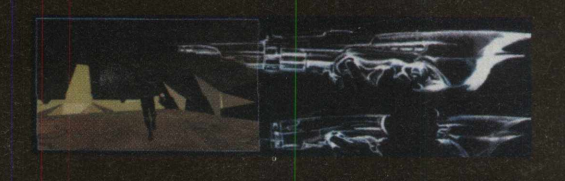

*PREPARE-SE PARA ACERTAR OS INIMIGOS COM UMA MIRA, POISA BIGMAX DO MÊS QUE VEM TRARÁ A VERSÃO COMPLETA DO JOGO MDK DF PRESENTEPARA VOCÊ*

outros com nomes ainda piores. Você vai passando por uma sequência de arenas e túneis interm ináveis. Quando toda a escuridão começa a cansar, uma sala colorida com desenhos de giz de cera na parede animam e fazem você rir muito, pode ter certeza.

A simulação de morte dos inimigos é muito engraçada. Uns colocam a mão no peito e caem duros, outros têm sua perna queimada e vão mancando, outros caem no chão e começam a se debater chorando, entre outras mais. O jogo possui armas malucas, como a de Earthworm Jim que, quando acionada, joga uma vaca em cima do inimigo.

As músicas são de primeira linha e foram feitas por Tommy Tallarico, o mestre musical dos games americanos e europeus. Ele faz desde os efeitos sonoros, até a própria música. Elementos como o pára-quedas e o snipermode, onde você fica diretamente na visão de Kurt, controla a mira e dá zoom. Esse zoom realmente impressiona. MDK tem dois sentidos, o nome real, e Max (Bones), Dr. Fluke e Kurt, o nome dos três personagens bonzinhos do jogo. Bem, prepare-se para acertar os inimigos com sua mira, pois a **BIGMAX** do mês que vem trará

a versão completa de MDK de presente para você .

#### **LINKS RELACIONADOS**

*Shiny Entertainment:* [www.shinv.com](http://www.shinv.com)  *Interplay:* [www.interplay.com](http://www.interplay.com)  *Playmates Interactive:* [www.pie.com](http://www.pie.com) *Tommy Tallarico Studios:* [www.tallarico.com](http://www.tallarico.com)

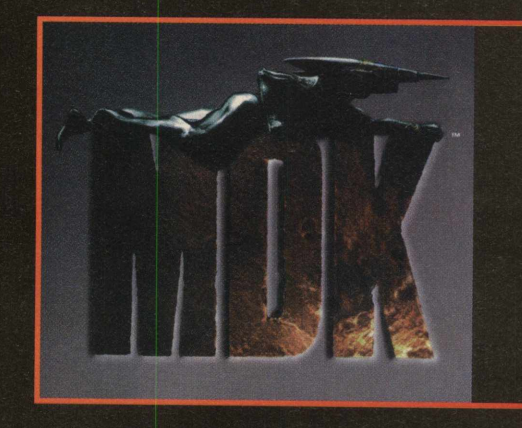

Erhardt Stachi é const

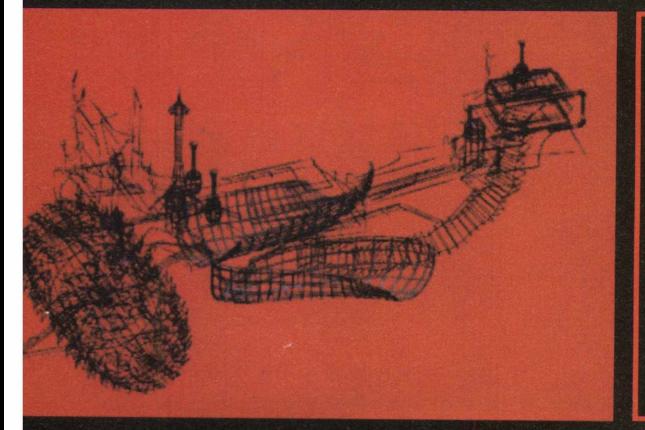

# *FICHA TÉCNICA*

*Requerimentos mínimos: Pentium 60 M Hz, com Í6 M B de RAM dentro de ambiente Windows 95. CD-ROM de 2x, placa de som estéreo, placa de vídeo padrão PCI SVGA, Espaço mínimo de HD 17 MB. É aconselhável o uso de um Pentium 90 MHz, com mais de 16 MB de RAM. O jogo roda em 486, ou outros do mesmo nível não sendo Pentium. Isso é uma dica que será revelado na próxima edição.*

## *DICAS*

ICAS DE OGOS

*mês BICAIAX vai dar as dicas dos jogos mais quentes para PC. Assim, vai ficar mais fácil você terminar as fases em jogos campeões de venda.*

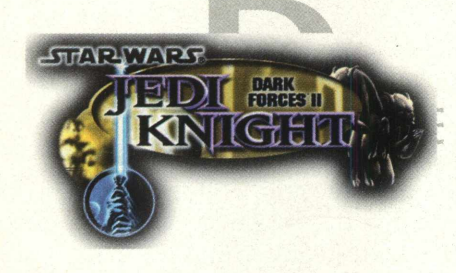

#### **JEDI KNIGHT: DARK FORCES 2**

Escreva T durante o jogo para abrir o console, e escreva os códigos a seguir. Alguns códigos devem ser seguidos da palavra "on." Para a invulnerabilidade, escreva "jediwannabe on".

#### **Código** - Efeito

**whiteflag** - Os monstros ficam inativos **eriamjh** - Faz você voar **jediwannabe** - Invulnerabilidade **slowmo** - Cai o quadro de movimentação **thereisnotry** - Imediatamente pula para próxima fase **red5** - Dá todas armas **wamprat** - Dá todos os itens imayoda - Dá ao jogador toda a magia e poderes de um Jedi da luz **sithlord** - Dá ao jogador toda a magia e poderes de um Jedi negro **racoonking** - Dá ao jogador toda a magia e poderes de ambos os Jedis **bactame** - Dá ao jogador vida completa **5858lvr** - Revela o mapa inteiro **yodajammies** - Dá ao jogador o poder máximo da força

#### **HEXEN 2**

Durante o jogo aperte a tecla ~ para abrir o console e digite as dicas, seguidas de ENTER a cada comando:

**Code** - Efeito **god** - God mode (invencibilidade) **impulse** 9 - Dá todas as armas e mana **impulse** 14 - Transforma você em uma ovelha **impulse** 23 - Pega a tocha **impulse** 25 - Pega o Tome of Power **impulse** 39 - Faz você voar **impulse** 40 - Sobe o level do personagem **impulse** 43 - Pega todas as armas, mana e itens **impulse** 44 - Completa a quantidade do item selecionado **impulse** 99 - Reinicia a fase **give h xxx** - Dá a você mais vida, o xxx é o número de vida desejado **noclip** - Atravessa as paredes **notarget** - Os inimigos não lhe atacam até que você os provoque **kill** - Suicídio

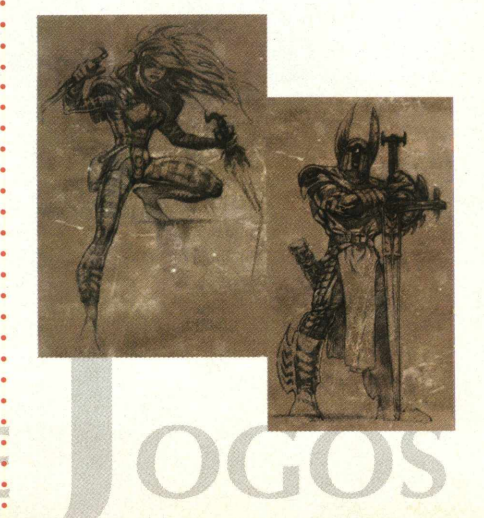

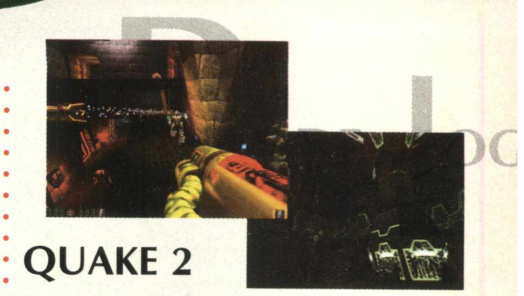

Durante o jogo aperte a tecla ~ para abrir o console e digite as dicas, seguidas de ENTER a cada comando:

Dicas de armas e munições: **give all give shotgun give shells give sshotgun give machinegun give bullets give grenade launcher give grenades give rocket launcher give rockets**

**Dicas para a saúde:** give health **Para invencibilidade:** god Para atravessar paredes: no clip

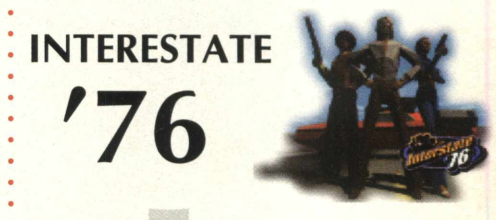

\* Para pôr um nevoeiro pesado no jogo aperte e segure simultaneamente **CTRL+SHIFT.**

Depois escreva **WIGGLEBURGER.**

\* Enquanto você joga, pare perto de um ônibus escolar, veja na janela de trás os criadores do jogo.

#### **SKIP MISSIONS**

Durante a missão do tipo **T.R.I.P** simultaneamente aperte e segure **CTRL+SHIFT.** Segurando-os, escreva **GETDOWN.** Você ouvirá a voz de Groove dizer "Get Down". Se suicide e você entrará na próxima fase.

Use o Helicóptero na última fase.

Na seleção de veículos para o último level, clique no helicóptero no alto a esquerda

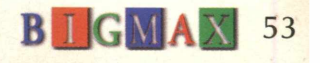

#### *INTERNET*

# **ZIRIGUIDUN.\_TCHAN E CARNAVAL !!!**

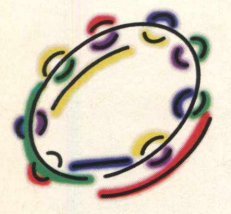

*A Internet está repleta de informações sobre a "festa do Rei Momo". Hoje, "atrás do trio elétrico só não vai quem não tem um modem...."*

(\*) Edson Romão

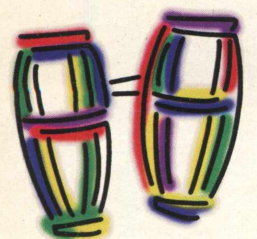

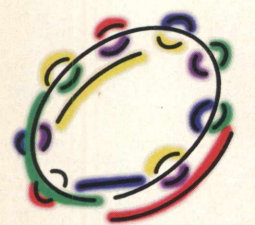

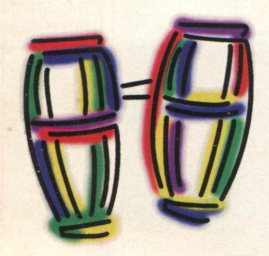

54 **B** I G

De repente você está em casa ou trabalhando e percebe que 1998 está aí...vivo, acontecendo. Espanto!!! Nós já dobramos o primeiro mês do ano...estamos em fevereiro e tem Carnaval. Enquanto muita gente aproveita esses dias para descansar, uma "galera" que gosta de um agito o ano todo, não perde a oportunidade de pular, dançar, desfilar na avenida... é o Carnaval. E mesmo que você goste do Carnaval, mas não de toda aquela agitação, samba, suor e ouriço... salões cheios, noites nas arquibancadas para ver sua escola de samba passar, temos uma boa notícia. O Carnaval já está na Internet há um bom tempo, e comodamente, você pode cair na folia sem sair de casa

Muita gente já está em ritmo de festa há muito tempo. Verão brasileiro, calor, praia, piscina...e os modems continuam se conectando à rede. Mesmo que você ainda não saiba exatamente o que vai fazer durante o carnaval a Internet já dispõe de diversos sites carnavalescos e outras coisas curiosas da festa.

Pesquisamos um bocado para mostrar

algumas opções de sites, sempre pensando em fazer você conhecer mais a festa e seus participantes e também oferecendo as dicas para os "foliões do modem". Afinal, Carnaval não é apenas uma festa pagã, como muitos costumam dizer por aí. Mais do que isso, o Carnaval é uma das festas populares mais

conhecidas em todo o mundo. Talvez, em nenhum outro lugar do planeta, um país se mobilize tanto quanto o Brasil, onde a dança e os ritmos falam mais alto, contagiando toda uma nação. Carnaval também é cultura e devemos preservar esta que é tão rica e preciosa.

#### **ESCOLA DE SAMBA**

O Carnaval na Internet pode bem começar na primeira estação. Estação Primeira de Mangueira, com certeza uma das mais queridas Escolas de Samba do Brasil. Embora não seja a grande campeã dos últimos carnavais cariocas, é a preferida na opinião popular, confira em [http://www. brazilonline.com/mangueira/](http://www._brazilonline.com/mangueira/). No

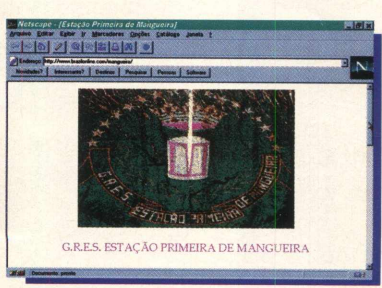

site você pode entender melhor a origem do Samba, conhecer os históricos compositores da Mangueira. Fundada em 30 de janeiro de 1939 por Angenor de Oliveira (Cartola), acompanhado de

Quedinho, Adolfo Polonês, Nêgo, Geraldo da Pedra, Zé Ramos, Massu, Cartola, Carlos Cachaça, Zagaia, Alfaiate e muitos outros. O histórico continua e se mantém com os "meninos da mangueira", a "Mangueira do amanhã".

É claro que você ainda pode, pela Internet, comprar a sua fantasia e participar de uma das alas da escola...guarde em seu bookmark estes endereços se quiser fazer e acontecer na avenida ainda este ano.

Em São Paulo, os carnavalescos são organizados pela Liga Independente das escolas de samba [http://www.Iiga-sp.com.br/.](http://www.Iiga-sp.com.br/) Um site

bem completo e informativo, mostrando desde os preços dos ingressos até imagens das mulatas que farão a festa mais

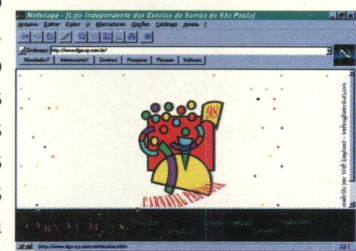

bonita. Você poderá conhecer também a dançarina Simone Sampaio dos Santos, de 21 anos, da Escola de Samba Nenê de Vila Matilde, escolhida entre 30 candidatas, a rainha do carnaval de 1998. Também verá o Rei Momo, Benedito Teles da Silva, que pela segunda vez consecutiva vence o concurso. Das maiores escolas de São Paulo nada achamos na Internet, uma decepção.

Apenas uma página da tradicional "Rosas de Ouro" em [http://www.carnaval](http://www.carnaval-samba.com.br/)[samba.com.br/](http://www.carnaval-samba.com.br/) um endereço promissor, pois ainda está em construção. Vamos viajar!

#### **CARNAVAL NA FINLÂNDIA**

E sabe que existem coisas um bocado estranhas, eu ao menos achei uma escola de Samba na Finlândia...esquisito, mas o que vale é a alegria. Navegue até <http://www.eunet.fi/> papagaio/ e verá imagens do carnaval de Helsinque, capital da Finlândia, onde o G.R.E.S Império do Papagaio entra na avenida e vai a "apoteose".

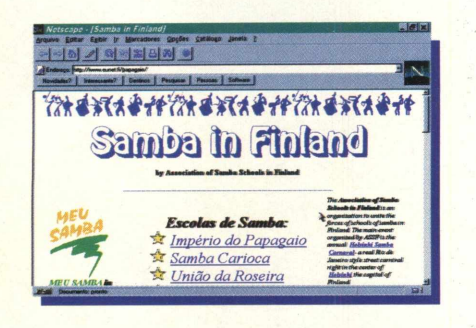

Carnaval brasileiro existe em muitos lugares, mas também existem os países que fazem o carnaval de acordo com seus costumes populares. Na Bolívia, em Oruro, existe uma grande festa chamada Carnaval de Oruro. Em http://www.totaitu.scz.com/Bolivia/totaitu.f/ Carnaval.html estão informações, imagens e links mostrando outras cidades daquele país.

#### **NA TELINHA DO PC**

Caso você queira ver o carnaval de sua telinha de micro, existem muitas opções para navegar, mas se você for deixar de lado por algumas horas o seu provedor, use as nossas dicas, tome muito cuidado, se divirta e escolha o que fazer entre as dicas que apresentamos.

#### *Beija Flor de Nilópolis*

http://www.geocities.com/TheTropics/1003/ BeijaScho.htm *Brazil Image* http://www.brazilimage.com -*Imperatriz Leopoldinense* http://www.unikey.com.br/users/luizf/ imptr-in.htm

#### **BAHIA**

Atrás do trio elétrico só não vai quem já morreu ou ainda quem não está conectado à Internet. Hoje é possível comprar seu abará (fantasia usada pelas pessoas que vão atrás do trio) pela rede. Um site muito interessante é o CarnaFest, [www.e-net.com.br.](http://www.e-net.com.br) Lá estão os principais trios elétricos da Bahia, com preço dos abará, os dias de folia e quem vai comandar

toda a festa. Entre os trios elétrico estão Araketu, Banda Beijo (Netinho), Camaleão (Chiclete com Banana), Cheiro de Amor, Crocodilo (Daniela Mercury), Inter- Asa (Asa de Águia), Mel (Banda Mel) Timbalada (Carlinhos Brown), Bizu - Vira Bizu (É o Tchan, Cia do Pagode) e muito mais. Para ver mais sobre o O

carnaval no nodeste, vá em um

índice (Cade,Yahoo) e digite Blocos de Carnaval ou simplesmente Carnaval e boa folia.

\* Edson Romão Gomes é gerente Comercial do STI, provedor de acesso de Internet [eromao@sti.com.br](mailto:eromao@sti.com.br)

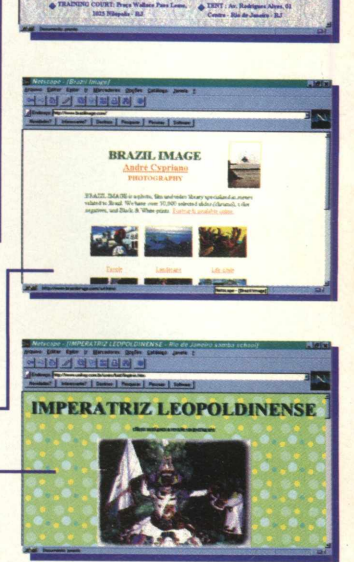

**Beija-Flor** de **Nilópolis** 

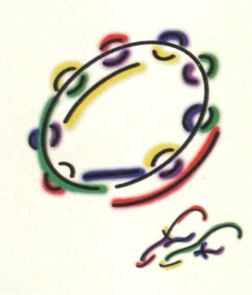

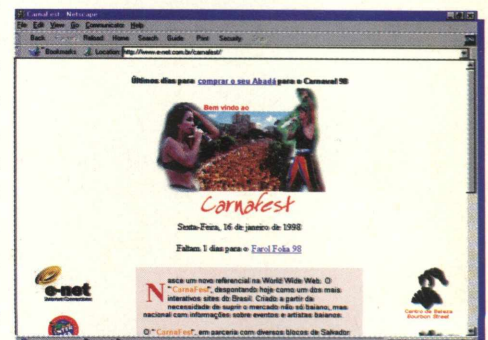

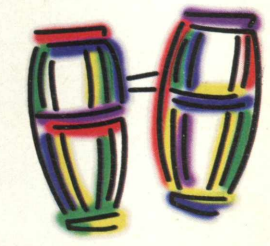

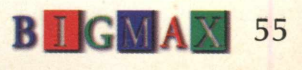

# **EX**<br>Ridge

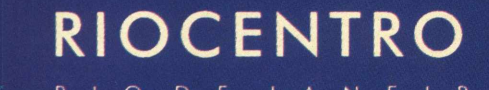

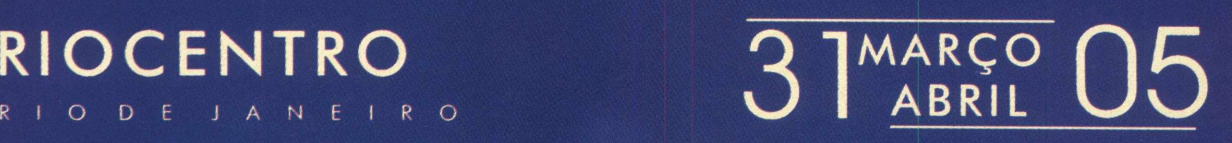

**FEIRA&CONGRESSO**

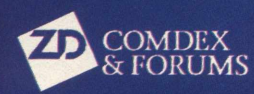

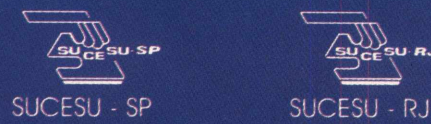

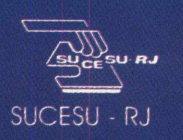

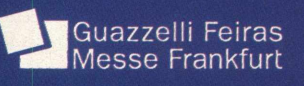

**Informações: Guazzelli Associados Tel: (011 ) 885 0711 Fax: (011 ) 885 9589 E- mail: guafair @ guazzelli.com.br**

*SITES* — -

[http://www.unikey.com.br/users/luizf/zg 2001 .htm](http://www.unikey.com.br/users/luizf/zg_2001_.htm)

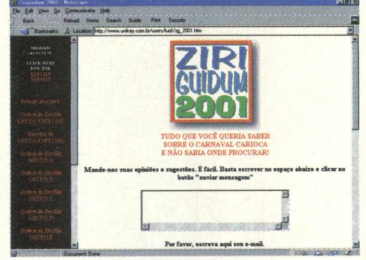

Este site é dedicado ao maior show do Rio de Janeiro que é o carnaval. Na verdade é um site de procura, pesquisa

e o que você quiser saber sobre ordem do desfile, alas, grupos especiais. Bem elaborado o usuário não se perde diante de tanta informação. O frame lateral ajuda muito. Para quem gosta de carnaval, se sentirá em casa. E com toda a comodidade...

#### <http://bahiamidia.telebahia.net.br/>

Este site que tem apoio da telebahia é bem completo. Mostra como é o carnaval da Bahia, como fazer reservas e tudo mais para você se sentir à vontade

para assistir o carnaval. Conta também com Real Video, basta ter o plugin e ver algumas coisas da Telebahia.

*¥*

#### <http://www.svn.com.br/eva/>

Site da banda EVA. Se contar perde a graça. Bem legal, os fãs e seguidores dessa banda irão gostar. Conta com os seguintes itens: Home, Carnaval - Festa Maior, Carnaval do EVA, EVA - Outros Estados, Banda EVA,

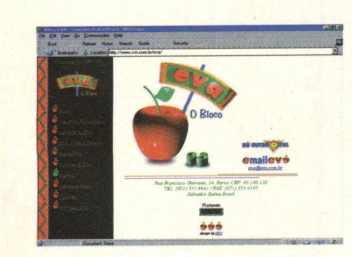

Notícias do EVA, Agenda, Galeria de Fotos, Cadastro, Nú Outro EVA. É legal conferir um a um..

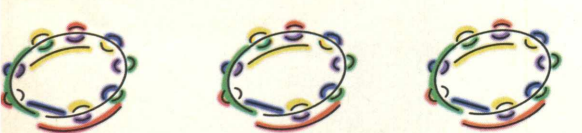

#### <http://www.e-net.com.br/carnafest/>

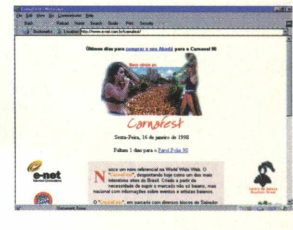

Nasce um novo referencial na World Wide Web.

O "CarnaFest", despontando hoje como um dos

mais interativos sites do Brasil. Criado a partir da necessidade de suprir o mercado não só baiano, mas nacional, com informações sobre eventos artísticos baianos. Este é um canal aberto para que possam mandar suas críticas, dúvidas e sugestões para que possamos manter sempre a mesma dinâmica de modernidade, interatividade e informação. Quem é carnavalesco convém conferir.

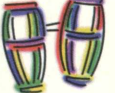

#### <http://www.e-net.com.br/olodum/>

Na Bahia não vá só para ver as baianas e sim o Olodum, um dos maiores expoentes da música nacional. Este grupo

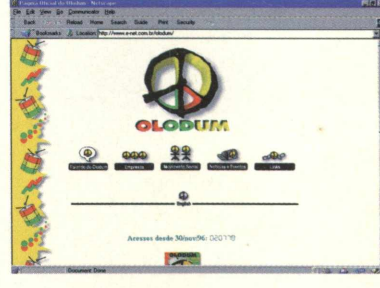

se revelou para o mundo muito rápido, tanto que já tem até site. Tem curiosidades da banda, discografia, o movimento Olodum e suas funções sociais. Eventos. Um site bem legal. Tem que conferir, mesmo quem não goste. A apresentação visual é clean e aproxima você ao Olodum..

#### [http://www.net1 .com.br/carnaval/abert.htm](http://www.net1_.com.br/carnaval/abert.htm)

Dedicado a tudo que se trata de carnaval, desde sua história, as marchinhas, letras. Roteiros de onde passar o carnaval, modinhas, dicas. *~ r\**

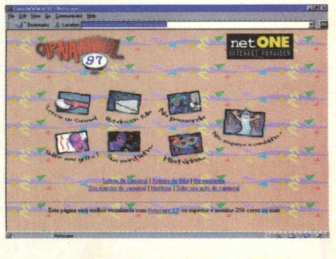

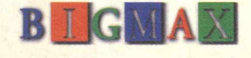

#### HARDWARE

# PREPA ■\_ FARÁ **beutinus II** TER UM intel. MICRO COM PROCESSADOR PENTIUM II

Eduardo Magalhães

Você acabou de ganhar um microcomputador com um potente processador Pentium com tecnologia MMX de 233 MHz e está feliz em poder usar uma máquina bem mais potente do que seu antigo 486 DX 100...por pouco tempo. Prepare-se para se acostumar a ouvir uma nova sigla que deverá ser uma constante no segundo semestre deste ano: o Pentium II.

O processador já existe, foi lançado em maio do ano passado, reúne as tecnologias do processador Pentium Pro com os recursos da tecnologia de aperfeiçoamento dos meios eletrônicos MMX da Intel. Isto quer dizer que os novos equipamentos dotados com este processador podem dar maior *performance ao* seu equipamento e você notará isso quando estiver utilizando programas gráficos (veja o gráfico iCOMP).

Os fabricantes de computadores já têm uma série de equipamentos com processador Pentium II, mas por causa do preço, estes computadores estão sendo utilizados por empresas. Sorte maior têm aqueles usuários que podem desembolsar cerca de R\$ 3.700 para ter uma destas máquinas.

Mas o reinado do Pentium II pode ter uma data certa para começar: o segundo semestre deste ano. Aqui no Brasil, quem

*Substituto natural do processador* Pentium MMX, você deve começar a *pensar em ter um micro com esse chip no futuro*

for visitar a Fenasoft vai poder ver (e porque não dizer comprar também) equipamentos com processadores Pentium II a preços menores do que o citado acima. Não espere encontrar máquinas com o Pentium II por R\$ 1.500, isso ainda está longe de acontecer. Hoje, uma máquina com Pentium II voltada para o mercado doméstico sai por R\$ 2.900. É caro ainda, você pode estar pensando, mas lembre-se que na informática toda nova tecnologia é cara, mas à medida que ela vai se popularizando, seu preço tende a cair consideravelmente. Basta lembrar das máquinas com processador Pentium MMX.

#### **MAS E O MMX?**

Não se desespere (ainda) se você é um feliz proprietário de uma máquina com Pentium MMX. Hoje estas máquinas representam o padrão do mercado e têm deixado os usuários satisfeitos no quesito desempenho. Mas é bom ir se preparando. O próprio pessoal da Intel (a fabricante do processador) avisa que o MMX é um processador de quinta geração e o Pentium II de sexta.

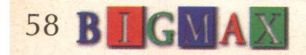

Milton Izidro, gerente de Tecnologia da Intel Brasil, diz que a empresa vai continuar produzindo os processadores MMX, mas é o mercado que vai ditar a vida deste processador. Conhecendo bem os usuários, ninguém vai querer ficar para trás e logo logo ele será substituído pelo Pentium II. Há quem diga que o MMX terá uma vida útil de mais um ano e que no ano 2000 já terá sido coisa do passado.

Há um outro problema nesta história, e os maiores prejudicados serão aqueles que possuem um micro com processador MMX. A placa mãe do Pentium II é diferente do MMX. Isso quer dizer que quem pensa em fazer um upgrade de seu MMX para um Pentium II simplesmente não poderá fazer, a não ser trocar de equipamento. Quem financiou um micro com processador MMX pode correr o risco de, ao quitálo, ter uma máquina desatualizada.

Izidro diz que a companhia pretende, ao longo deste ano, lançar novos processadores Pentium II com velocidades mais altas, acima de 300 MHz. Ainda para este primeiro semestre, a empresa vai lançar um processador Pentium II de 333 MHz. Está previsto também o lançamento do processador de 350 MHz e, se bem conhecemos a Intel, ela não vai parar por aí.

Um fator é certo, o Pentium II será o padrão de mercado em pouco tempo e 98 é o ano em que isso vai começar a acontecer.

#### **DOMÉSTICO**

Até agora poucas empresas têm apresentado máquinas para o mercado doméstico. Basicamente, quem está comprando micros com processadores Pentium II são as empresas que precisam de equipamentos que lhe garantam boa performance. As empresas estão utilizando o Pentium II para trabalhos gráficos pesados ou mesmo para pequenos servidores...e o Pentium II tem dado conta.

A tendência natural é que o Pentium II, com suas velocidades de 233, 266 e 300 MHz equipem os micros domésticos. As empresas ainda vão continuar adotando Pentium II, mas com velocidades maiores.

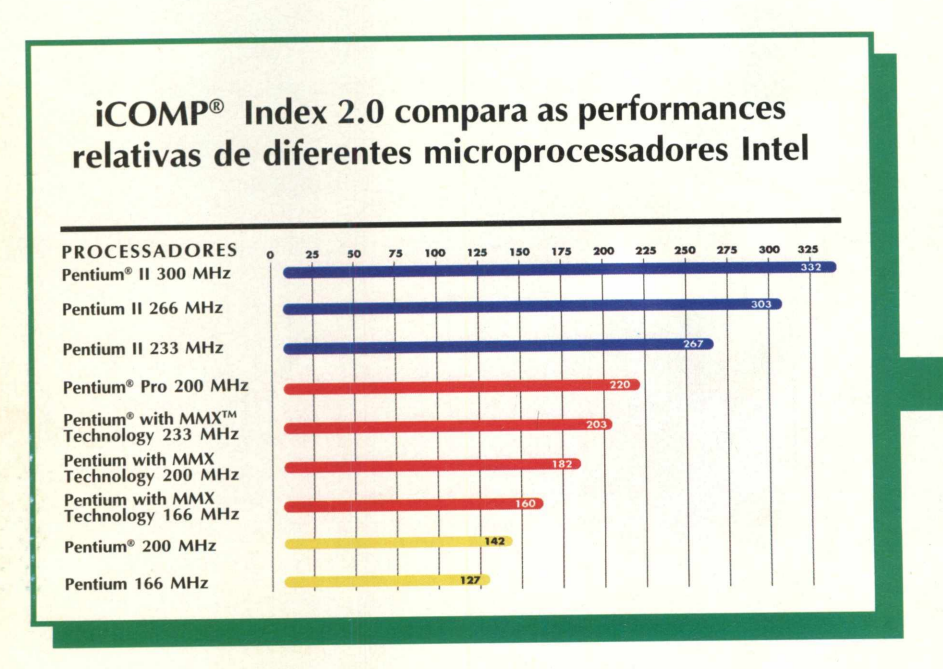

*O índice iCO M P reflete o desempenho aproximado dos microprocessadores Intel em aplicações 32 bits. Este índice provê uma medida relativa simples de desempenho do microprocessador. Este índice de desempenho pretende ajudar os usuários na escolha de um processador Intel que melhor lhe satisfaça as necessidades de aplicações. São considerados três pontos:*

*Aceleração de transição de sistemas operacionais de 32 bits sobre os desktops A proliferação multimídia, comunicações e aplicações 3D Padrão atualizado para a indústria voltado a aplicações populares*

Uma das primeiras empresas a apresentar um equipamento com Processador Pentium II foi a Itautec.

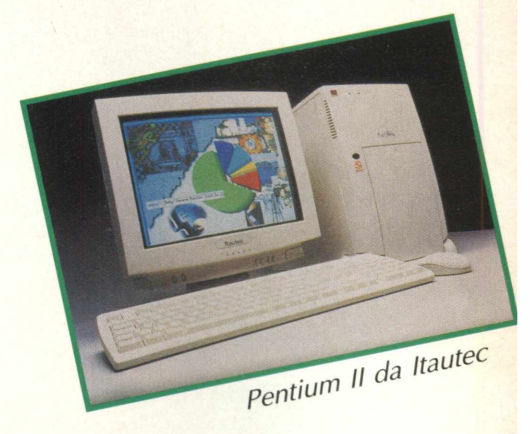

A companhia brasileira oferece três equipamentos com Pentium II e dois deles são destinados ao mercado corporativo. O Infoway Multimídia é um equipamento Pentium II 233 MHz, placa de fax modem 36.600 bps, monitor de 15 polegadas, 32 MB de RAM, drive de CD-ROM 24 X e controle remoto sai por R\$ 2899,00. O preço ainda é salgado, mas de acordo com o gerente de marketing de Micros da Itautec, Maurício Almeida Miguel, o usuário está levando para casa um equipamento top de linha, com o que há de mais recente em tecnologias e equipamentos.

Se você quer mais desempenho, a Itautec apresenta o Infoway RTV, um micro Pentium II de 266 MHz, 64 MB de RAM, 4.3 GB de disco rígido, capaz de sintonizar TV e FM, drive de CD 24X e placa de fax modem. Seu preço: R\$ 3.599. Almeida Miguel garante que este é o equipamento top de linha da Itautec e seus usuários são as empresas de editoração, que precisam de uma máquina robusta para realizar trabalhos com imagens, além de "sortudos" altos executivos que têm cacife para comprar uma máquina (por **enquanto) dos sonhos.**

Quando foi lançado, em maio do ano passado, o preço de um processador Pentium II de 233 MHz custava US\$ 636 - preço em lotes de mil unidades. Hoje, o mesmo microprocessador sai por US\$ 300, segundo informou o gerente de tecnologia da Intel Brasil. Ou seja, desde o seu lançamento, e em menos de um ano, o preço do processador já caiu pela metade. E mais novidades vêm por aí.

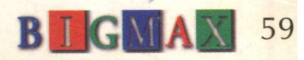

**I**

### *HARDWARE*

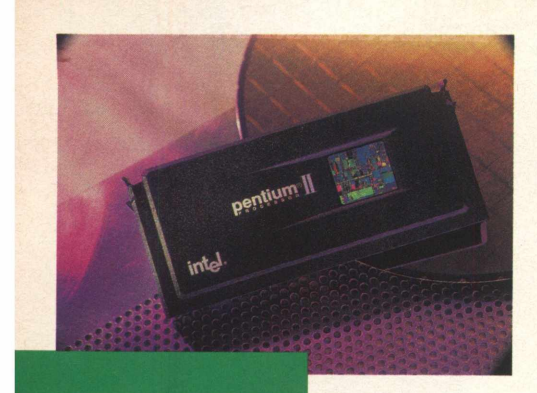

#### **SEGUNDO SEMESTRE**

E difícil fazer previsões em um mercado tão ágil e dinâmico quanto o da informática, mas há um consenso: o Pentium II deve deslanchar no segundo semestre deste ano. O evento que vai evidenciar esta afirmação é a Fenasoft deste ano.

O gerente comercial da Byte On, Albert Sazaki acredita que no segundo semestre aumente a procura pelo Pentium II. "Hoje as empresas estão investindo em máquinas com Pentium II, por exigirem maior performance, mas no segundo semestre o mercado doméstico será atendido com máquinas com esse processador".

Tanto é verdade, que a CyberTech acabou de vender para a Degusa, uma empresa química de origem alemã que atua no País há 40 anos, 200 máquinas Snake II equipadas com o processador Pentium II. Oscar de Carvalho, diretor de suprimentos da Degusa, diz que "optamos pela nova plataforma porque ela representa um novo parâmetro de tecnologia em se tratando de computadores". As máquinas são equipadas com processador Pentium II de 233 MHz, 64 MB de RAM , 2.1 GB de disco rígido, monitor de 14 polegadas e teclado.

Se as empresas estão se equipando, *em* breve *isso* deve ocorrer no mercado doméstico. Assim como os 386, 486, Pentium e Pentium MMX custavam o olho da cara quando surgiram no mercado, mas depois tiveram vertiginosa queda de preço ao longo do tempo, o mesmo vai acontecer com o Pentium II. A história será a mesma. Você deve

esperar um pouco se quer comprar um equipamento como esse. Quando você notar que ninguém mais fala de processadores MMX e só Pentium II, será a hora de migrar para este processador. Entretanto, a Intel garantirá que você não terá sossego, pois logo colocará no mercado versões mais potentes do processador. Acostume-se a isso. É assim que caminha a modernidade na informática.

#### *A RESPOSTA DA AMD*

A AMD prepara a ofensiva a anuncia para este semestre novas versões de processadores com tecnologia AMD-3D. A AMD acredita que estes processadores poderão se distinguir da Intel para liderar o caminho das plataformas para computação visual para o padrão Windows.

Em breve, estarão no mercado computadores com o processador K6-3D com instruções MMX com frequência de operação inicial de 300 MHz e depois para 350 MHz. O processador usa um novo conjunto de instruções proprietárias desenvolvida pela AMD e suportadas pelo Microsoft Direct X e líderes do mercado desenvolvedores de jogos 3D.

A AMD bate de frente com os processadores Pentium MMX e Pentium II e garante que seu chip oferece melhor performance que os da Intel além de ser cerca de 25 a 30% mais baratos que o concorrente. A AMD aposta também no fato de que este processador não precisa de um novo slot, como acontece com o Pentium II.

Nos Estados Unidos a Compaq já anunciou que vai lançar uma nova família de PCs multimídia da linha Presario. O novo computador da Compaq é voltado para o uso doméstico e educacional com o objetivo de fornecer alto desempenho para seus usuários.

De acordo com a Compaq, o Presario 2240 e o Presario 4540 oferecem uma performance até 35 % mais rápida do que os modelos de mesmo preço da família de PCs da Packard Bell, NEC 5, recentemente lançados nos EUA. O 2240 sai por US\$ 799 (sem monitor), oferece excelente poder de multimídia, incorpora um processador AMD K-6 com tecnologia MMX de 200 MHz, 32 MB de RAM, 2.1 GB de disco rígido. O sistema completo, com monitor de 14 polegadas, sai por US\$ 999. Um sonho para os brasileiros.

Já a série Presario 4500 tem preços que vão de US\$ 1.099 a US\$ 1.299 (sem monitor). Este equipamento usa processador AMD K-6 com instruções MMX de 233 MHz, 32 MB de RAM. Ao que tudo indica muita água ainda vai rolar pela ponte e se você não liga para essa história de marcas, a AMD aparece como uma boa opção de processadores. (Eduardo Magalhães)

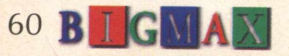

# **A FENASOFT VAI POR** TODO MUNDO EM SEU DEVIDO LUGAR. INCLUSIVE A CONCORRÊNCIA.

*Para sua 12a edição a FENASOFT vai trazer uma grande novidade: a localização por setores. Com isso se distribui melhor a circulação do público, fica mais simples ver lançamentos, comparar produtos e serviços, poupar tempo. Assim, saem ganhando expositores e clientes, se facilita a vida de todo mundo. Menos, claro, a dos concorrentes.*

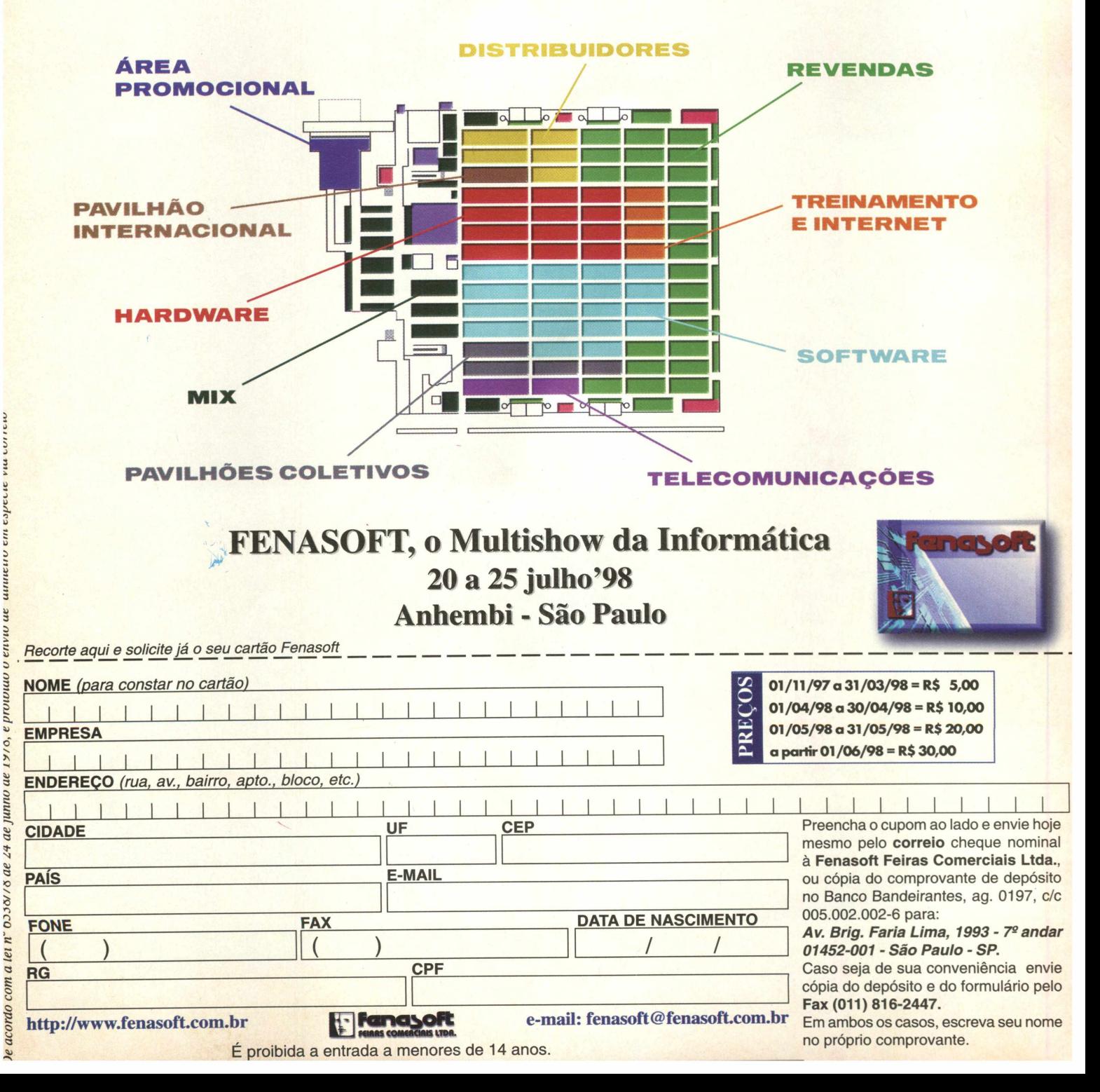

## *LANÇAMENTOS*

## - PALMPILOT - **ACESSO REMOTO AO SEU DESKTOP**

Você já encontra no Brasil um dos produtos de maior sucesso na Comdex de Las Vegas, que ocorreu em novembro de 97: o PalmPilot, da 3Com. Trata-se de um Personal Digital Assistant que, conectado ao seu PC, permite, por exemplo, que você acesse telefones, agenda de compromissos, crie mensagens de e-mail e gerencie o conteúdo da caixa postal do seu desktop remotamente. Além de tudo isso, desenvolvedores de várias partes do mundo, alguns deles no Brasil, estão criando novas aplicações de software para rodarem em PalmPilot, como administração de contatos e atividades, comunicações por e-mail e Internet, administração financeira e jogos.

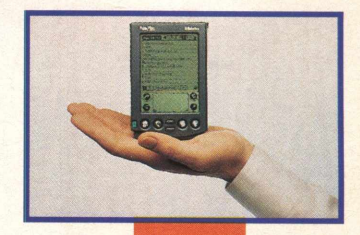

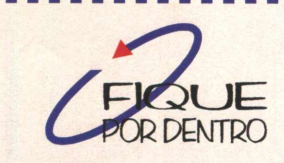

Onde encontrar: Fast Shop, Plug&Use, Number One, Internorth, Micronet, Microplus, Master Micro etc Preço Sugerido: R\$ 600,00

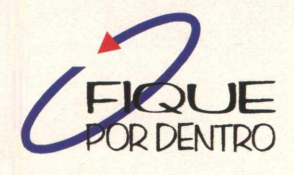

Preço sugerido ao consumidor - RS\$ 799,00 para a versão completa e RS\$ 459,00 para a versão de upgrade.

Sistema Requerido: Win 95 ou NT 4.0, Pentium 90 (Pentium 133 recomendado), 16 MB de RAM (32 MB recomendados), 85 MB de espaço em disco rígido para instalar o Corel DRAW8, Ajuda, filtros e fontes. É necessário uma unidade de CD-ROM, monitor SVGA e mouse ou tablet.

*www. corei, com*

# **CORELDRAW 8 e PHOTOPAINT 8**

Já estão à disposição nas lojas do Brasil as novas versões de dois dos programas gráficos mais utilizados em todo o mundo: o CorelDraw 8 e o Corel PhotoPaint 8. Eles foram aperfeiçoados para obterem uma máxima produtividade em um tempo mínimo. No CorelDRAW8, novas ferramentas interativas permitem aos usuários aplicar efeitos e ajustes diretamente a uma imagem enquanto controles visíveis na tela fornecem um feedback imediato sobre qualquer mudança que estiver sendo feita. Diversas áreas tornaram-se personalizáveis para agilizar o processo de trabalho e a localização de objetos ocultos ficou mais simples. Da mesma forma, atalhos de teclado foram adicionados tanto ao CorelDraw8 como ao Corel PhotoPaint8 para darem aos usuários um acesso mais rápido à seleção de ferramentas, efeitos e outros comandos. O Corel PHOTOPAINT8 foi desenvolvido para que designer gráficos e fotógrafos produzam imagens de alta qualidade para impressão gráfica, multimídia e World Wide Web. Com inúmeros aperfeiçoamentos no seu desempenho e uma nova interface de edição de objetos, o Corel PHOTO-

PAINT8 é um aplicativo que se destaca em recursos de pintura, correção de imagens e retoques de fotografias.

Em breve a versão em português destes programas estará disponível.

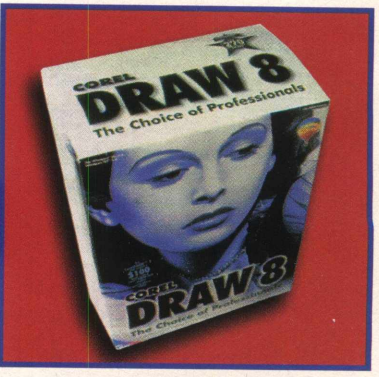

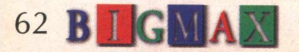

# **TECLADO ERGONÔMICO DYNACOM**

Quem passa a maior parte do tempo em frente a um computador deve se prevenir contra problemas provocados pelo esforço repetitivo e pela postura incorreta. O Teclado Ergonômico TE-200, da Dynacom, foi projetado de forma a permitir que você digite com os braços na mesma posição em que eles permanecem quando estão em repouso e seu apoio frontal com altura regulável protege seu pulso, impedindo que você possa forçá-lo em um posição incorreta. O Teclado Ergonômico Dynacom ainda possui uma membrana protetora interna resistente a líquidos e chaves de membrana com excelente percepção táctil.

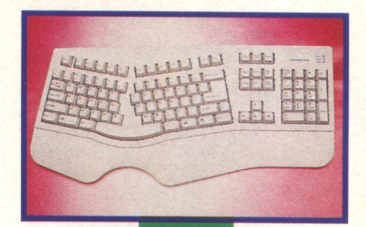

**b I GMA** 

63

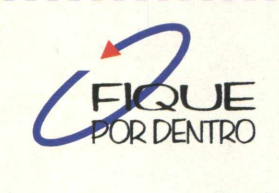

Preço Sugerido: R\$53,00

Central de Atendimento Dynacom: (011) 857-1 399 / fax (011) 857-9472 Compatível com micros PC, possui teclas específicas utilizadas em ambiente Windows e vem com capa protetora.

# **DIAMOND: PLACA 3D PARA INTERNET E ACELERADORA GRÁFICA**

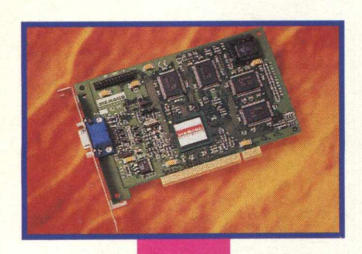

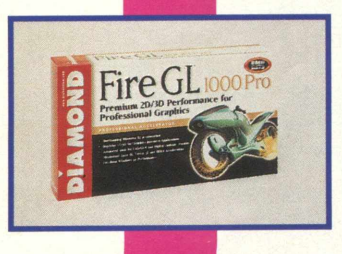

Verifique estas placas em sua próxima compra, Stealth II S220 e Fire GL 1000 Pro, os novos produtos da Diamond Multimedia.

A Stealth II S220 é a placa 3D de última geração destinada a usuários domésticos gamemaníacos e internautas que buscam alto desempenho para jogos e Internet. Ela inclui vídeo digital de alta qualidade, permite upgrade para DVD e possibilita assistir TV e vídeo através de um cartão opcional de captação e sincronização de TV. A Stealth II S220 fornece força processadora necessária para apresentações multimídia, navegações na Internet, realização de videoconferências e editoração de textos. Esta nova placa atinge resoluções de até 1600x1200 com 256 cores e é capaz de processar tarefas a uma velocidade de 40 milhões de pixels por segundo. Para profissionais da área gráfica, a Diamond traz a Fire GL 1000 Pro, que propicia funcionalidade 3D de última geração para fácil obtenção de imagens de animação e efeitos especiais com qualidade de cinema sem comprometer a velocidade 2D. Esta placa é ideal para acelerar computadores que operam tanto aplicativos pesados em empresas quanto jogos em sistemas operacionais Windows 95 e NT. Com sua utilização o usuário obterá um rápido mapeamento de textura, além de suporte para aplicações de animações, CAD e criação.

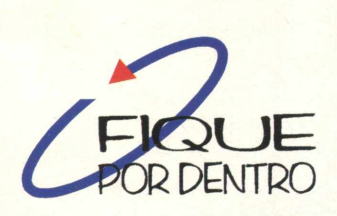

Stealth II S220 possui 4MB de 100 MHz SGRAM Preço sugerido: R\$160,00 Fire GL 1000 Pro em duas versões: de 4MB e 8MB de SGRAM 100MHz Preço sugerido ao consumidor final: R\$299,00 (4MB) e R\$329,00 (8MB) Distribuidores: SND-011 230-8333/ANCHIETA - 011 6914-7588/ NEW TECH - 011 3061-0123 / COMPASS - 021 493-6227

**[www.diamondmm.com](http://www.diamondmm.com)**

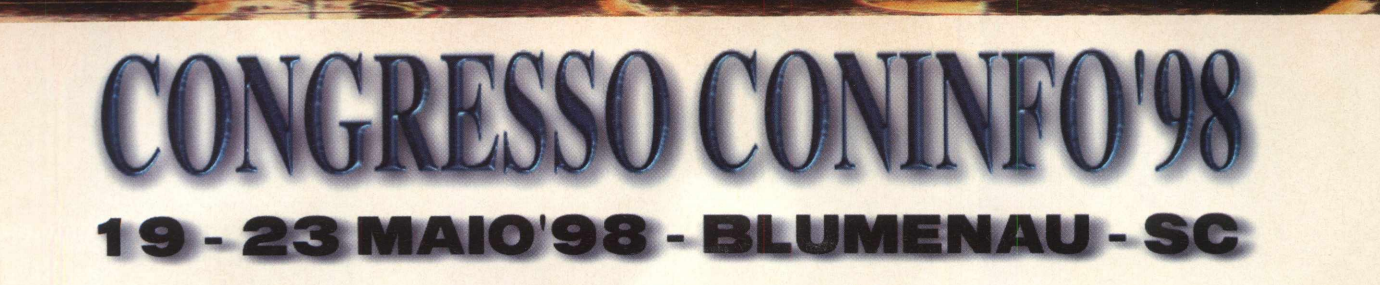

#### Um Congresso sob medida para suas necessidades

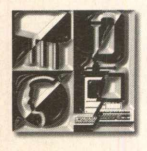

*Nosso objetivo é trazer até você, palestrantes do maior gabarito, temas atuais, novidades tecnológicas do setor e as mais avançadas*

*aplicações da tecnologia, apresentando os temas mais importantes para os congressistas num programa elaborado por um grupo consultor constituído de profissionais de reconhecida atuação no mercado de informática. Participe!*

#### **PROGRAMAÇÃO GERAL**

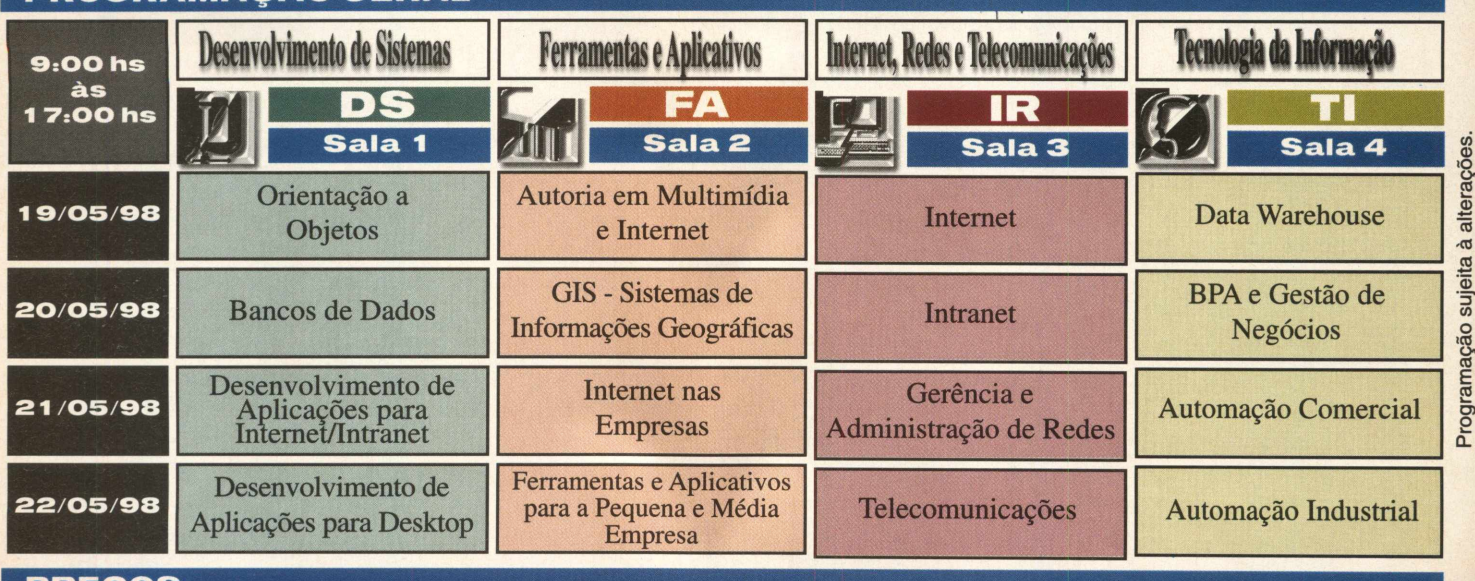

#### **PREÇOS**

Quanto mais cedo você se inscrever, mais você vai economizar. Verifique os descontos abaixo e inscreva-se já!

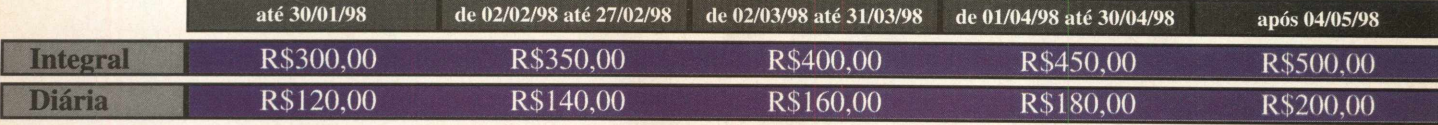

#### **NÃO PERCA ESTA OPORTUNIDADE DE RENOVAR SEUS CONHECIMENTOS ENCONTRAR SOLUÇÕES PARA SUA EMPRESA**

**PARA MAIORES INFORMAÇÕES ENTRE EM CONTATO COM A 000 ASSISTÊNCIA AO CONGRESSISTA CONINFO'98: " Fone: (OI 1) 815-401 1 - Fax: (OI 1) 816-2447 - SP Fone: (048) 334-8000 - Fax: (048) 334-8243 - SC**

**Internet: <http://www.fenasoft.com.br> e-mail: [congress@fenasoft.com.br](mailto:congress@fenasoft.com.br)**

**REALIZAÇÃO CONINFO** 

**FEIRAS E CONGRESSOS LTDA.** 

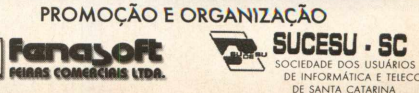

SUCESU - SC

DE INFORMÁTICA E IEIECOMUNICAÇ0ES DE SANTA CATARINA

ci/an/01-98

FETICHE - FETICHE - FETICHE - FETICHE - FETICHE - FETICHE - FETICHE - FETICHE - FETICHE - FETICHE - FETICHE

**FETICHE**

Um aerofólio móvel é outra inovação que adiciona estabilidade quando em alta velocidade. O Livro do Projeto 996 especificou a não

colocação de um aerofólio móvel, ainda que também designasse um coeficiente de aerodinâmica ( Cd) de 0.30 (Incrível hein!). Este item representou um incrível desafio para os designers. Depois de várias tentativas, eles concluíram que 0.30 sem um aerofólio móvel expansível seria inatingível. Agora ele é realidade.

#### **TECNOLOGIA**

O motor possui um sistema único de refrigeração a água, em que cada cabeça e cilindro tem seu próprio circuito de água para assegurar toda velocidade na mesma temperatura, extraindo o nível mais alto de potência. Explorando a maior capacidade de refrigeração existe o duplo comando de válvulas e quatro válvulas por cilindro, o que faz com que seja atingida a potência de 296 hp.

Muito do que os engenheiros da Porsche aprenderam com corridas foi aplicado no 911. Por exemplo: como garantir que o motor receba o óleo necessário mesmo em condições extremas? Com o sistema de lubrificação integrada tipo "dry-sump". Como os circuitos de refrigeração a água, as linhas de óleo são lançadas dentro de todas as cabeças e blocos de alumínio, eliminando qualquer

fator externo que possa danificar o compartimento do motor e que acaba requerendo reparos ou reposição. O exclusivo VarioCam, da Porsche, um sistema temporizador de válvula variável, ajusta o tempo de injeção da válvula do duplo comando de válvula para mínima emissão e máxima potência. Isto trabalha em conjunto com um sistema ressonante de indução e gerenciamento de motor Bosch Motronic para otimizar o tempo da válvula, a indução de ar, ignição e injeção de combustível em qualquer velocidade do motor.

**FET IC H E - FE T IC H E** 

**FETICHE-**

**- F E T IC H E** 

**- FET IC H E - F E T IC H E** 

**- FET IC H E - FET IC H E - FE T IC H E** 

FETICHE - FETICHE - FETICHE - FETICHE - FETICHE - FETICHE - FETICHE - FETICHE - FETICHE - FETICHE - FETICHE -

**- FET IC H E - F E T IC H E** 

**- FET IC H E - FET IC H E - FET IC H E - FET IC H E - FET IC H E**

FETICHE - FETICHE -

FETIC

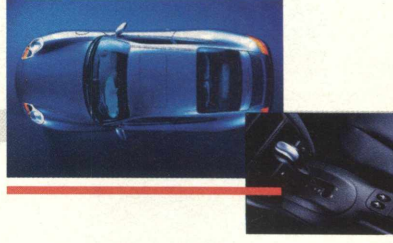

Então, o que não mudou sobre o motor? O modo como é construído, naturalmente. Como é tradição da Porsche, todo motor 911 é montado manualmente por um único técnico, pessoalmente responsável por todo motor que monta. Cada motor é imprescindivelmente testado e uma "estrada" rolante para testes simula os requisitos de dirigibilidade. E por último, o teste final dura 90 minutos nas mãos de um test driver *da* Porsche.

É por estes e outros motivos que o mito Porsche continua, sempre causando tanto auê a cada novo lançamento.

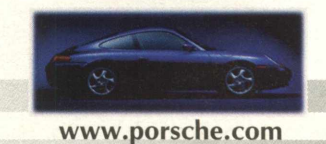

O que acontece quando toda a tecnologia do homem está a serviço de uma coisa? Quando milhares de anos de conhecimento humano são aplicados em quatro rodas e um motor? O resultado não é meramente uma máquina, é o Novo Porsche 911.

*4M*

Os engenheiros e designers da Porsche tiveram pena de iniciar o desenvolvimento do 911, pois sentiam como se estivessem deixando o Type 993 para trás. Mas foram em frente e aplicaram tudo de melhor no Novo 911, sabendo que ele era o futuro.

#### **PERFORMANCE**

O novo Porsche 911 é mais confortável tanto para o motorista

passageiro. É super refinado no que diz respeito a dirigir rápido e melhor. Consequen-

FENCHE - FENCHE - FENCHE - FENCHE - FENCHE - FENCHE - FENCHE - FENCHE - FENCHE - FENCHE - FENCHE - FENCHE - FENCHE - FENCHE

FFTICHE - FETICHE - FETICHE - FETICHE - FETICHE - FETICHE - FETICHE - FETICHE - FETICHE - FETICHE - I

FETICHE - FETICHE - FETICHE

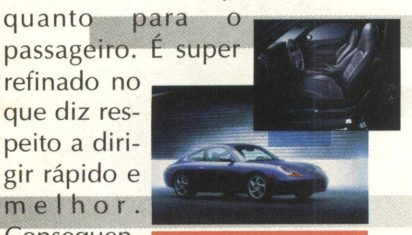

temente você pode dirigir com mais velocidade e menos esforço - um efeito que parece maior quando se dirige sozinho. A curva de potência e a performance foram ampliadas em relação ao 993.

# HARG

# **O LADO "SOFT'DO UNIVERSO "HARD"**

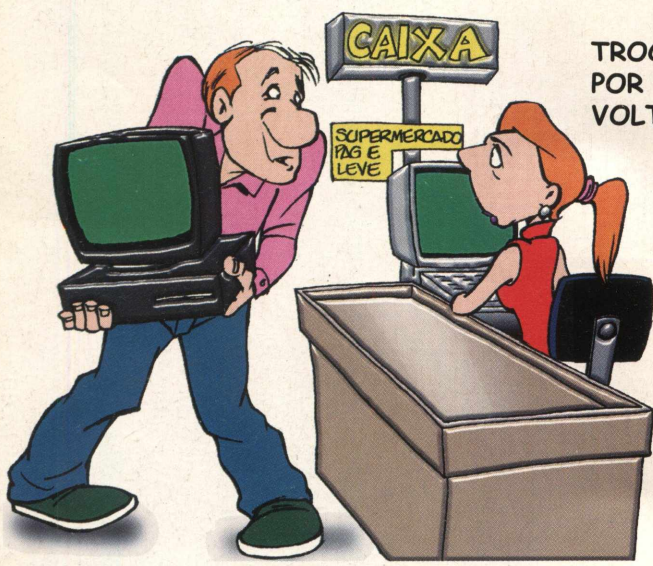

**TROCO UM 286 COM MONITOR POR UM PACOTE DE BOLACHA MARIA VOLTO A DIFERENÇA!**

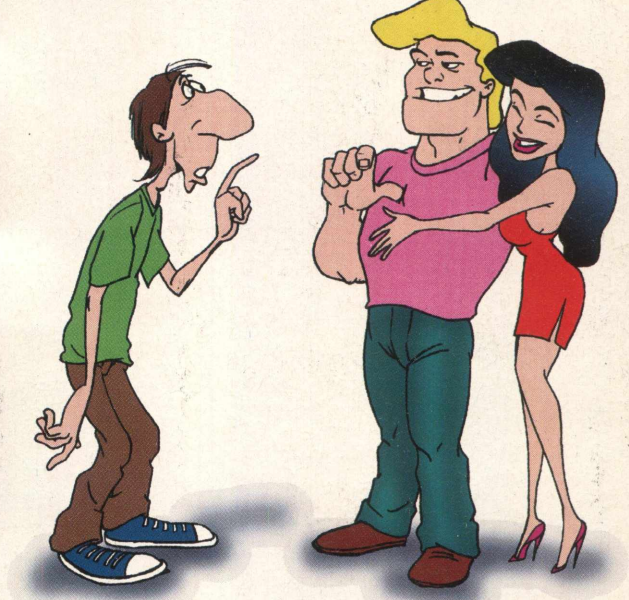

**ID4 - A NAVE ALIENÍGENA QUE CAIU NOS ANOS 50 ERA CONTROLADA PELO WINDOWS 3.1**

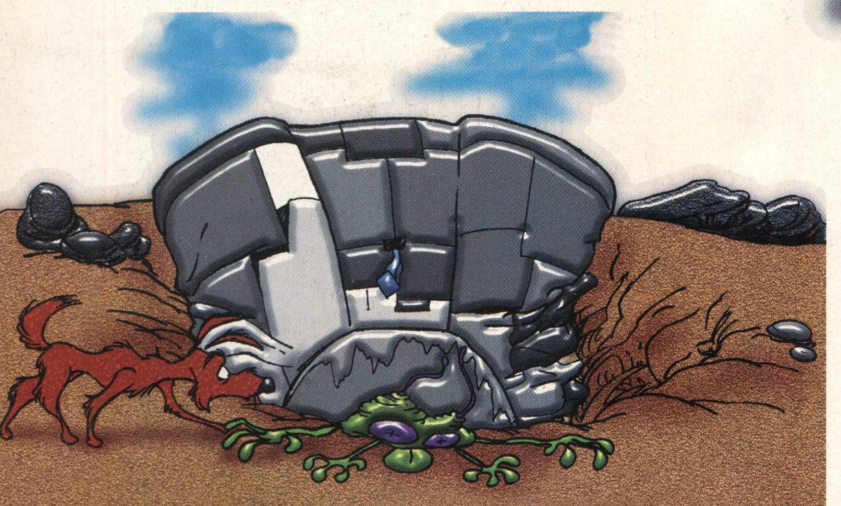

**A** *ÚLTIMA* **FRASE DO PILOTO FOI: O QUE É GPF?**

**VOCÊ TEM UM MICRO? O MEU É ENORME...**

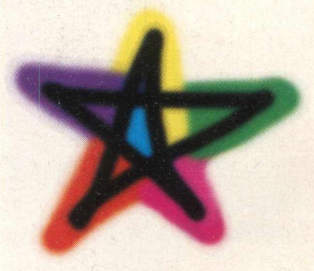

**DESENHISTAS: RICARDO PAONESSA MARIO A. GOMES**

VENTURE-SE OQUM MVDO CRUEL, ONDE OS DIAS SÃO PERPÉTUOS CREPÚSCULOS E AS NOITES SÃO **ENCOBERTAS POR TOTAL** ESCURIDÃO. **A** ITIORÍE SE ■ H f *\* '\* ESCONDE POR TODO LUGAR E misteriosas criaturas CAMEN ■ RAStEjAm Em siLÊncio ATRAVÉS DA NOITE. ATRAVES DA HOITE.<br>DESCUBRA AS CAUSAS DESSE mundo em trevas, explore a FRÁGIL EXISTÊNCIA DA

HUmAniDADE **E** RECUPERE A LUZ. PARTICIPE DE UM TRAIÇOEIRO COMBATE INTERAGINDO COM PERSONAGENS SINISTROS E BIZARROS.

Uma AVENTURA EM TEMPO REAL, ONDE APENAS OS MAIS DESTEMIDOS SE ATREVERÍAM A EXPLORAR O SOLÍTÁRIO MUNDO DE DARK EARTH. Lute contra o tempo, combata e manipule seu adversário.

ANGROPROSE.

**Bem - vindo ao divertido mundo de Worms2!**<br>Eles são fantásticos, graciosos e capazes<br>de criar as mais cômicas confusões.<br>Um jogo de estratégia realmente desafiador. Em **em - vindo ao divertido mundo de Worms2! Eies são fantásticos, graciosos e capazes de criar as mais cômicas confusões. cenários diferenciados, crie armadilhas, trapaceie e seja o lider de um exército de Worms. Utilizando o raciocínio, monte uma estratégia ideal para dominar a batalha e destruir os adversários. É hora de lutar pela sobrevivência. Coragem, encare o inimigo e arrisque sua vida, ou então... conforme-se com a derrota e saia fora dessa divertida batalha. Lute com seis jogadores em rede ou até 18 jogadores pela Internet.**

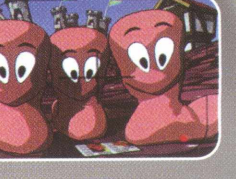

O Software mais *Vendido da Europa!* 

BYTE

 $B<sub>8</sub>$ 

**Estamos cadastrando novas Revendas!** 

*Tel/Fax (Oil) 3662-3657 Email: [byteinfo@dialdata.com.br](mailto:byteinfo@dialdata.com.br) <http://www.bytebrothers.com.br>*

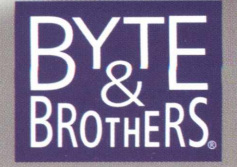

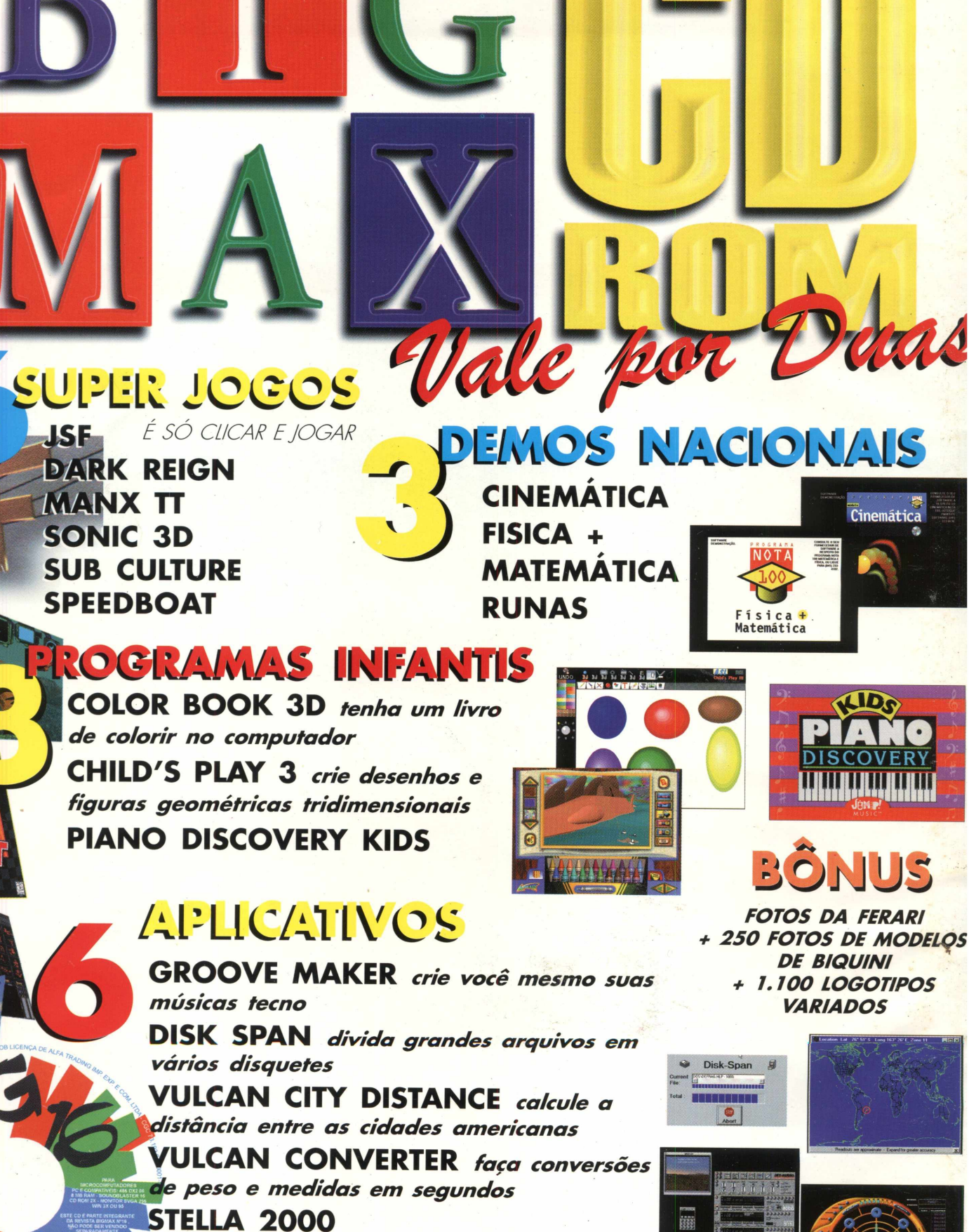

ပိုပ္ပံ

INFANT

**JET AUDIO** *tenha um microsystem em computador*